**www.deltaww.com**

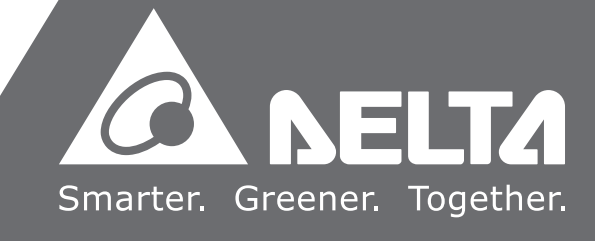

# **台达** CNC **车床解决方案 指令编程手册**

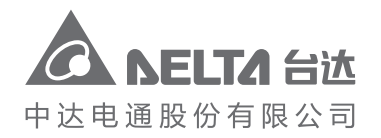

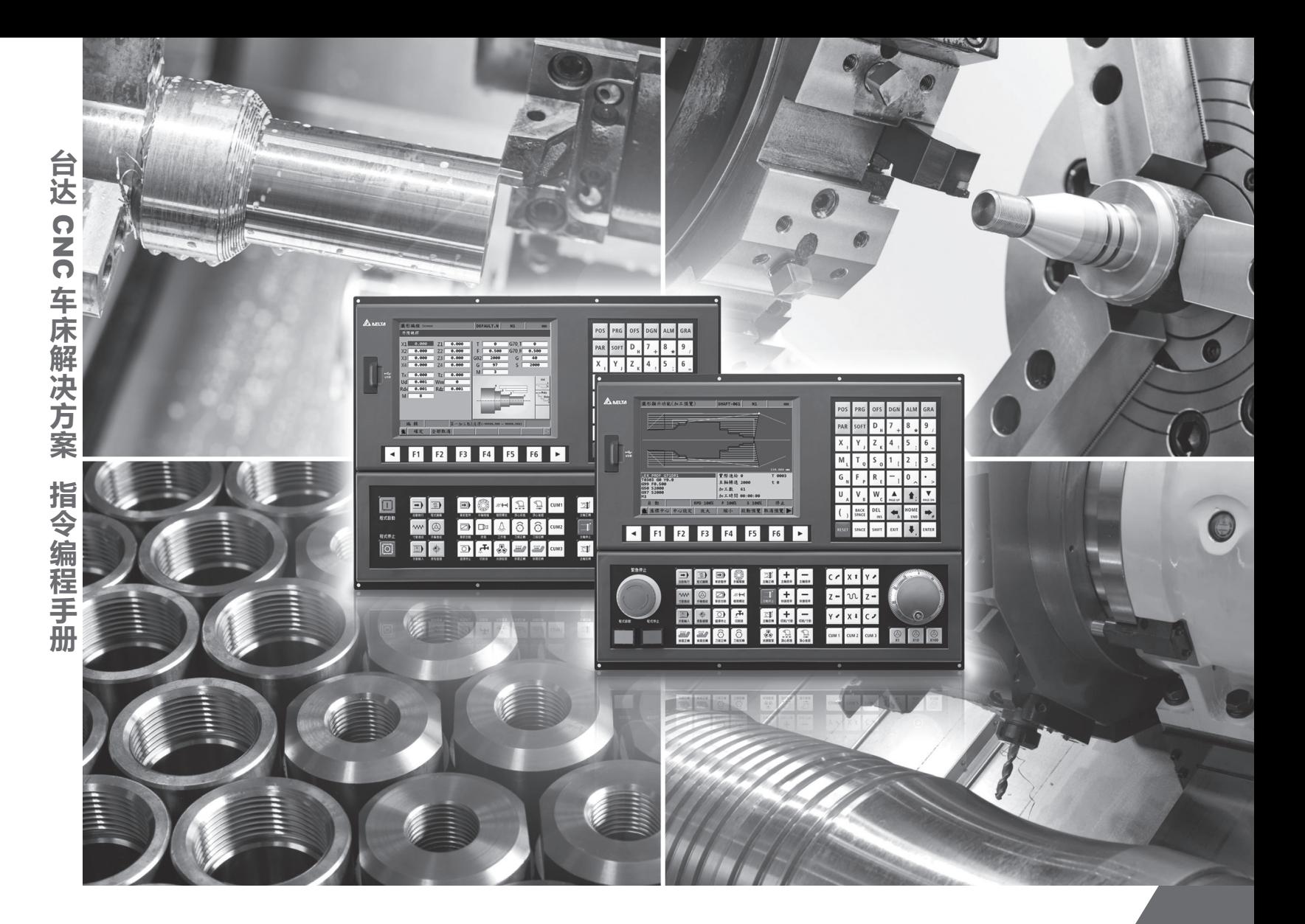

中达电通公司版权所有 如有改动,恕不另行通知

地址:上海市浦东新区民夏路238号 邮编:201209 电话:(021)5863-5678 传真:(021)5863-0003 网址:http://www.deltagreentech.com.cn

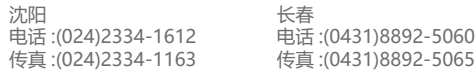

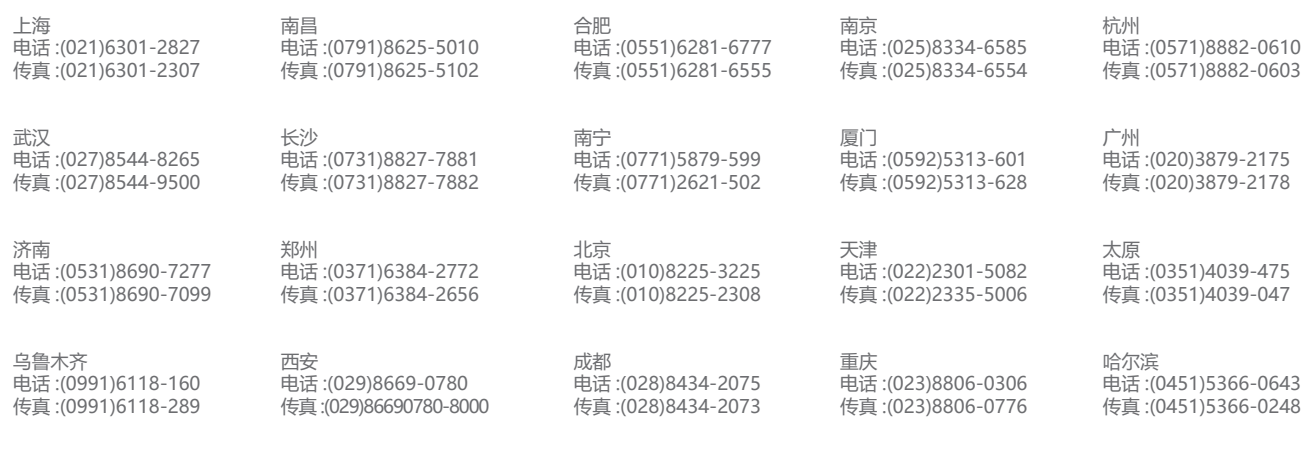

客服热线(<mark>1</mark>) 400 - 820 - 9595

绵密网络 专业服务

中达电通已建立了 48 个分支机构及服务网点,并塑建训练有素的专业团队,提供客户最满意的服务,公司技术人员 能在 2 小时内回应您的问题,并在 48 小时内提供所需服务。

**序言**

感谢您使用本产品,使用前请详阅本手册以确保正确使用,并请将本手册妥善放置在明显的位置以便 随时查阅。

本手册内容

- NC 控制器之 G 指令及其格式说明
- NC 控制器之 M 指令说明
- NC 控制器的 MACRO 与变量说明

#### NC 控制器产品特色

- 内建 32 位高速双 CPU, 执行多任务处理、提升运作效能
- 友善的人机接口
- 提供自动调谐伺服增益接口, 有效发挥最佳机台特性
- CNC Soft 软件工具, 方便客制画面开发
- 前置 USB 接口便于数据存取、备份及参数复制
- 主轴形式供用户选择通讯型或模拟电压型
- 串行 I/O 模块,可灵活配置 I/O 点数

如何使用本操作手册

您可视本手册为学习使用NC控制器之参考信息,手册将告诉您如何编写G码指令以及如何 使用NC系统的变量与MACRO语法。在开始使用与设定前,请务必先阅读本手册。

台达电子技术服务

如果您在使用上仍有问题,欢迎洽询经销商或本公司客服中心。

#### **安全注意事项**

- 接线时,请依端子定义图之说明施工,并请实施接地工程
- 在通电时,请勿拆解控制器或更改配线,也请勿接触电源处,以免触电

在安装、配线、操作、维护及检查时,应随时注意以下安全注意事项。

标志「危险」、「警告」及「禁止」代表之涵义:

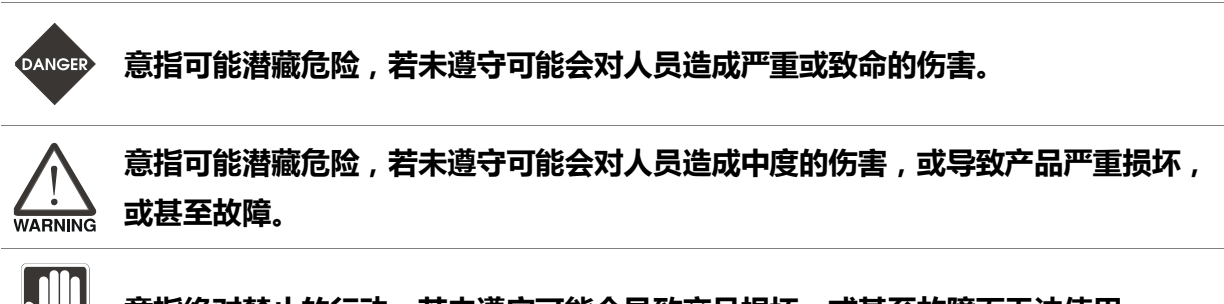

**意指绝对禁止的行动,若未遵守可能会导致产品损坏,或甚至故障而无法使用。**

#### **安装注意**

**STOP** 

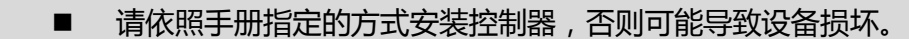

 禁止将本产品暴露在有水气、腐蚀性气体、可燃性气体等物质的场所下使用, 否则可能会造成触电或火灾。

#### **配线注意**

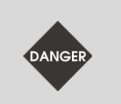

请将接地保护端子连接到 class-3 (100 Ω 以下)接地系统, 接地不良可能造成触电 或火灾。

#### **操作注意**

- 请先使用 MLC 编辑软件正确地规划 I/O 动作,否则可能导致运转异常。
- 机械设备运转前须适当调整参数,否则将造成运转异常或故障。
- 请确认紧急开关动作是否正常,避免在无保护的状态下运转设备。

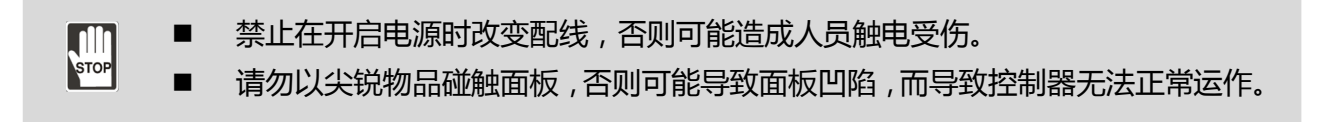

#### **保养及检查**

- 电源启动时,请勿拆下控制器面板或接触控制器内部,否则会造成触电。
- 电源关闭 10 分钟内, 不得接触接线端子, 残余电压可能造成触电。  $\frac{1}{100}$ 
	- 更换备用电池前应先行切断电源,并在更换后重新检查系统设定值。
	- 操作控制器时不可封住排气孔, 散热不良易导致控制器故障。

#### **配线方法**

- 电源:请正确供应控制器 24 Vpc 电源, 并遵照线材规格配线, 以免发生危险。
- 线材选用:所有讯号线请采用多股绞合线以及多芯绞合隔离线。
- 配线长度:除了 REMOTE I/O 与 DMCNET 讯号线最长可为 20 米,其余讯号线 长度最长为 10 米。
- 本机 I/O 与远程 I/O 需要另外配接 24 Vpc 电源, 才可正常输出入讯号。

#### **通讯电路的配线**

- 
- DMCNET 接线: 请依标准规格采用通讯配线线材。
- 请确保控制器与驱动器的接线无松脱情形,否则将导致运转异常。

注:各版本内容若略有差异,请以台达网站[\(http://www.delta.com.tw/industrialautomation/\)](http://www.delta.com.tw/industrialautomation/)最新公布的信息 为主。

(此页有意留为空白)

## 目录

#### 1 G 指令表

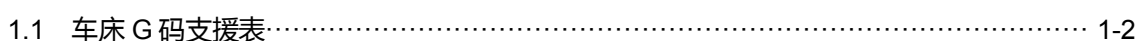

# 2 G指令格式说明

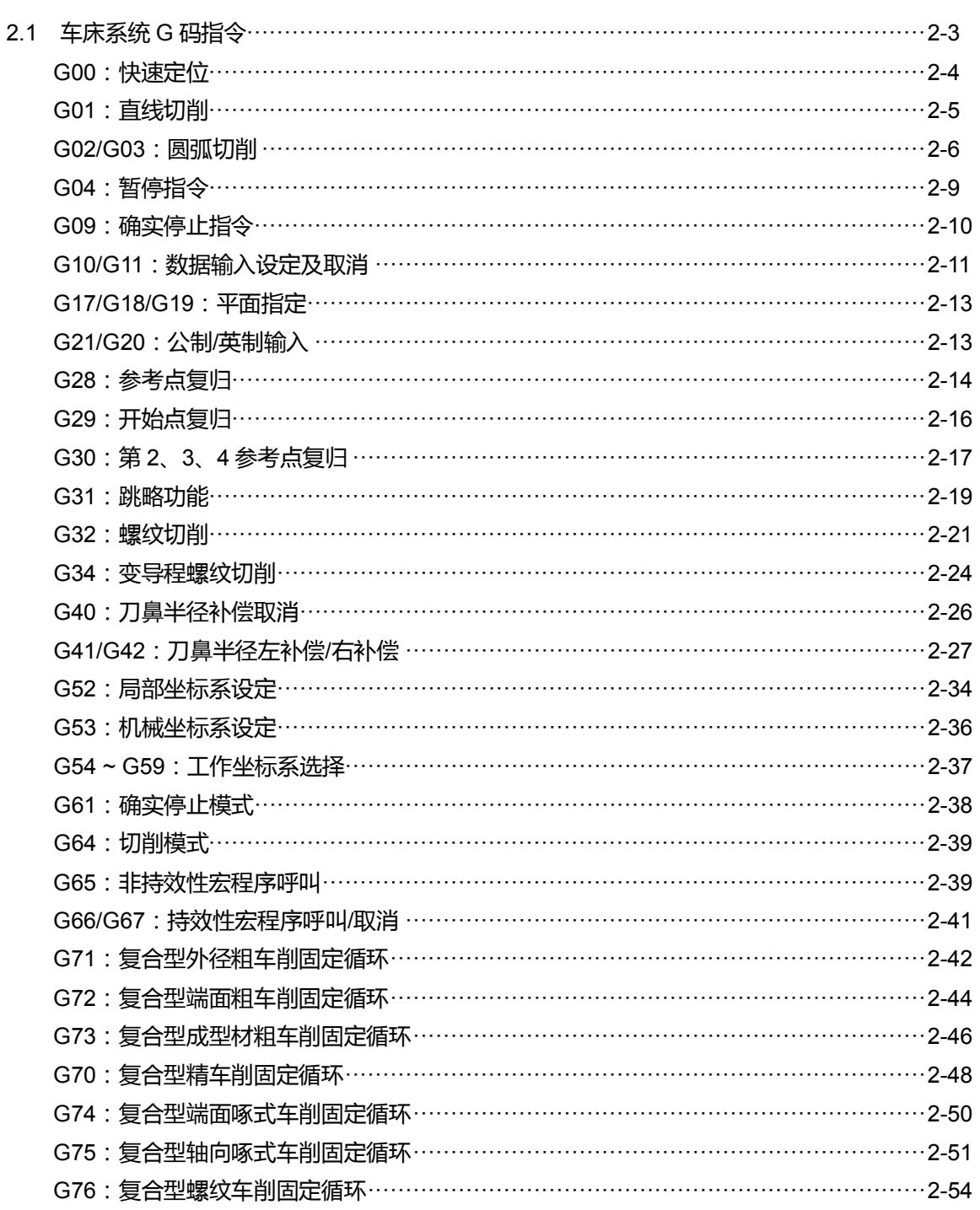

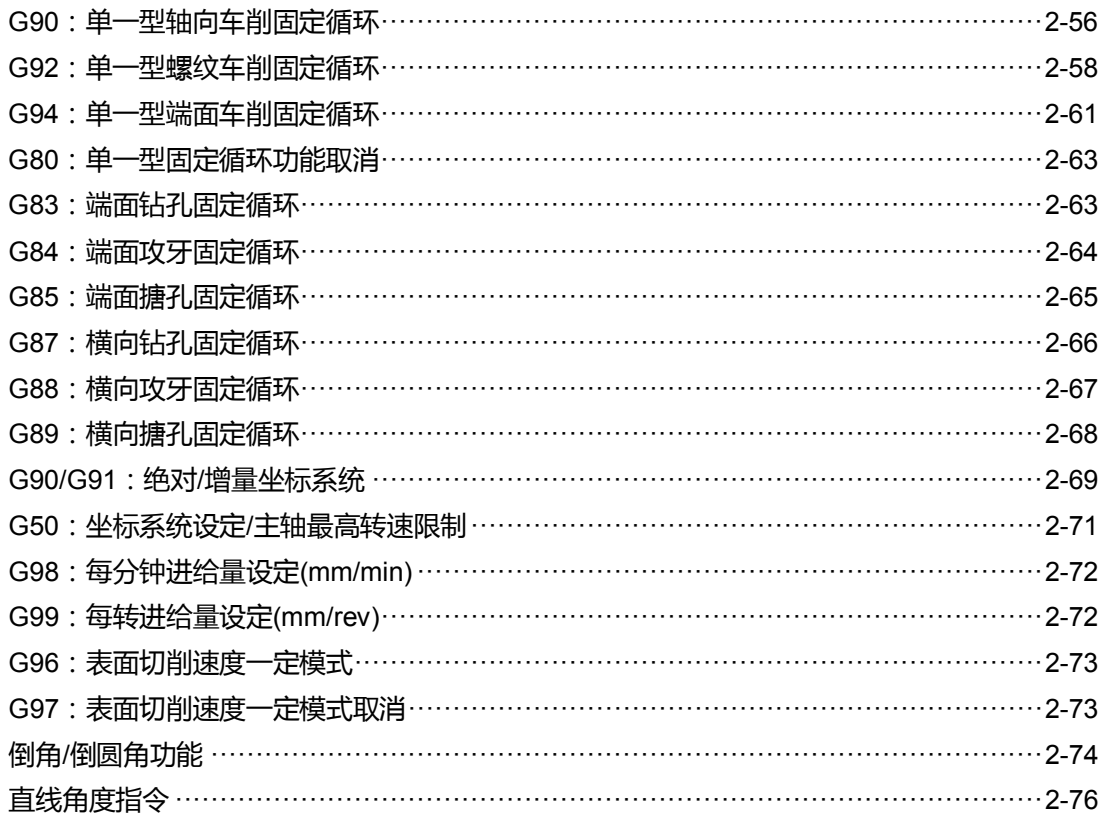

## 3 M指令说明

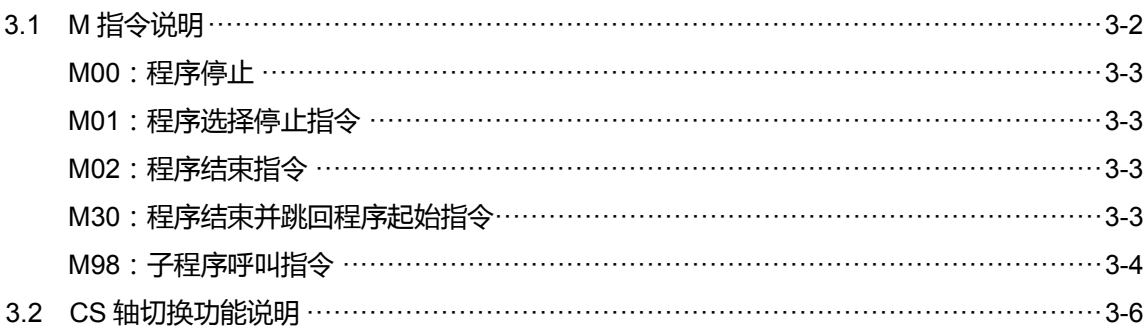

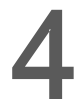

### 4 Macro 与变量

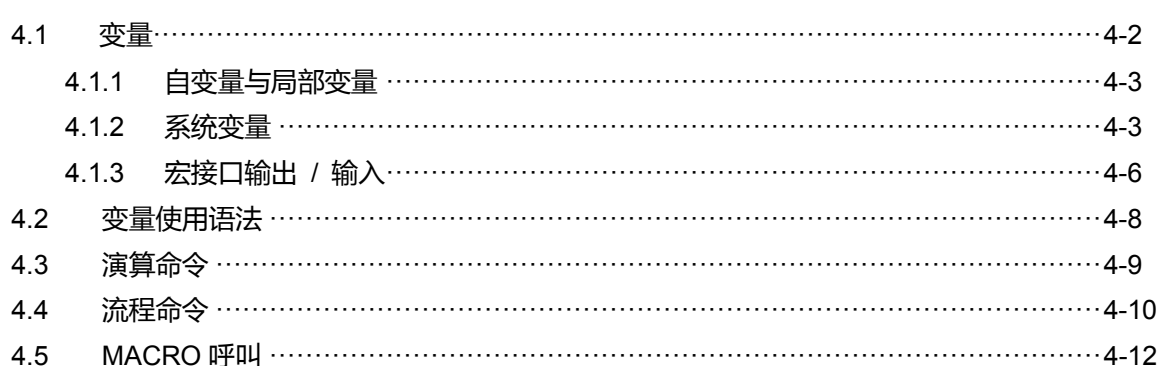

## **G 指令表**

本章为 NC 系列控制器提供的 G 指令一栏表,用户可由本章节迅速一览所有 G 指令 项目。

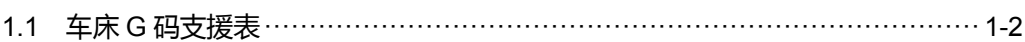

#### <span id="page-8-0"></span>**1.1 车床 G 码支援表**

本车床系列产品的 G 码指令可分为 A、B、C 三种型式,依据用户习惯,可更改操作参数 306 切换设定,将参数设定 0 为型式 A、设为 1 则为型式 B、2 为型式 C。本指令手册 G 码皆以型式 A 为标准作编写。

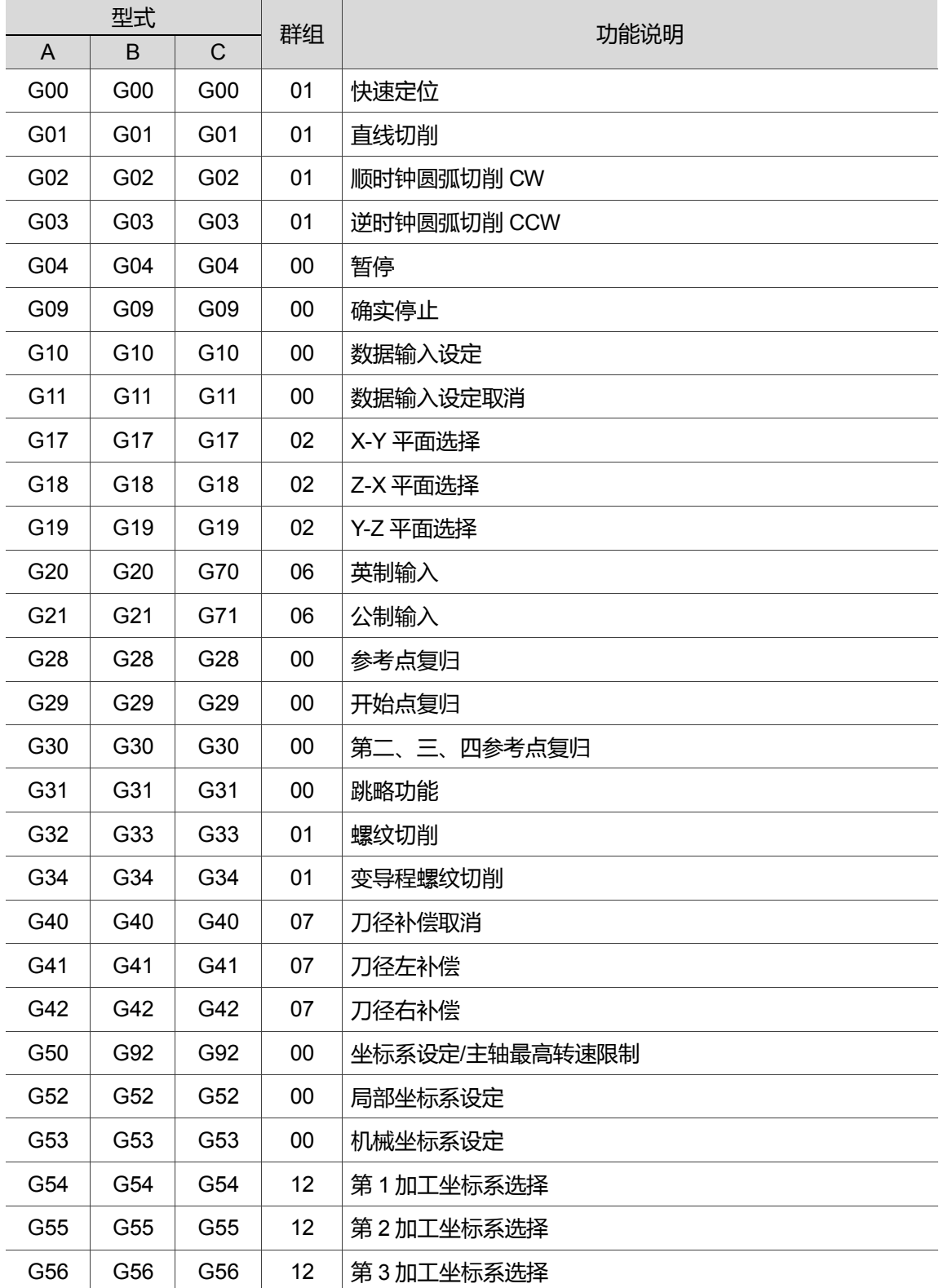

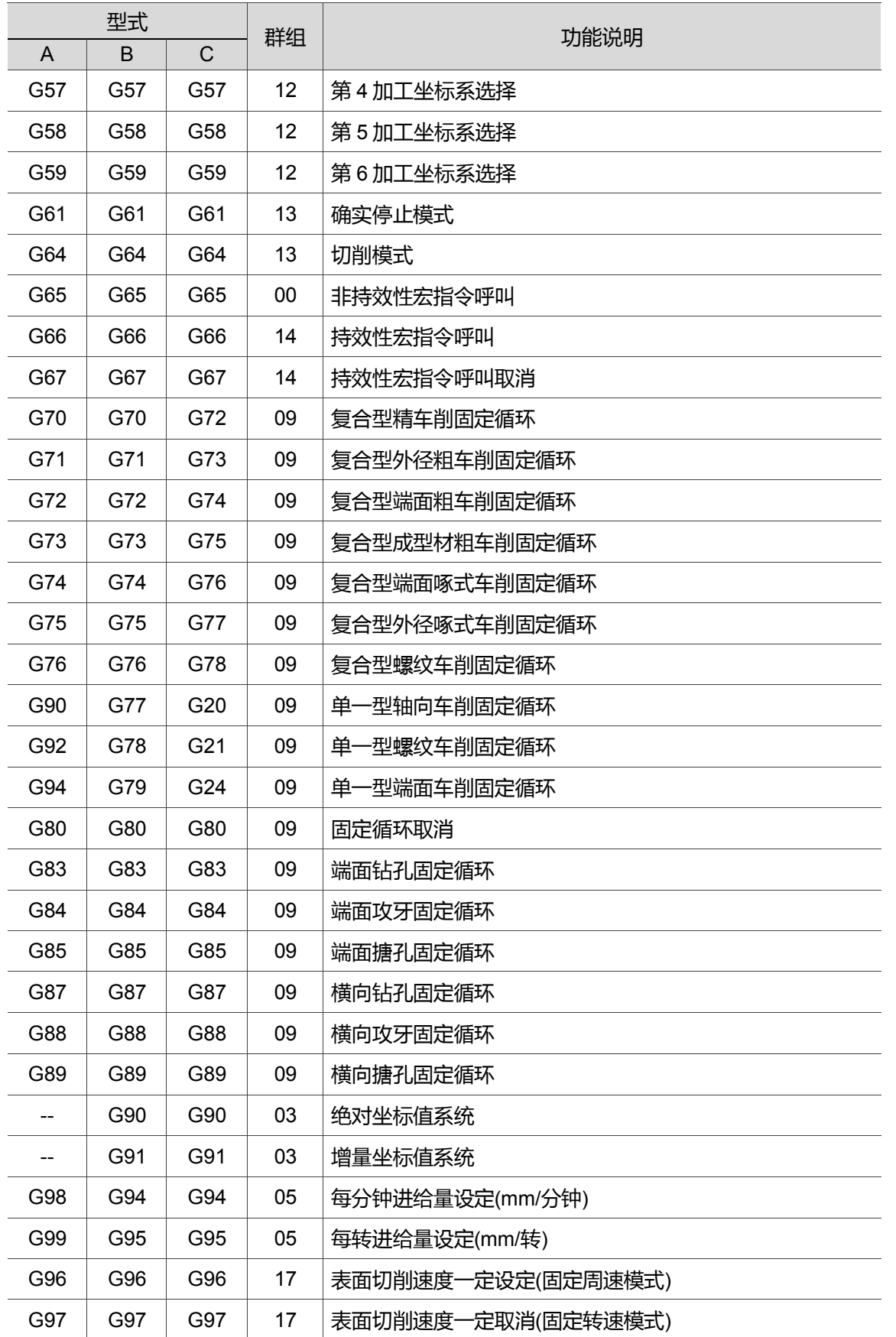

(此页有意留为空白)

# $\ddot{\phantom{0}}$

# G 指令格式说明

本章将针对 NC 系列控制器提供的 G 指令格式与范例加以说明, 让用户对 G 指令动作有 进一步了解。

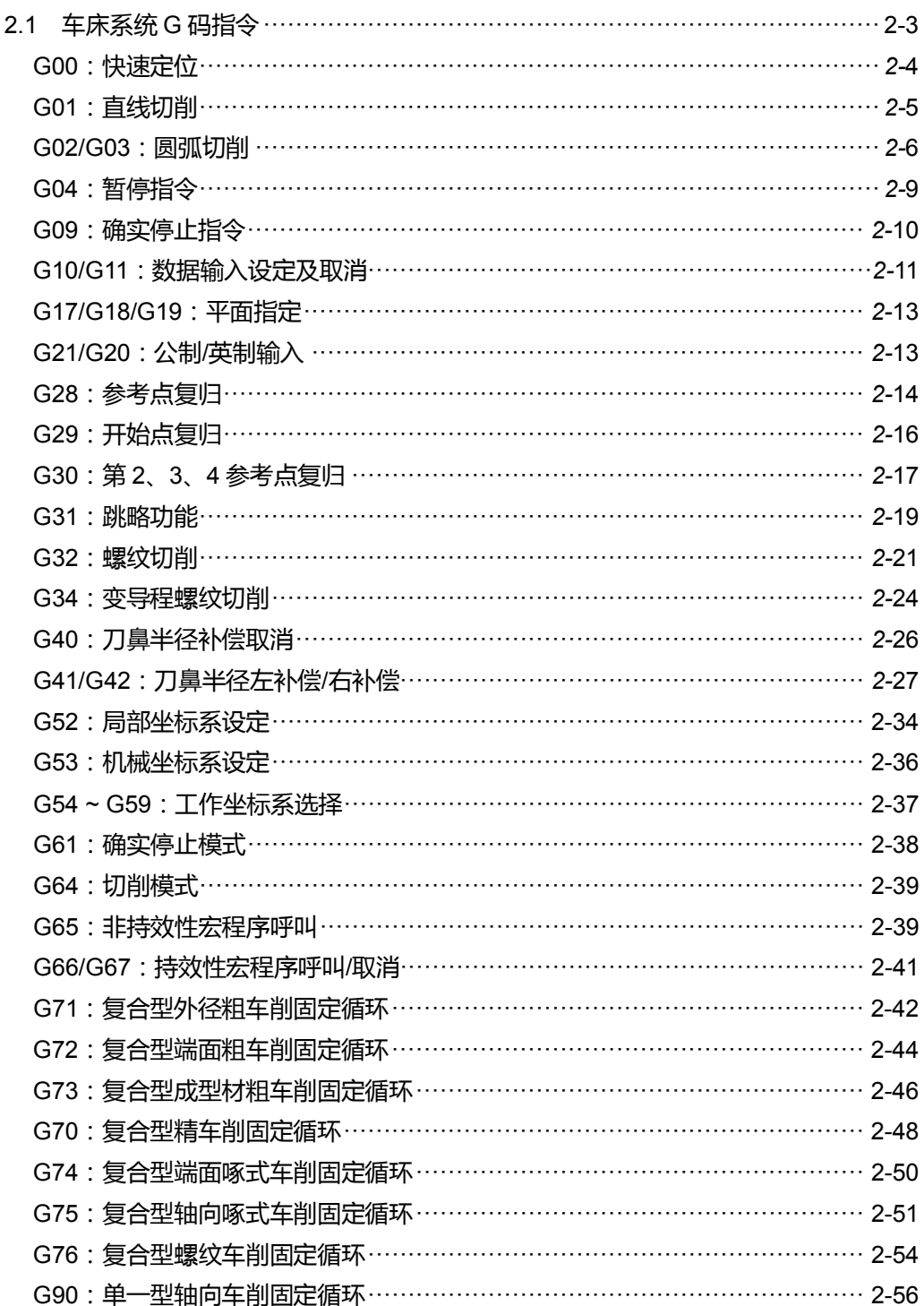

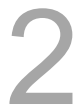

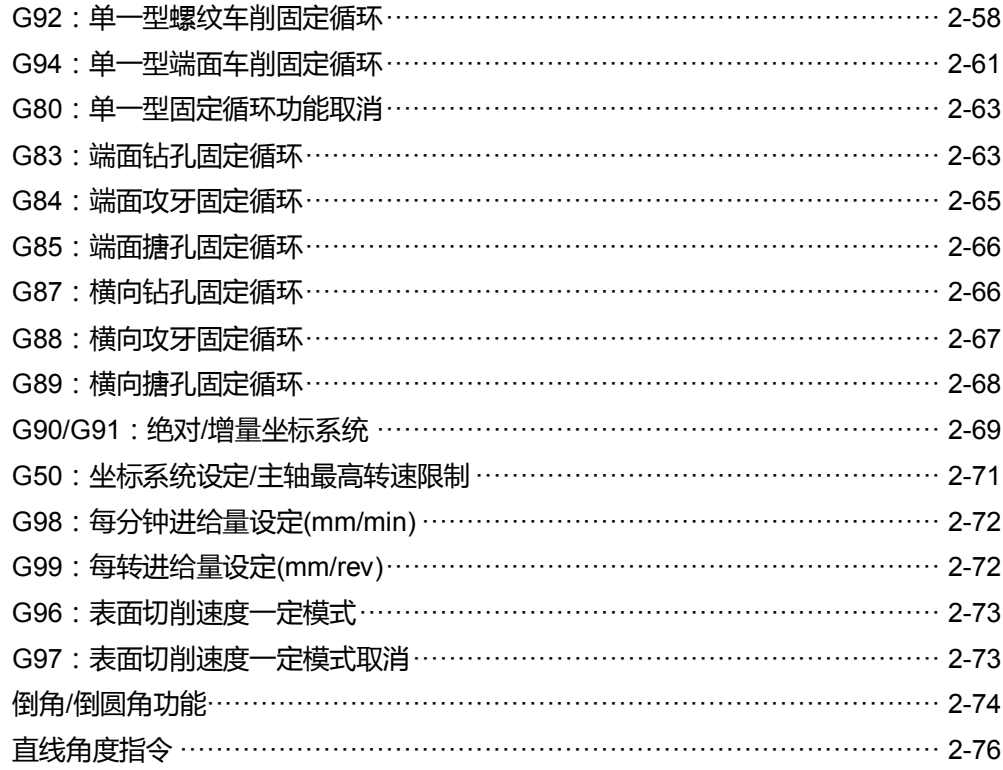

#### <span id="page-13-0"></span>**2.1 车床系统 G 码指令**

#### **绝对/增量指令**

指令说明:车床坐标移动指定,可以利用绝对及增量两种方式来指定。使用绝对方式指定 时, 指令坐标皆以工件坐标的原点为基准; 使用增量方式指定时, 移动方式为 目前的位置坐标加上增量距离。同一单节,绝对值与增量值可同时使用。

| 绝对指令 |     | 增量指令 |     |
|------|-----|------|-----|
| 指令代码 | 对应轴 | 指令代码 | 对应轴 |
|      | X轴  |      | X轴  |
|      | Y轴  |      | Y轴  |
|      | Z轴  |      | Z轴  |

#### **直径/半径指令**

- 指令说明:车床的加工件主要为圆柱体,所以 X 轴的移动指令可以利用直径或半径来表 示,当 X 轴使用直径表示时,实际移动量是指令值的一半;反之,使用半径 表示时,实际移动量即为指令值。 直径/半径指令的选择可经由操作参数 P306 进行切换:
	- (1) 设为 0 为直径指定(初始设定)
	- (2) 设为 1 为半径指定。

#### <span id="page-14-0"></span>**G00**:**快速定位**

指令格式:G00 X/U\_Y/V\_Z/W\_(格式中可三轴同动、二轴同动或单轴移动) X/U\_Y/V\_Z/W\_:终点坐标位置。

指令说明:G00 指令的功能即命令刀具中心快速移动到 X、Y、Z 所指定的坐标位置。 使用 G00 的时候, 移动速率不能由 F 的指令决定, 其移动之速率可配合 第二面板上的"快速进给倍率"键调整。 假设该移动速度 X、Y、Z 轴最快移动速率参数 P316 设定为 15 m/min, 当"快速进给倍率"键调整在: (1) 100%时,以最快速率 15 m/min 移动。 (2) 50%时,以 7.5 m/min 移动。 (3) 25%时,以 3.75 m/min 移动。 (4) 0%时,此时轴向移动速度则是由参数 P315 设定之速度移动。 G00 主要是作快速定位,而不做切削进给,例如:从机械原点快速定位至切

削起点,或是切削完成后的退刀及 Z、X 轴的定位等。

[范例说明]

以图为例说明其用法。刀具由 A 点快速定位至 B 点。 用绝对值表示:X100. Z100. (A 点坐标) G00 X50.0 Z60.0 (B 点坐标)

用增量值表示:X100. Z100. (A 点坐标)

G00 U25.0 W-40.0 (B 点增量位移距离)

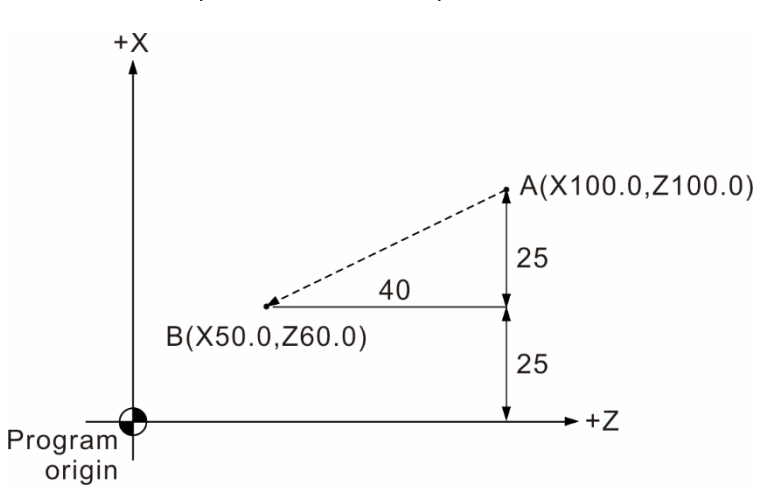

#### <span id="page-15-0"></span>**G01:直线切削**

指令格式:G01 X/U\_Y/V\_Z/W\_F\_

X/U Y/V Z/W :终点坐标位置。

F\_:切削进给速度,单位是 mm/min 或 min/rev。

指令说明:G01 指令为命令刀具以 F 进给速率由目前位置做直线切削移动到下一个指令 位置。X、Y、Z 坐标值为切削终点坐标位置,运动方式可三轴同动或二轴同 动或单轴移动,F 值为切削时的进给速率,亦可配合第二面板上的"切削进给 倍率"键调整指令指定之切削速度百分率,单位设定可使用 G98 (mm/min)、 G99 (min/rev)来切换。

[范例说明]

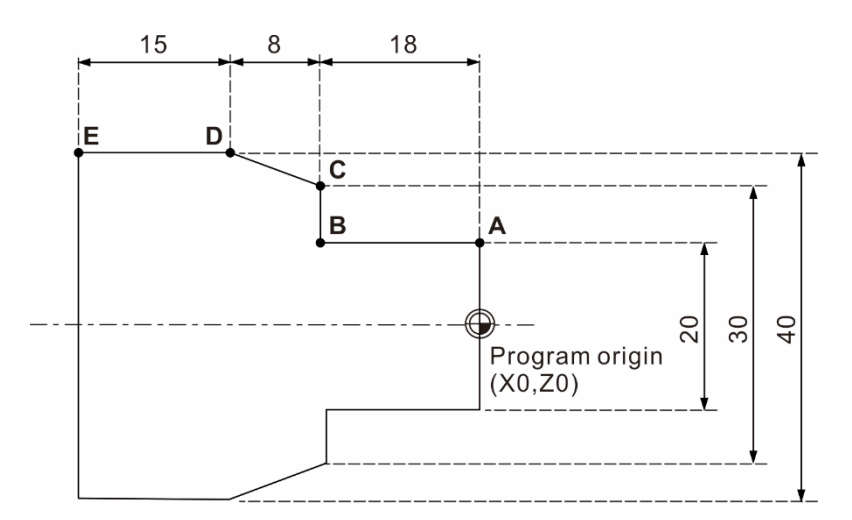

G98; G54 X0.0 Z0.0; G00 X20.0; G01 Z-18.0 F500; X30.0; X40.0 Z-26.0; Z-41.0; (主轴设定为"mm/min"进给模式) (程序原点) (快速位移至 A 点) (A 点到 B 点) (B 点到 C 点) (C 点到 D 点) (D 点到 E 点)

其中 F 是持续有效指令, 故切削速率相同时, 下一单节可省略, 如上面程序所示。

#### <span id="page-16-0"></span>**G02/G03:圆弧切削**

指令格式:X-Y 平面上的圆弧:

G17 G02 (G03) X/U\_ Y/V\_ R\_ F\_ 或 G17 G02 (G03) X/U\_ Y/V\_ I\_ J\_ F\_ 指令格式加入 Z , 即 X - Y 平面上螺旋运动。

Z-X 平面上的圆弧: G18 G02 (G03) Z/W\_ X/U\_ R\_ F\_ 或 G18 G02 (G03) Z/W X/U K I F 指令格式加入 Y\_,即 Z-X 平面上螺旋运动。

Y-Z 平面上的圆弧: G19 G02 (G03) Y/V\_ Z/W\_ R\_ F\_ 或 G19 G02 (G03) Y/V Z/W J K F 指令格式加入 X\_, 即 Y - Z 平面上螺旋运动。

G02:顺时针方向(CW)圆弧切削。

G03:逆时针方向(CCW)圆弧切削。

X/U、Y/V、Z/W:终点坐标绝对位置/增量位置。

- R:圆弧半径(用 R 表示的方法又称为半径法)。
- I:X 轴方向上圆心距离起点的位置,由起点看圆心的增量值。
- J:Y 轴方向上圆心距离起点的位置,由起点看圆心的增量值。

K:Z 轴方向上圆心距离起点的位置,由起点看圆心的增量值。

(用 I、J、K 表示的方法又称为圆心法)

- F:切削进给速率。
- 指令说明:G02 或 G03 为圆弧切削指令,因工件是立体的,故在不同平面上其圆弧切削 方向(G02 或 G03)如下图所示。其定义方式:依右手坐标系统, 视线朝向平面 垂直轴的正方向往负方向看,顺时针旋转为 G02,逆时针旋转为 G03。

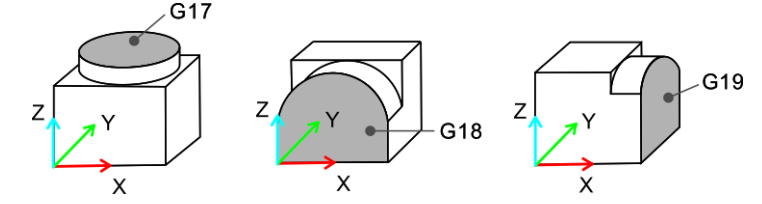

圆心法及半径法表述如下:

1. 半径法: R 表示圆弧半径, 以半径值表示。此法以起点及终点和圆弧半径来表示一圆 弧,在圆上会有二段弧出现,如下图所示。R 以正值表示时,表示圆心角≦180°之弧; 若 R 是以负值指定时,表示为圆心角>180°之弧。

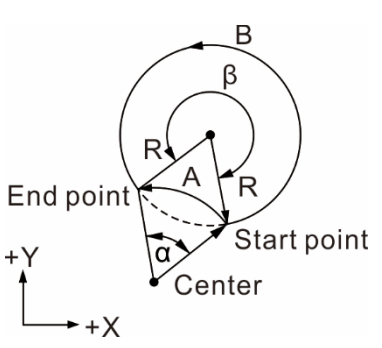

 $\leq$  β > 180°, 指定 R 为负值, 画出圆弧 B 当 α ≦ 180°,指定 R 为正值,画出圆弧 A

假设上图中,R=50 mm,终点坐标绝对值为(100.0 , 80.0)则:

- (1) 圆心角>180°之圆弧(即路径 B) G03 X100.0 Y80.0 R-50.0 F80
- (2) 圆心角≦180°之圆弧(即路径 A) G03 X100.0 Y80.0 R50.0 F80
- 2. 圆心法:I、J、K 是定义为从圆弧起点到圆心终点之相对距离,分别为 X、Y、Z 由起 点到圆心的增量值。以下图说明。

[范例说明]

下列范例使用 G18 坐标系

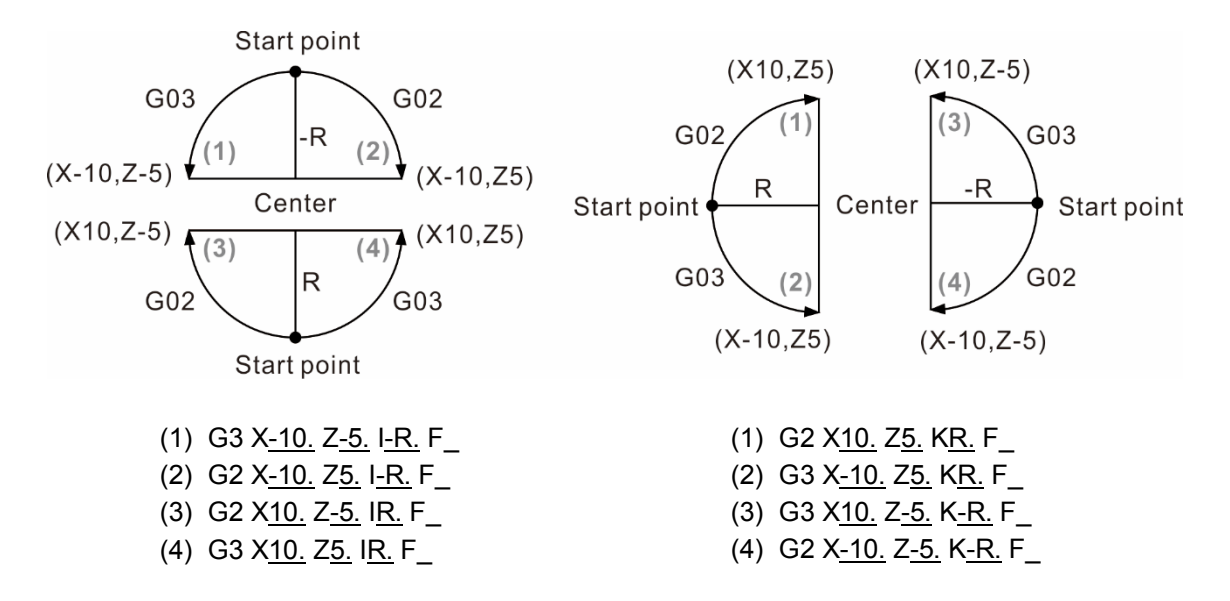

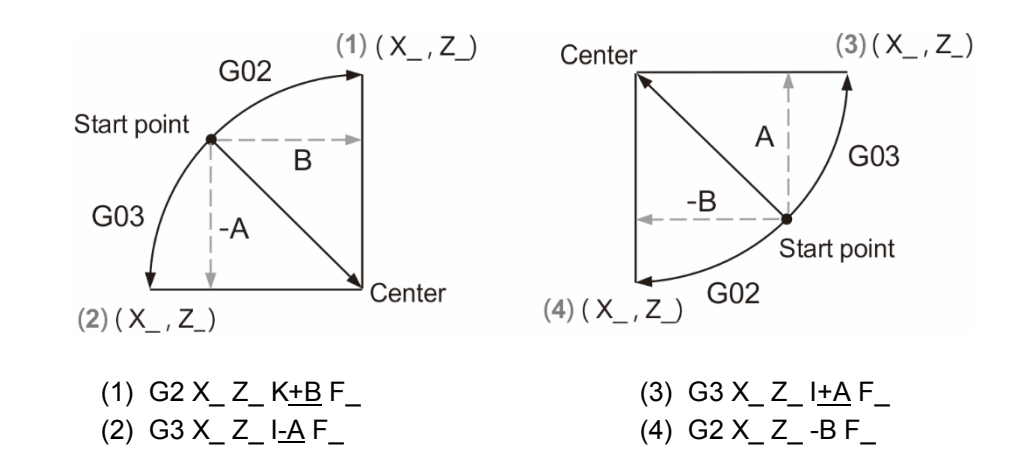

[范例说明]

说明 G01、G02、G03 指令的用法。

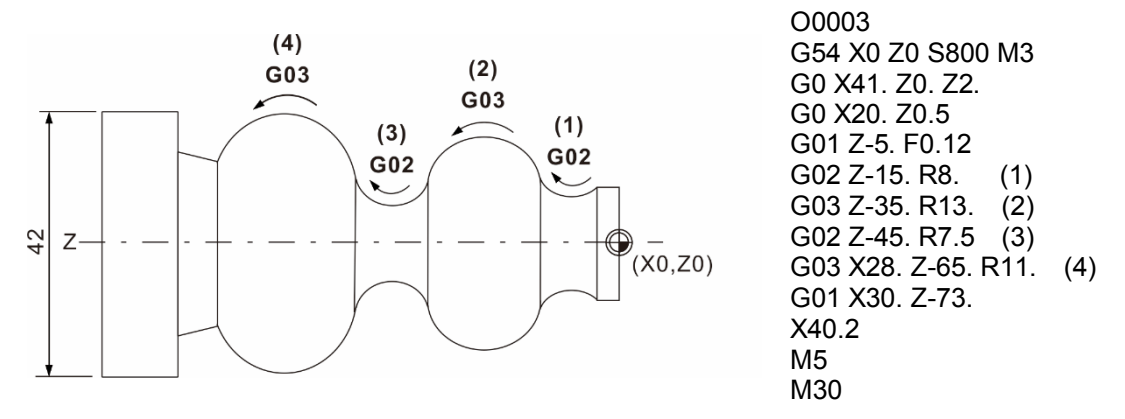

G02、G03 圆弧切削时注意事项:

- (1) 开机后,车床系统默认状态为 G18 (Z-X 平面), 所以在 Z-X 平面上切削圆弧, 可省略 G18 指令。
- (2) 单节中同时出现 I、J、K 和 R 时,以 R 为有效指令;I、J、K 值无效。
- (3) I0 或 J0 或 K0 时,可省略不写。
- (4) 省略 X、Y、Z 终点坐标指定时,表示起点和终点为同一点,即为切削整圆。若用半径 法,则刀具无运动产生。
- (5) 当终点坐标与指定的半径值未交于同一点时,且误差值超过加工参数 P323 的设定值 时,会显示警示讯息"圆弧半径错误"。
- (6) 直线切削之后接续圆弧切削,其 G 指令必须转换为 G02 或 G03,若执行直线切削时, 则必须转换为 G01 指令。
- (7) 圆弧切削指令(G02,G03)无 R 及 I、J、K 指定时,运动轨迹同 G01 指令。

#### <span id="page-19-0"></span>**G04**:**暂停指令**

指令格式:G04 X\_

或 G04 P\_

#### 指令说明:本指令为指定于该单节暂停时间。X 值为指定暂停时间,此值允许输入小数点。 P 指令格式也是设定暂停时间,此种格式不允许输入小数值。

指令范围为:

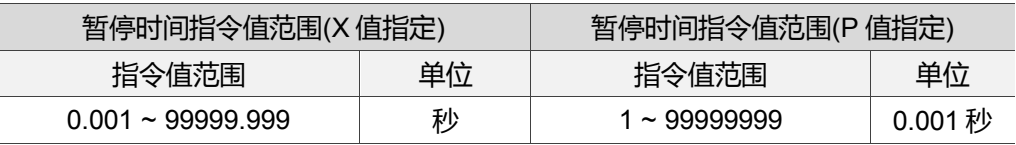

[范例说明]

G04 X1.5

G04 P1500

上述两种格式所执行的结果皆表示为程序执行中暂停 1.5 秒。

注:此指令可应用于凹槽加工或钻孔时,在底部短暂停留,将切屑弄断。

#### <span id="page-20-0"></span>**G09**:**确实停止指令**

指令格式:G09 G01 X\_ Y\_

指令说明:刀具在进行切削时,因其进给率固定,也就是每一单节于执行完成之前,下一 单节已开始加速接续切削,此连续运动即会在运动的转角处产生细微的圆角。 为了消除此圆角情况,被指定为G09的运动状态下,系统每执行一个运动单节 时,都会做定位精度的确认,确认定位符合命令之后,才会继续执行下一个单 节。所以指定为G09状态之后,单节和单节之间会稍有不连续的现象,这是因 要求定位点精度,而牺牲了速度。这种方法可以做到高精度。此指令是仅作用 于该单节的切削指令,G01、G02、G03有效。

[范例说明]

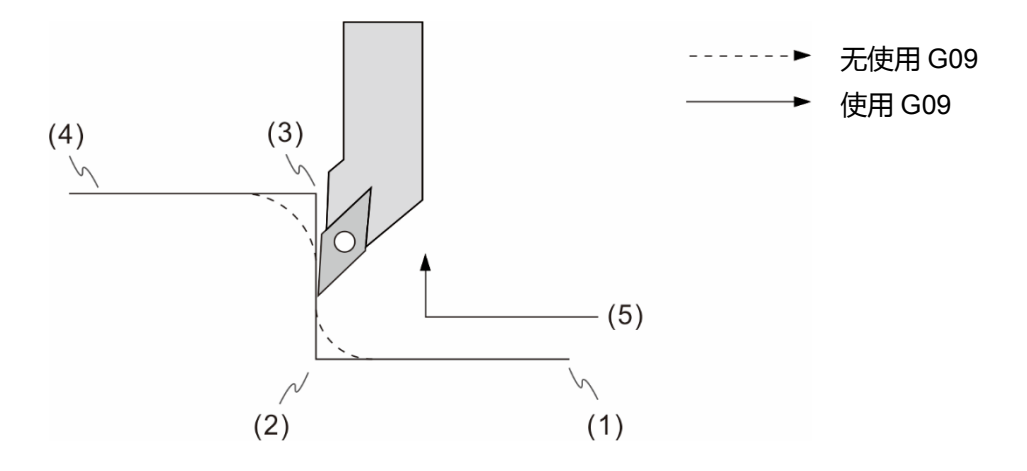

(1) G0 X0.0 Z0.0

(2) G09 G01 Z-50. F0.2 (减速停止后,位置的状态确认后次单节才开始执行)

- (3) G09 X50.0
- (4) Z-50.0
- (5) 刀具前进方向

#### <span id="page-21-0"></span>**G10/G11:数据输入设定及取消**

指令格式 : G10 L2 P\_ X\_ Y\_ Z\_(工作坐标系登录)

- G10 L10 P\_X/U\_Y/V\_Z/W\_R\_Q\_(刀具长度、刀半径补偿及刀尖型式设定)
- G10 L11 P\_X/U\_Y/V\_Z/W\_R\_Q\_(刀具磨耗及刀半径磨耗补偿)
- G10 L20 P\_X\_Y\_Z\_(扩增型工作坐标系登录)
- G10 L21 P\_X\_Y\_Z\_(软件极限坐标设定)
- G10 L30 P\_(主轴定位偏移量设定)
- G10 L1100 R\_S\_(最大转速与当前速度设定)
- G11 (数据输入取消)

指令说明: 指令格式 G10 L2 P X Y Z 是应用于工作坐标系统数据输入, 其中 P 值输 入为 0 时,代表设定为工件坐标系的偏移坐标;P1 ~ P6 对应为 G54 ~ G59 工作坐标系统,X、Y、Z 的数据则为该坐标原点的位置数据。L20 指令格式之 P 值可输入为 P1~P64 对应之扩充工件坐标系。

指令格式 G10 L10 P X/U Y/V Z/W R Q 则是应用在刀具长度及刀径补 偿值的设定,P\_ 为补偿号码,X/U\_ Y/V\_ Z/W\_ 为各轴实际刀长补偿值数据 (U、V、W 为增量输入),R\_ 为刀具半径的补偿值,Q\_ 为刀尖型式的设定值。 如果刀具长度及刀径补偿值的设定指令省略 L10 时, P 的输入为[10000+ 补偿号码1, 其他指令项目不变。

指令格式 G10 L11 P X/U Y/V Z/W R Q 则是应用在刀具磨耗及刀径磨 耗补偿值的设定, P\_ 为补偿号码, X/U\_ Y/V\_ Z/W\_ 为各轴实际刀具磨耗补 偿值数据(U、V、W 为增量输入),R\_ 为刀具半径磨耗补偿值,Q\_ 为刀尖型 式的设定值。如果刀具磨耗及刀径磨耗补偿值的设定指令省略 L11 时, P 的 输入为补偿号码,其他指令项目不变。

G10 L21 P : P1 为设定第 1 组正向软件极限;

P2 为设定第 1 组负向软件极限;

P3 为设定第 2 组正向软件极限;

P4 为设定第 2 组负向软件极限。

G10 L30 P\_ 则是设定主轴定位偏移量,P\_设定值即为偏移角度。单位为 0.01 度,如 G10 L30 P1000 等于主轴偏移 10 (1000\*0.01)度。 G10 可使用绝对式输入,也可使用增量指令进行数据设定。

G10 L1100 R\_S\_:R 为转速最大范围设定,S 为目前欲下达的转速值。

登录数据种类

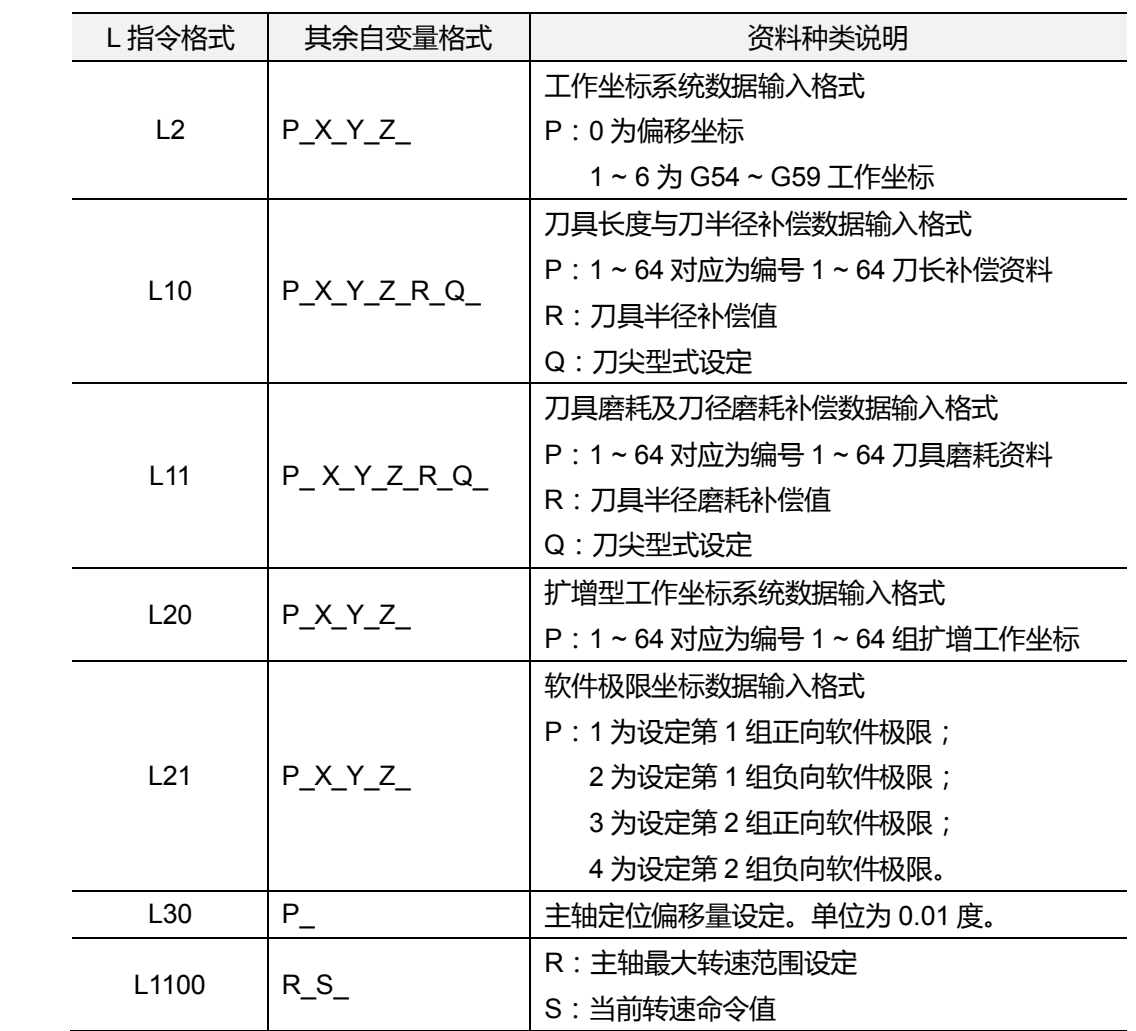

[范例说明]

G10 L10 P1 X-50. W20. R2. Q3

或是

G10 P10001 X-50. W20. R2. Q3

上面程序都是设定 1 号刀具,X 轴刀具长度补偿值-50.0、Z 轴刀具长度补偿值为原本补偿 值加 20.0、刀半径值为 2.、刀尖型式为 3。

注:

- (1) G10 指令为非持效性模式指令,仅在该指令单节有效。偏移坐标及工件坐标系的补偿量皆参考 机械坐标系原点数据而指定。取消数据输入时,执行 G11 指令即可取消数据输入的设定。
- (2) 执行中,执行 L2 或 L20 变更坐标数据,即于次运动单节生效。变更 L10 ~ L13 之刀具补偿数 据,则必须再次执行补偿指令(G41/G42 或指令及补偿数据号码(D 或刀具编号), 才可更新补 偿数值。

#### <span id="page-23-0"></span>**G17/G18/G19:平面指定**

指令格式: X - Y 平面 G17 {G01~G03} X\_ Y \_{I\_ J \_或 R \_}F\_

Z - X 平面 G18 {G01~G03} Z X {K I 或 R }F

Y-Z 平面 G19 {G01~G03} Y Z {J K 或 R }F

指令说明:平面选择功能为转换不同平面时使用,若是三轴同动则不必设定,而 G17 ~ G19 指令用于设定直线切削、圆弧切削或是刀具补正有效的平面。 车床系统开机初始状态默认为 G18 平面。因此, 若选择为 Z-X 平面时, 可不用 特别设定 G18 指令,即可将加工面设定为 Z-X 平面。

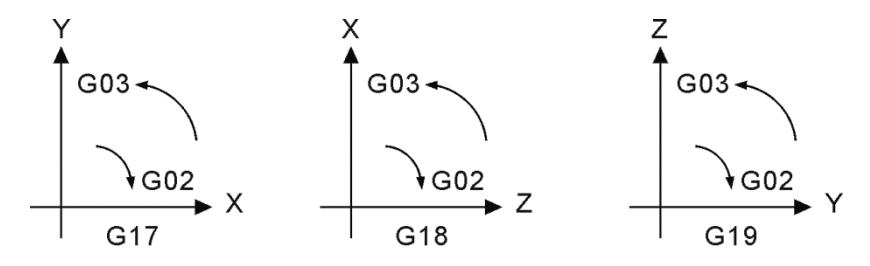

#### <span id="page-23-1"></span>**G21/G20:公制/英制输入**

指令格式:G21 或 G20

G21:公制单位设定 G20:英制单位设定

指令说明:指令功能为英制或公制单位指定。G21/G20 指令只在直线轴有效,对旋转轴 之旋转角度不影响。必须在程序一开始即执行单位输入指令,在程序执行中不 能进行英制/公制的指令切换。此指令会影响系统相关的数值单位,例如:切 削进给速度的 F 值、坐标位置指令值、工作坐标偏移量、刀具补偿量以及运 动的距离值。G21/G20 指令为持续有效指令,程序在一开始指定系统单位后, 即表示该程序的单位为公制或英制单位。并且同一个程序中不能同时使用 G21 或 G20 指令。

#### <span id="page-24-0"></span>**G28:参考点复归**

指令格式:G28 X\_ Y\_ Z\_ 或 G28 U V W

X\_ Y\_ Z\_:中间点之坐标值

指令说明:执行 G28 指令可使刀具以快速定位(G00)的方式,经由指令所设定之参考点回 到机械原点。其目的在于经由快速移动,到程序单节所指定的中间点,并且确 定该位置之运动轨迹不会有任何干涉后,再返回至机械原点。

> 指令格式中的 X\_Y\_Z\_表示为中间点的坐标值, 未被指定之轴向不做中间点 设定及原点返回的动作,当设有刀具半径补偿(G41 或 G42)时,必须先将刀具 半径补偿予以取消,若未取消刀径补偿功能,系统在执行 G28 动作时,在返 回中间点位置及回机械原点时,即暂时取消刀径补偿功能及其补偿距离,之后 即保持无补偿的状态返回到机械零点,再于下一运动单节作用时,自动恢复刀 径补偿功能。G28 执行时,刀具长度补偿功能在到达参考点时仍具有长度补偿, 接下来返回至机械原点时取消刀长补偿机能,后续之运动单节会自动恢复刀长 补偿。

[范例说明]

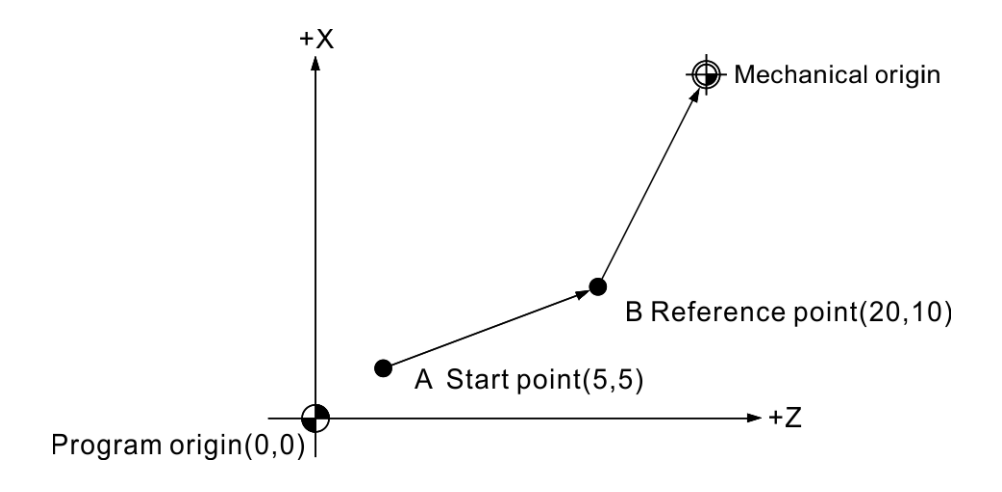

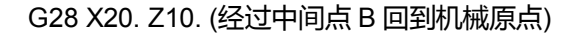

#### [范例说明]

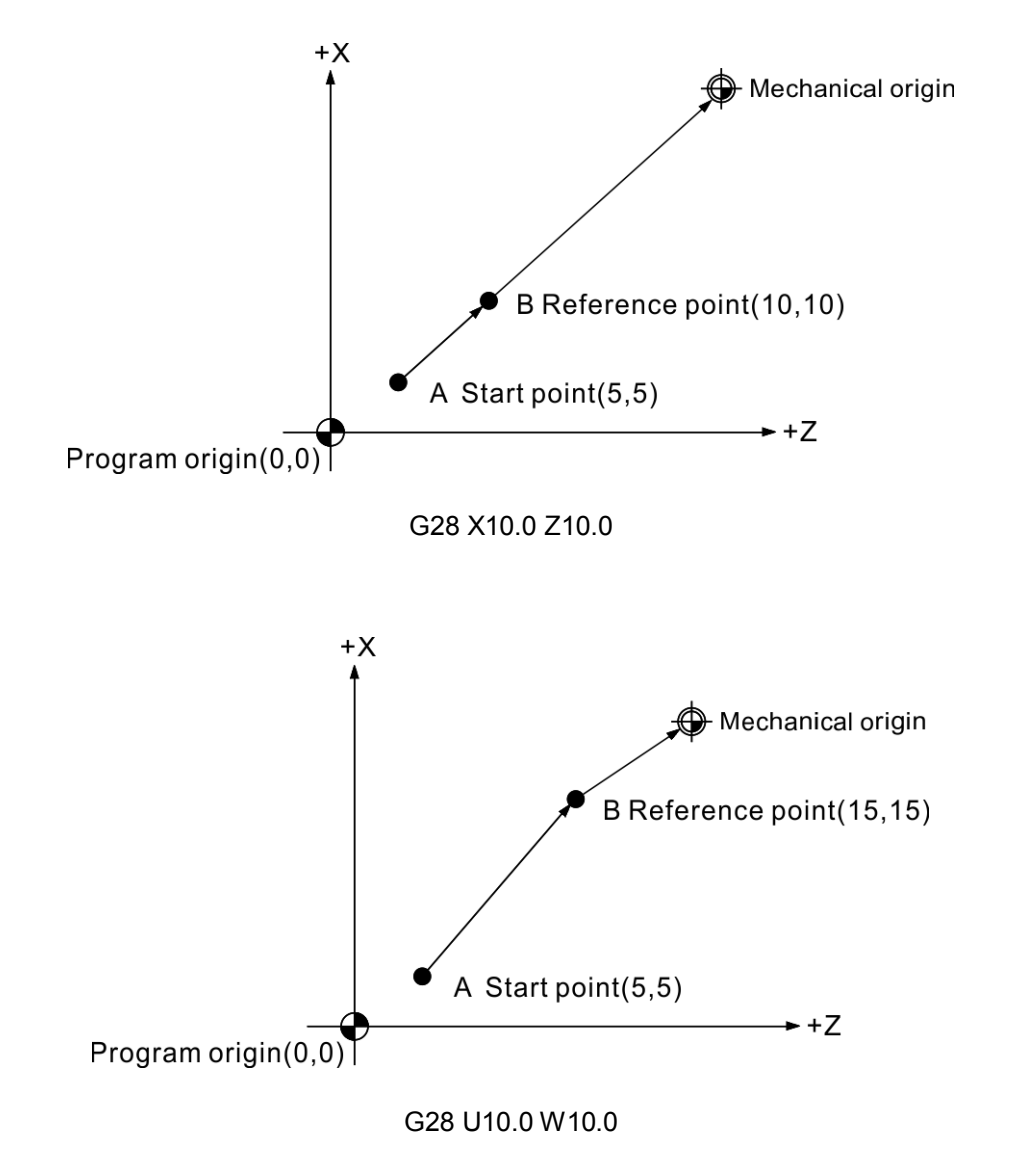

G28 执行时,增量/绝对的状态会使返回机械原点过程中有所差异。如下图示。

#### <span id="page-26-0"></span>**G29:开始点复归**

指令格式:G29 X\_ Y\_ Z\_

或 G29 U V W

X Y Z : 本单节最终运动位置

指令说明:G29 指令为刀具从机械原点或任何位置经过中间点再运动至单节指定点, X\_Y\_Z\_表示为 G29 运动之终点坐标位置, G29 与 G28 两指令需搭配使用, 即刀具会先运动到 G28 指定的中间点位置后,最后再位移至 G29 指定之位置 处,而不必计算由中途点到机械原点真正移动的距离。 若未执行 G28 指令进行中间点设定情形下,只单独执行 G29 指令,系统将显 示警报讯息并且停止运动。

[范例说明]

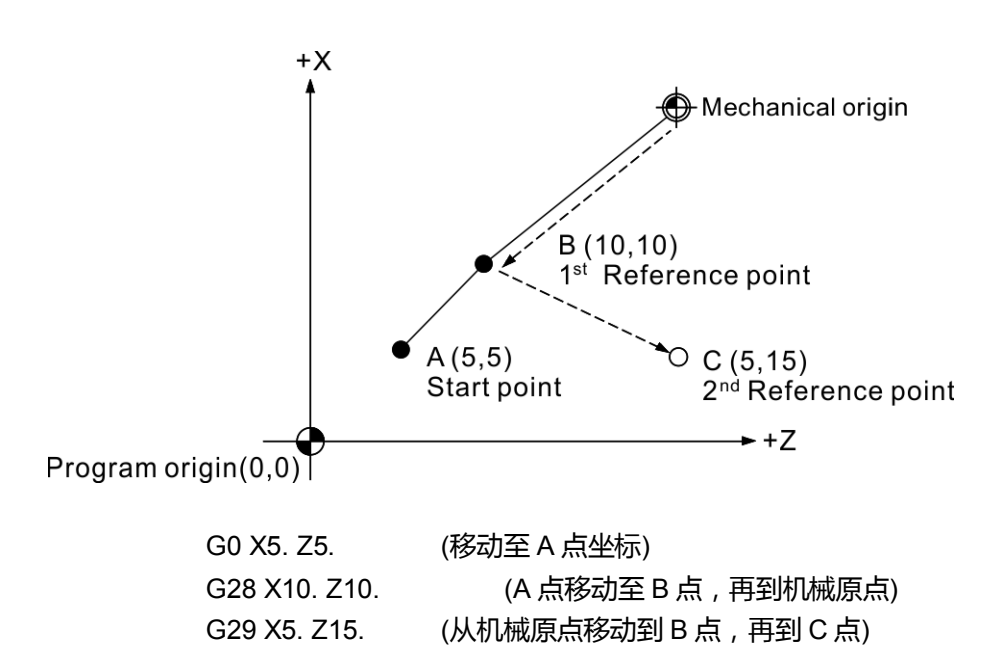

#### <span id="page-27-0"></span>**G30:第 2、3、4 参考点复归**

指令格式: G30 P2 X Y Z 或 G30 P3 X Y Z 或 G30 P4 X\_ Y\_ Z\_ P\_:第 2、3、4 参考点选择 X\_ Y\_ Z\_:指令之中间点位置

指令说明: 指令格式中 P2、P3、P4 指令对应为第 2、第 3、第 4 参考点; 可分别在原点 参数 P607、P608、P609 作设定。其中选择第 2 参考点时可省略不写 P2。

> X Y Z 的坐标值系代表为中间点坐标。刀具会从现行位置经过所指定的中间 点,返回至 2、3、4 參考点位置。2、3、4 參考点坐标数据需进入原点参数内 做设定。

> G30 指令一般最常使用在刀具交换上,当指令状态为绝对指令时,执行 G30 Z0.0 之运动单节,Z 轴会先返回中间点(Z0.0)后,最后移动至第 2 参考点完成 此指令动作。

> 使用 G28、G30 之前应将刀具补偿取消(即执行 G40)。执行 G30 或 G28 指令 将会在该单节自动取消刀具的半径补偿及刀具长度补偿,参考点复归执行完毕 后,刀长补偿、刀径补偿机能会在 G28 或 G30 单节的次一运动单节恢复。

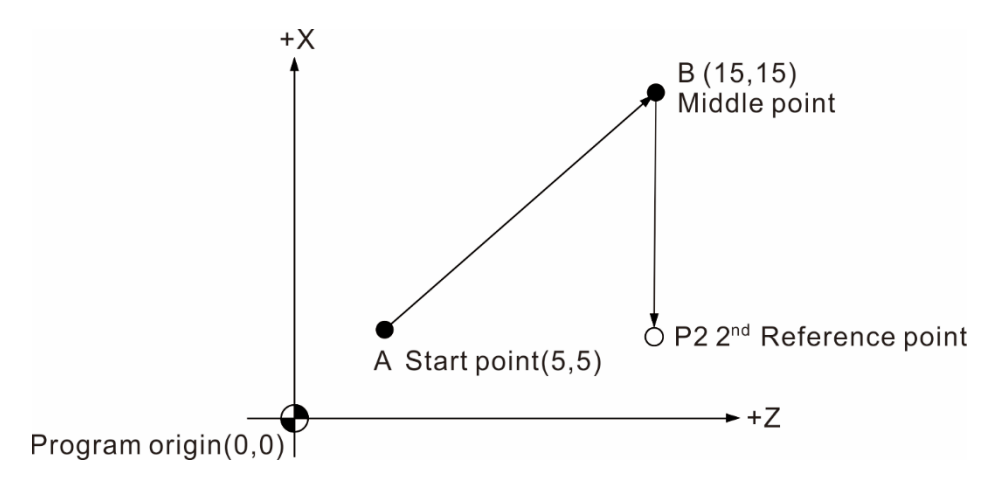

G30 P2 X15. Z15. A 点移至 B 中间点再到 P2 第二参考点

如上图所示。绝对指令状态下,执行 G30 指令,Z 轴会先移动回到中间点位 置,最后移动至 P2 坐标位置,即完成第二原点复归之动作。

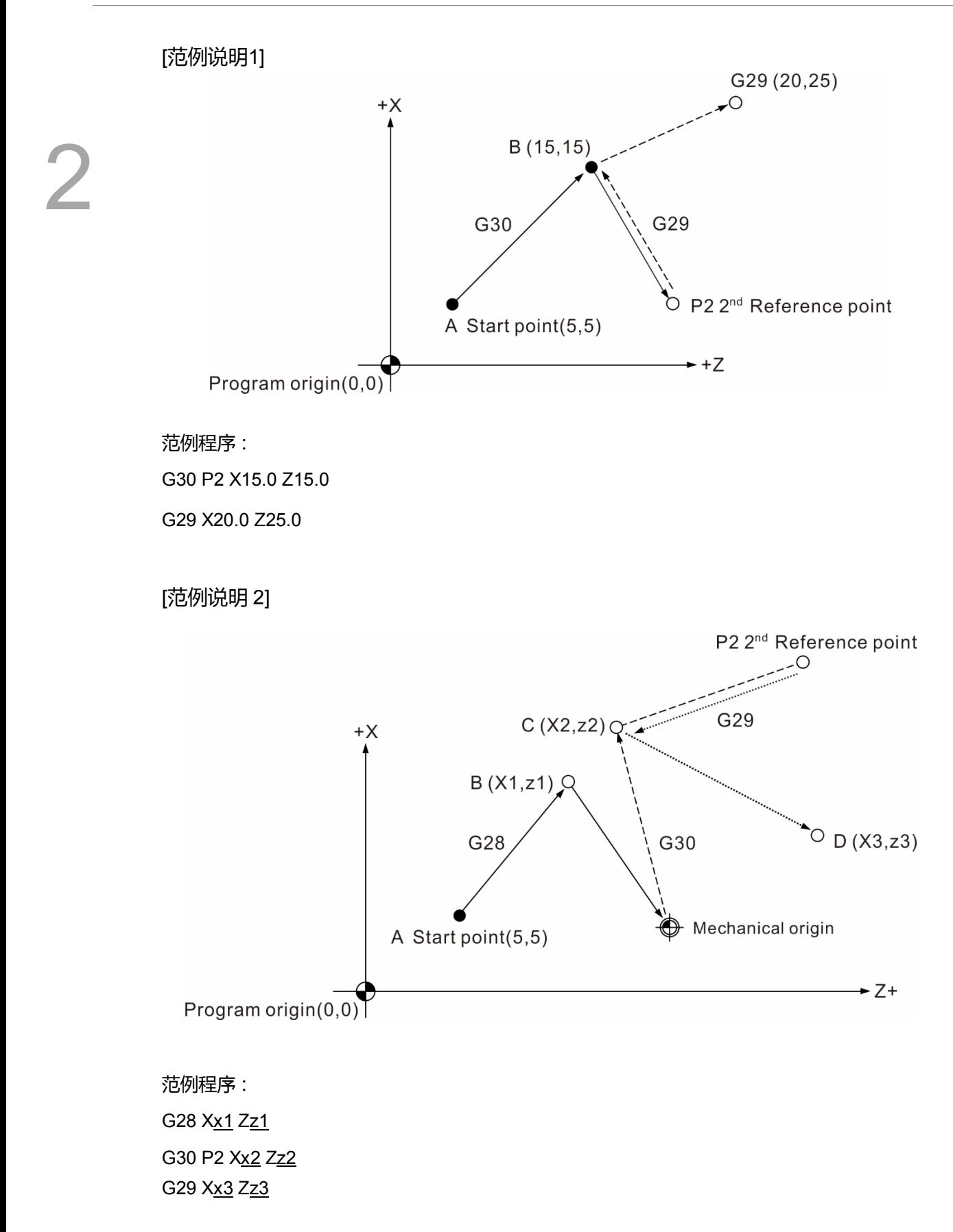

#### <span id="page-29-0"></span>**G31:跳略功能**

指令格式:G31 X\_ Y\_ Z\_ F\_

 $(5,5)$ 

指令说明:可于指定之轴向执行直线运动时,由外部输入跳略讯号,其运动路径立即中止 且随即执行下一单节之指令。此指令为单节有效之 G 指令,所以仅在指令之 单节内有效,G31 无法于刀径补偿(G41/G42)状态有效下执行,因此在执行指 令之前需先将刀径补偿取消(G40)。

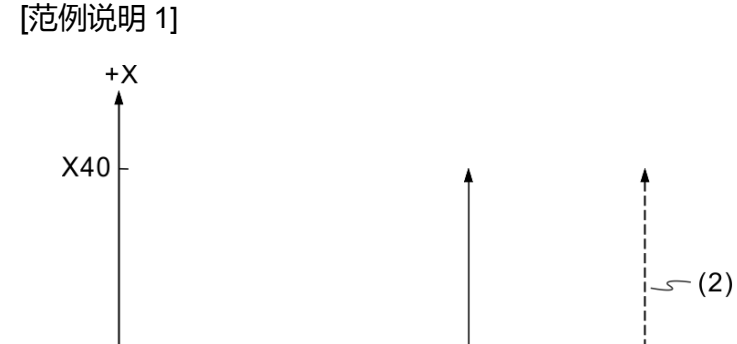

 $(1)$ 

G00 X5. Z5. G01 G31 Z80.0 F0.5 X40.0

(1) 跳略讯号;(2) 原程序路径

Z80

 $+2$ 

若过程中无跳略讯号输入,运动路径如虚线所示;反之,若过程中有跳略讯号输入,则运 动路径在讯号输入后,即结束该单节的执行,并且开始执行次单节之运动,如实线路径 所示。

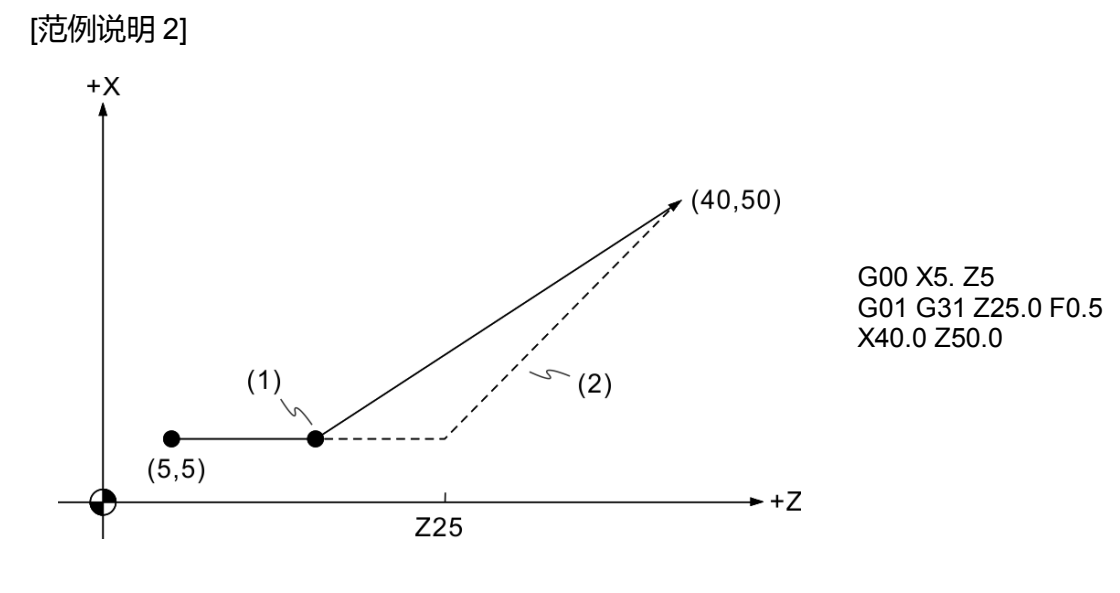

(1) 跳略讯号;(2) 原程序路径

若过程中并未输入跳略讯号,实际路径如上图之虚线路径所示;过程中若输入跳略讯号, 刀具随即于讯号输入之位置点开始执行下一单节之动作,如上图之实线路径。

#### <span id="page-31-0"></span>**G32:螺纹切削**

指令格式: G32 X/U\_ Z/W\_ F\_ Q\_

X/U\_ Z/W\_:螺纹切削终点坐标。

F\_:螺纹导程;螺纹旋转一周的直线距离。

Q :螺纹起始偏移角度;单位为 0.001 度, 没指定预设为 0 度。

指令说明:G32 为螺纹切削指令,可以执行直线螺纹、锥度螺纹、螺旋螺纹等螺纹加工。

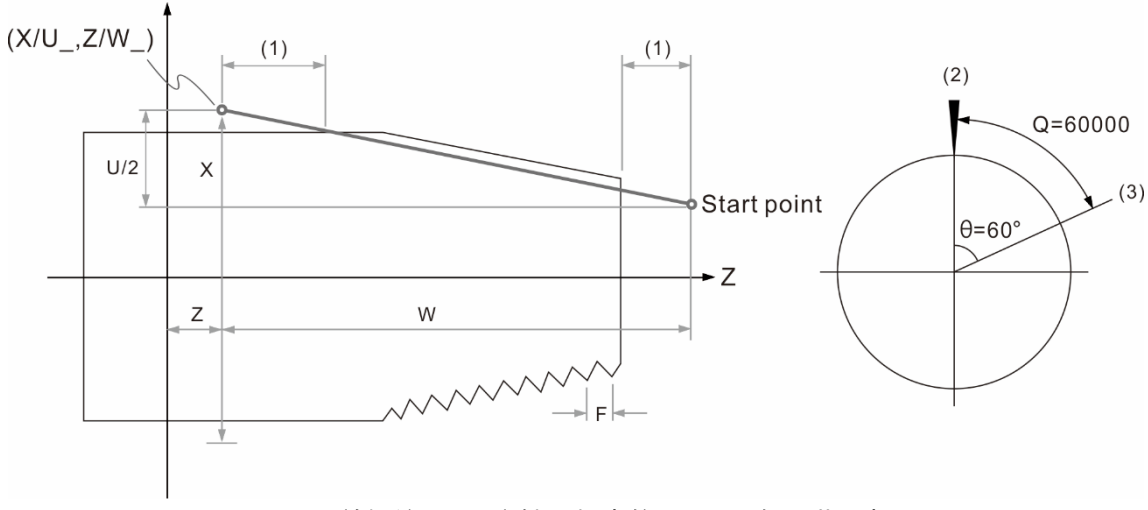

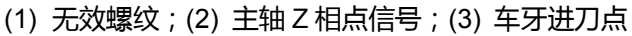

[螺纹种类]

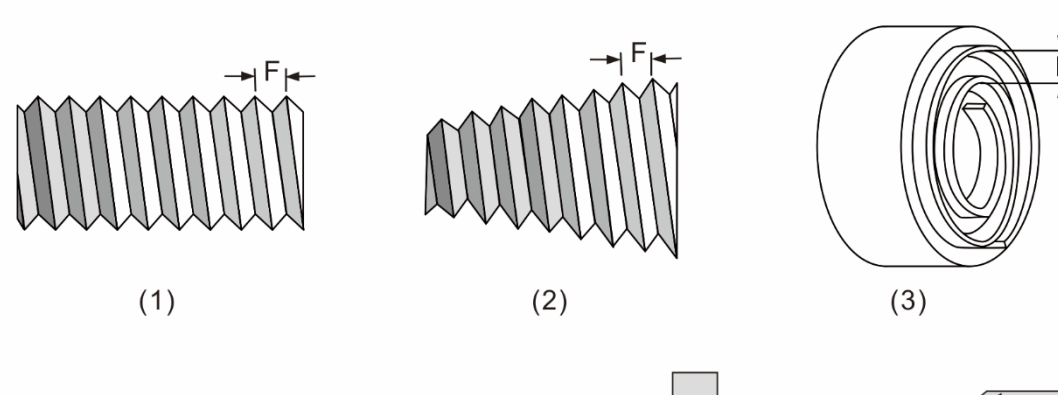

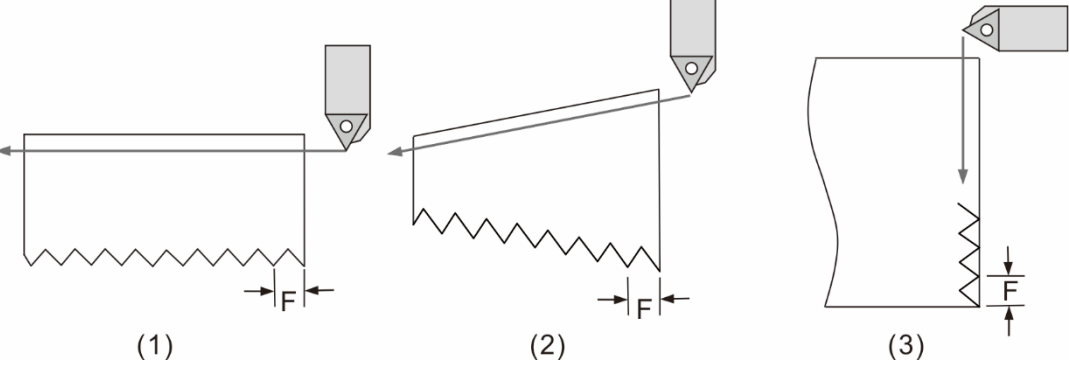

(1) 直线螺纹;(2) 锥度螺纹;(3) 端面螺旋螺纹

注意事项:

- 1. G32 螺纹切削时必须在主轴转速固定模式下进行。
- 2. 螺纹切削中,主轴倍率手动调整无效,主轴转速保持 100%的转速。
- 3. 螺纹切削中,按下程序停止时,切削不会马上停止,会在下一个非螺纹切削单节终 点停止。
- 4. 按下 RESET 会立即停止车牙,会造成螺纹损坏。
- 5. 主轴转速为 3000rpm,牙距(F)值为 1.5,则车牙时 Z 轴进给速度为 4500 mm/min。 若是跳出异警[B01D 主轴转速过快],表示超过进给轴最高移动速度。须把主轴转速 调低。
- 6. 因为伺服系统的追随误差,造成螺纹切削时起始点与终点处会产生无效螺纹。为了 避免影响螺纹的功能,车削时指定螺纹长度需比实际所需的还要长。

[范例说明]

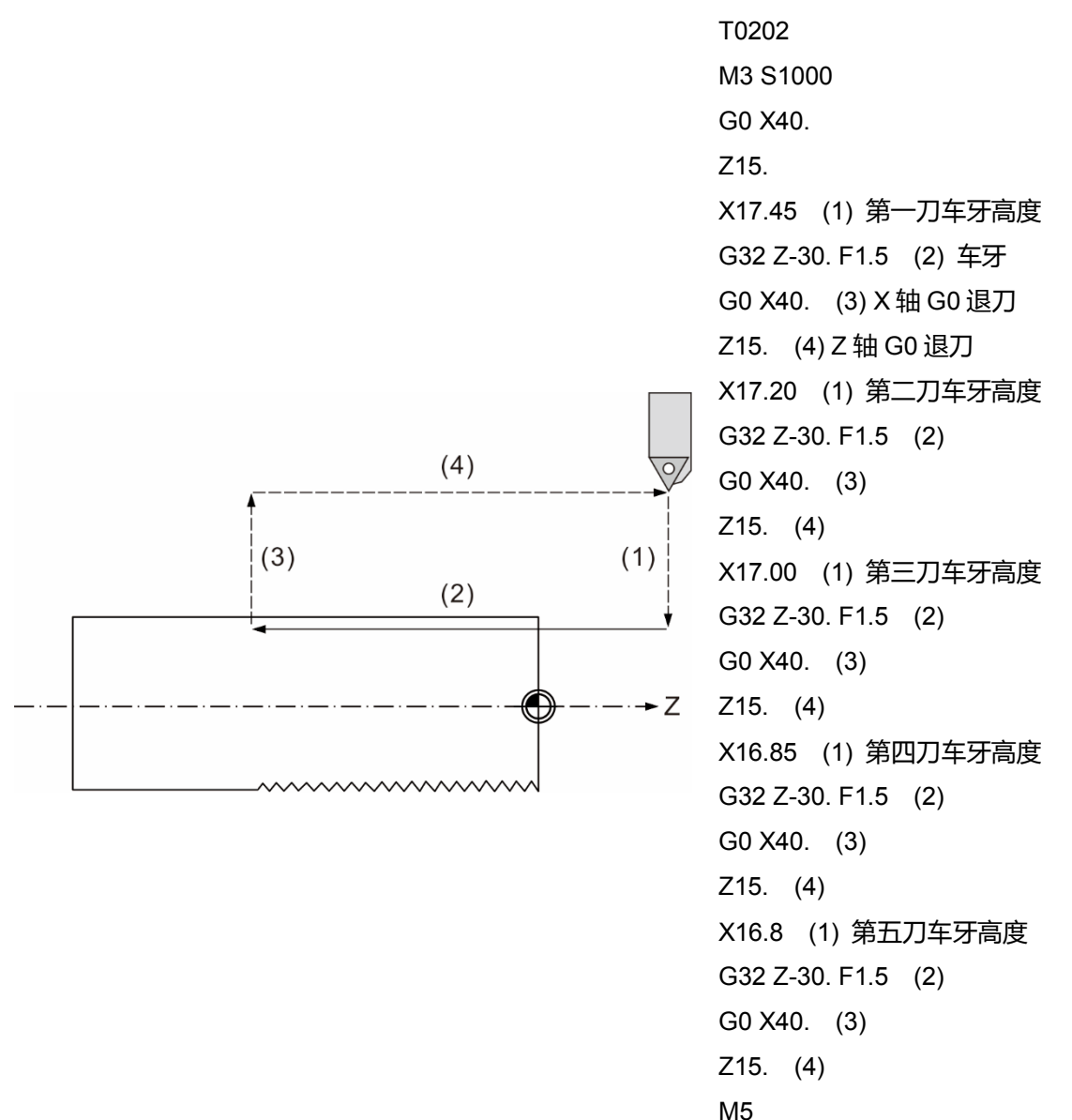

M30

#### [范例说明] 多头螺纹加工

L(导程) = n (螺文线数) x pitch (螺距)

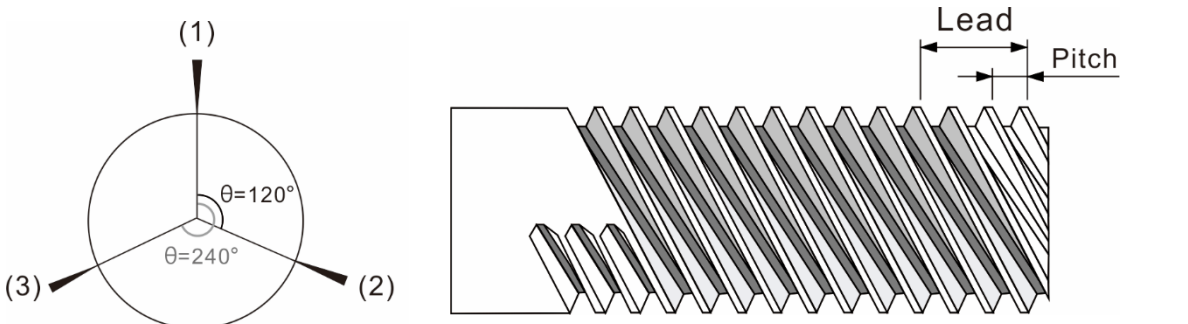

#### 主程序

T0202 M3 S1000 G0 X45. Z10. G66 P3300 A0 进刀点 (1) X17.45 X17.20 X17.00 G67 G66 P3300 A120000 进刀点 (2) X17.45 X17.20 X17.00 G67 G66 P3300 A240000 进刀点 (3) X17.45 X17.20 X17.00 G67 G0 X45. Z10.

子程序 O3300 G32 Z-30. F3 Q#1 (#1 由 A\_导入子程序中,为 螺纹偏移角度) G0 X45. Z10. M99

M30

#### <span id="page-34-0"></span>**G34:变导程螺纹切削**

指令格式:G34 X/U\_ Z/W\_ F\_K±

X/U Z/W :螺纹切削终点坐标。

- K\_:每转螺距的增加量,负数值表示螺纹的减少量。
- F\_:螺纹基本螺距。
- Q\_: 螺纹起始偏移角度;单位为 0.001 度,没指定预设则为 0 度。

指令说明: G34 变导程螺纹切削即根据指定螺纹导程增减量, 來完成可变导程螺纹切削。

导程:螺纹旋转一圈的直线距离

螺距:两相邻螺纹之间的距离

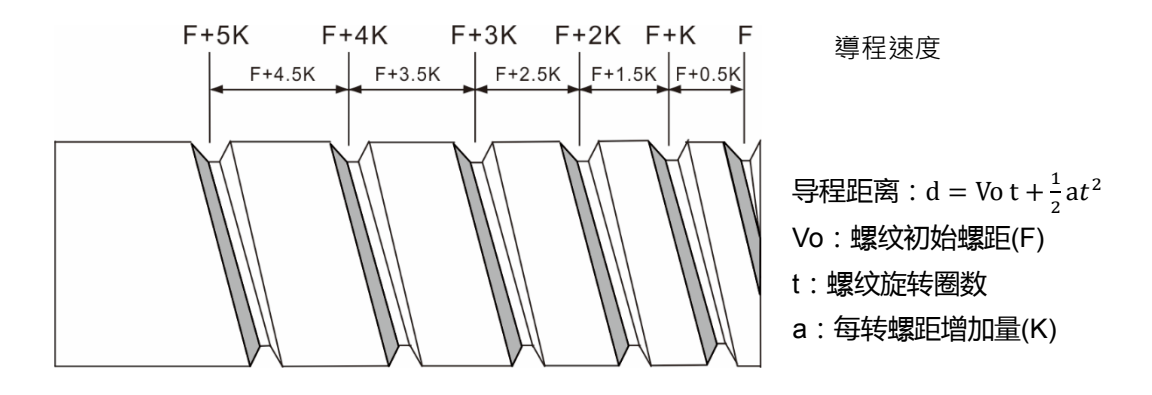

[范例说明]

第一圈导程距离d = F \* 1 +  $\frac{1}{2}$  \* K \* 1<sup>2</sup> = F + 0.5K 第一圈与第二圈导程距离d = F \* 2 +  $\frac{1}{2}$  \* K \* 2<sup>2</sup> = 2F + 2K 此导程值为第一圈与第二圈距离的总和,减去第一导程距离后即为第二导程距离。  $(2F + 2K) - (F + 0.5K) = F + 1.5K$ 

注:

- 1. G34 螺纹切削时必须在主轴转速固定模式下进行。
- 2. 螺纹切削中,主轴倍率手动调整无效,主轴转速保持 100%的转速。
- 3. 螺纹切削中,按下程序停止时,切削不会马上停止,会在下一个非螺纹切削单节终点停止。
- 4. 按下 RESET 会立即停止车牙,会造成螺纹损坏。
- 5. 主轴转速为 3000 rpm,牙距(F)值为 1.5,则车牙时 Z 轴进给速度为 4500 mm/min。若是跳 出异警[B01D 主轴转速过快],表示超过进给轴最高移动速度。须把主轴转速调低。
- 6. 因为伺服系统的追随误差,造成螺纹切削时起始点与终点处会产生无效螺纹。为了避免影响 螺纹的功能,车削时指定螺纹长度需比实际所需的还要长。

#### [范例说明]

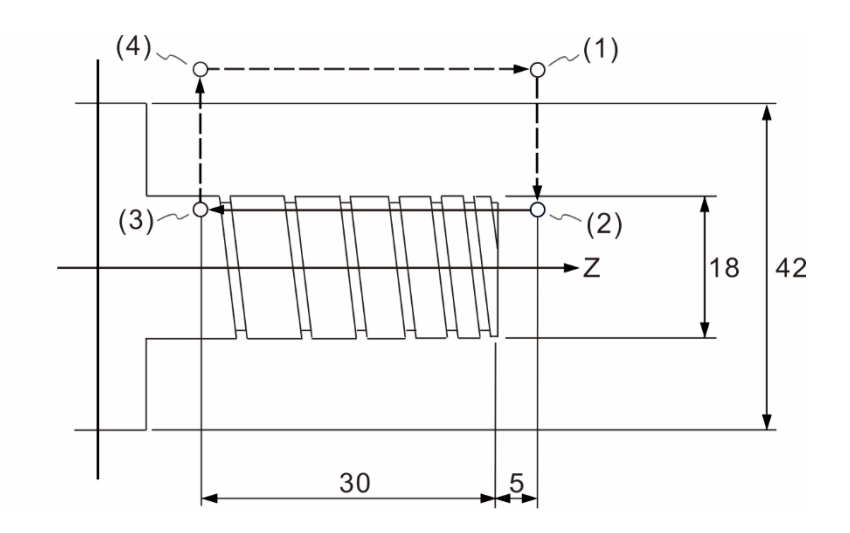

#### 主程序

T0101 //选择一号刀具 M03 S600 //主轴正转 600rpm G0 X50. Z5. // (1) 快速位移至进刀点 G66 P0034 L1 //宏呼叫指令:执行一次子程序 O0034 X17.65 // (2) 车牙深度 X17.45 // (2) 车牙深度 X17.25 // (2) 车牙深度 X17.05 // (2) 车牙深度 G67 //宏呼叫指令结束 G0 X50. Z5. //快速位移退至安全点 M5 //主轴停止 M30 //程序结束

#### 子程序

O0034 G34 Z-30. K0.5 F1 // (3) 执行 G34 指令, 车 牙至 Z-30,每转螺距增加 0.5mm,初始螺距为 1mm G0 X50. // (4) X 轴退刀

Z5. //回到进刀点

M99 //返回主程序
# **G40:刀鼻半径补偿取消**

指令格式:G40

或

G40 X Z

指令说明:当刀具路径不再需要刀鼻半径补偿时,G40 指令为补偿路径的取消,因补偿指 令为状态命令,故在未执行功能取消的情况下,刀径补偿功能即持续有效。 在执行参考点复归指令时,刀径补偿功能会在返回参考点的同时暂时取消补偿, 并于下一运动单节时再恢复补偿功能。另外,刀径补偿功能不可于圆弧之运动 路径时取消。

[范例说明]

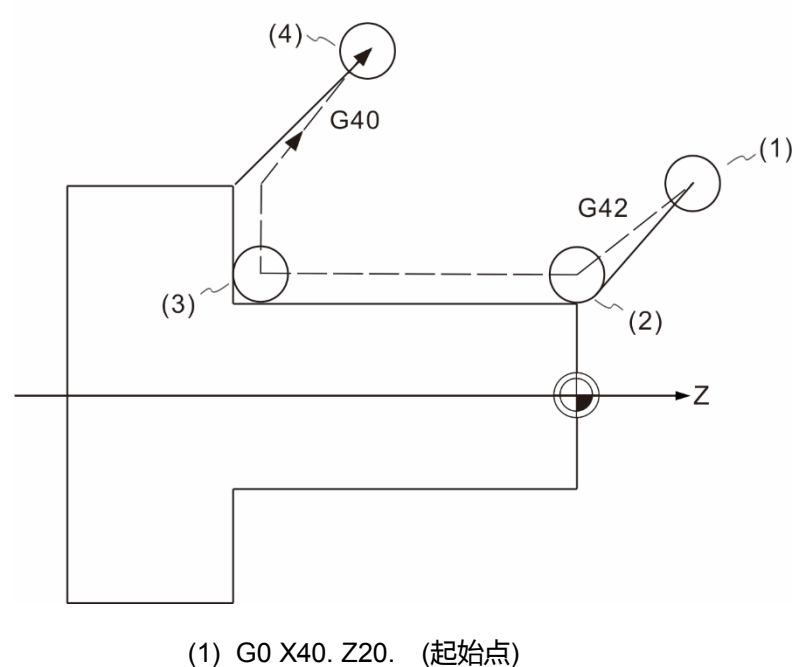

- (2) G41 G1 X20. Z0. F0.25 (刀补开启)
- (3) Z-30.
- (4) X40.
- (5) G40 G0 X60. Z-20. (位移到此点结束刀补)

# **G41/G42:刀鼻半径左补偿/右补偿**

指令格式:G00 G41 P\_

或 G00 G42 P\_

G41:刀径左向补偿

G42:刀径右向补偿

P\_:移动坐标

指令说明:一般刀具尖端为圆弧形状,而程序中指定的坐标位置,都是建立在刀具前端的 假想刀尖点情况下,所以在圆弧或斜线车削时,实际切削出来的形状和程序中 所描述的形状,两者间会存在误差量,刀鼻半径补正则会根据刀径设定、刀尖 型式、左右补偿,自动计算补正其误差量。

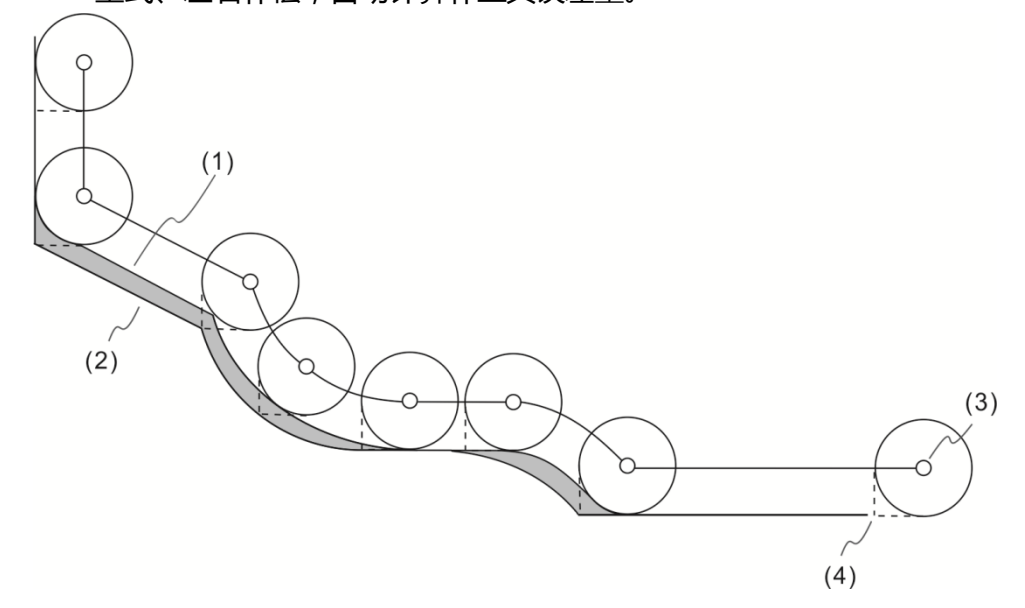

(1) 实际加工的形状;(2) 程序欲加工的形状;(3) 刀尖中心点;(4) 假想刀尖点

在执行刀鼻半径补正时,需要先指定补正刀号 TXXXX

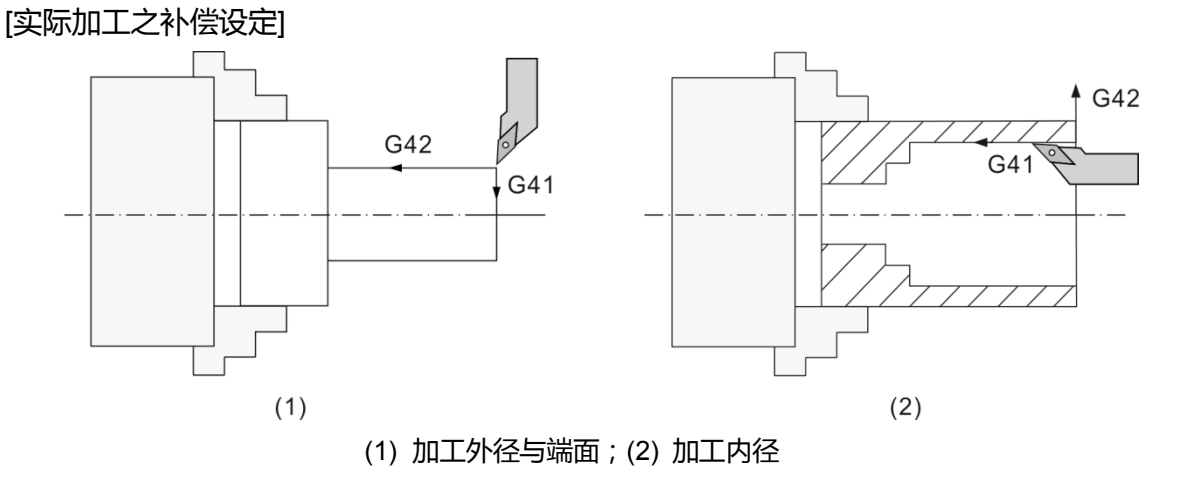

刀尖型式设定:一般刀具的前端是圆弧状的,而不同的刀具在程序中刀尖点的位置如下图 所示。根据所使用的刀具形状,在 OFS 刀具登录中的刀尖型式字段,填 入对应的刀尖型式号码。

[刀尖点型式图]

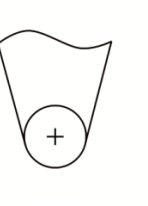

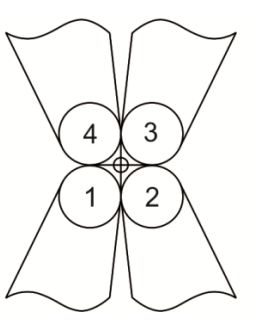

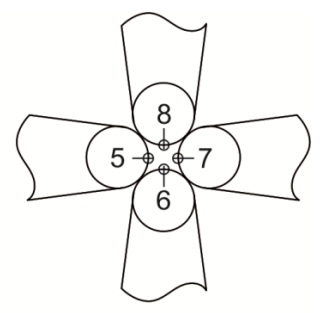

(1) 刀尖点 0 号、9 号 (2) 刀尖点 1 ~ 4 号 (3) 刀尖点 5 ~ 8 号

[刀径补正与刀径磨耗补正示意图]

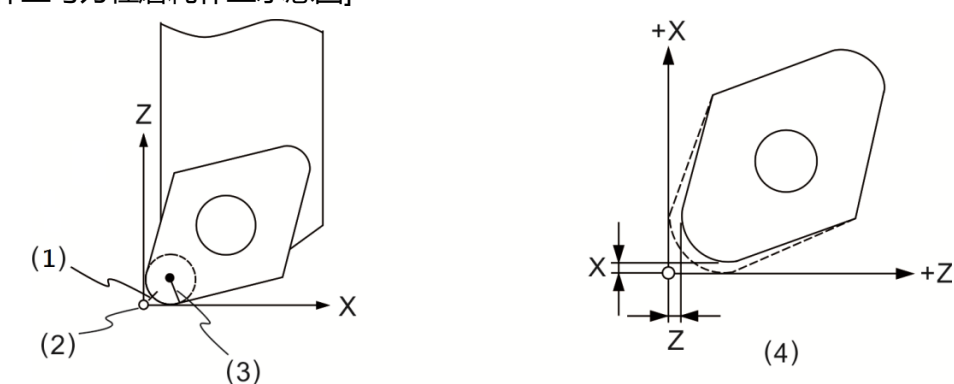

(1) 实际刀尖点;(3) 校刀假想之刀尖点;(4) 刀鼻半径补正 R 值;(5) 刀尖磨耗补正示意

刀径补偿时注意事项:

- (1) 此指令与 G00 或 G01 可在同单节一起指定,刀具必须移动(即启动刀径补偿指令)才可 使刀径补偿生效。
- (2) 不能在指定 G02、G03 之单节使用,若需在圆弧路径上使用刀径补偿功能,必需提前 在直线运动之路径上指定刀径补偿功能,刀径补偿有效时,亦不可于圆弧路径取消刀 径补偿。
- (3) 程序编写时,需在程序中指定刀径补偿号码,如 T0111、T0212 等。每一个刀径补偿 号码均对应补偿数据表之编号。
- (4) 补偿值的正负号改变时,G41 及 G42 的补偿方向即随之改变。例如:G41 指令给予 正值时,其补偿向左;若给予负值时,补偿变为右向。同理 G42 给予正值时,其补 偿向右;若给予负值时,其补偿会向左。
- (5) 刀径补偿机能(属于持续有效机能)在补偿状态时,若执行 G28 或 G29 指令,补偿将暂 时取消,但是控制系统仍记忆此补偿状态,因此,于执行下一运动单节时会自动恢复 补偿状态。

(6) 当实施刀径补偿,完成程序路径后,须执行 G40 将补偿状态予以取消。所以使用 G40 的时机,最好是在刀具已脱离工件,才取消刀径补偿。

[范例说明 1]

刀尖点型式 3,补正开启时之加工情况。

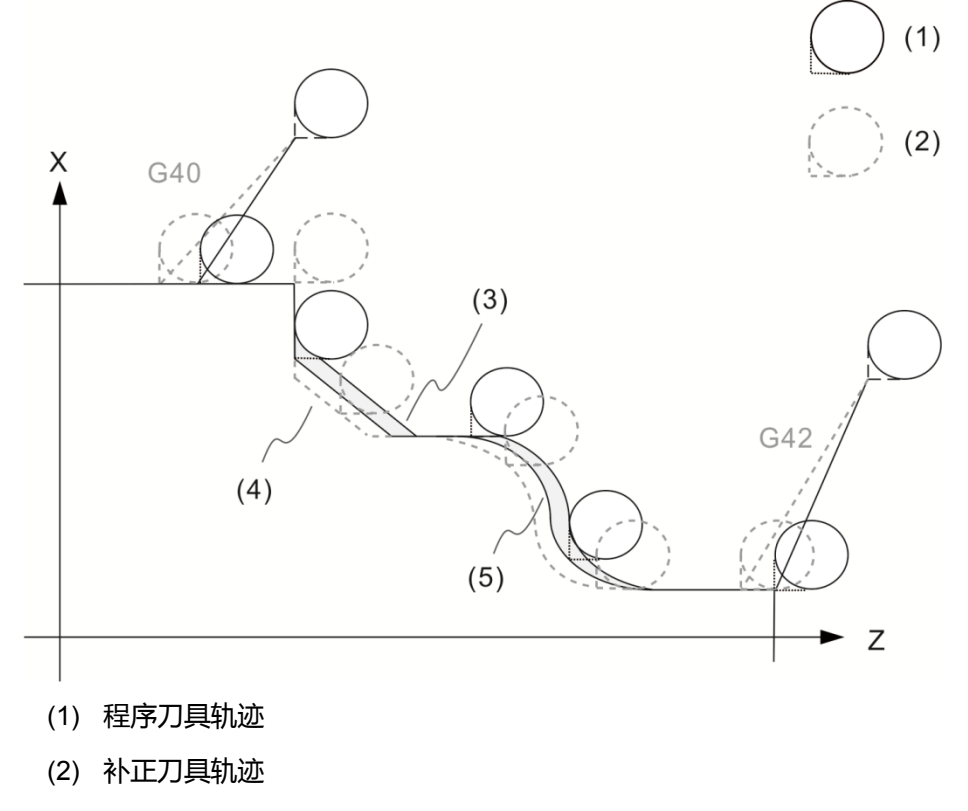

- (3) 无刀径补偿时的加工轮廓;
- (4) 补正后的刀尖路径;
- (5) 补正后的加工轮廓

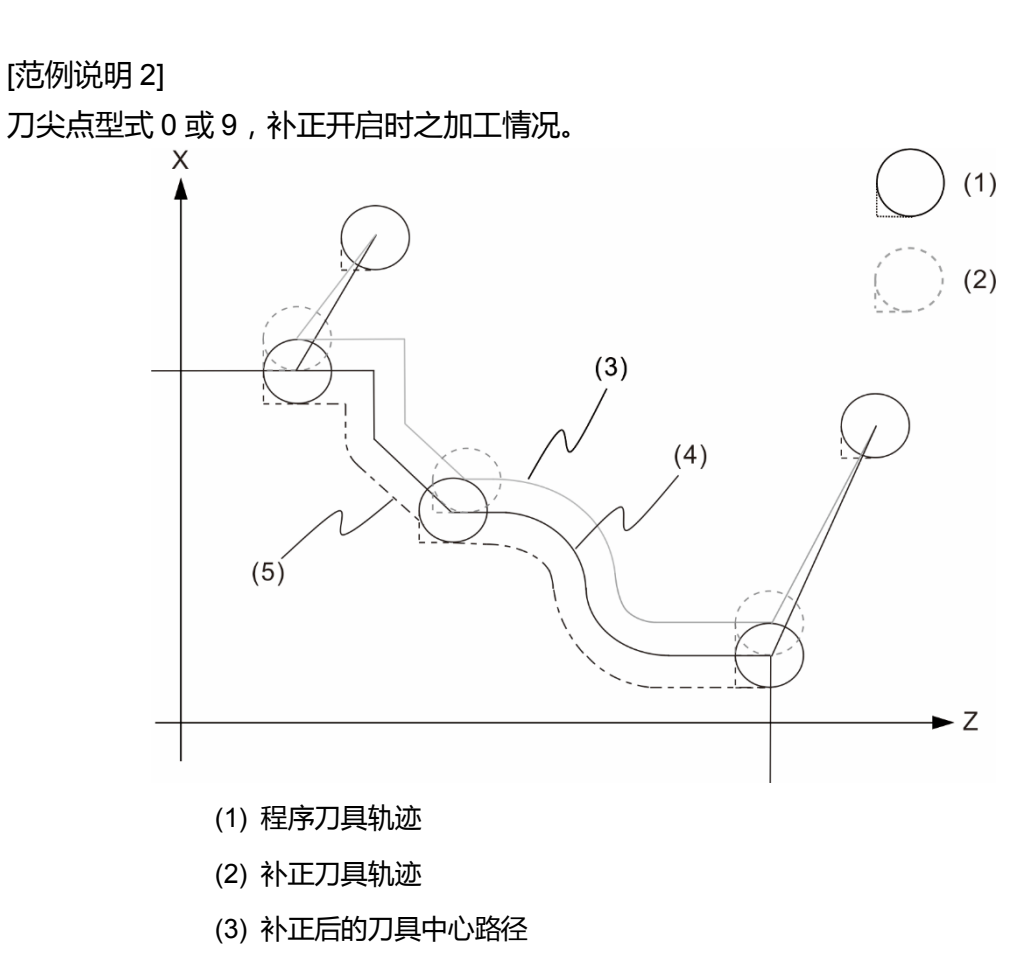

- (4) 补正关闭的刀具中心路径及补正开启时的刀具轮廓
- (5) 关闭刀补的加工轮廓

在补偿状态下,刀具的直线移动量及内侧圆弧切削的半径值要≧刀尖半径,否则补偿向量 产生干涉,会有过度切削发生,此条件产生时,控制器即停止执行,并且显示警示讯息。 如下图所示。

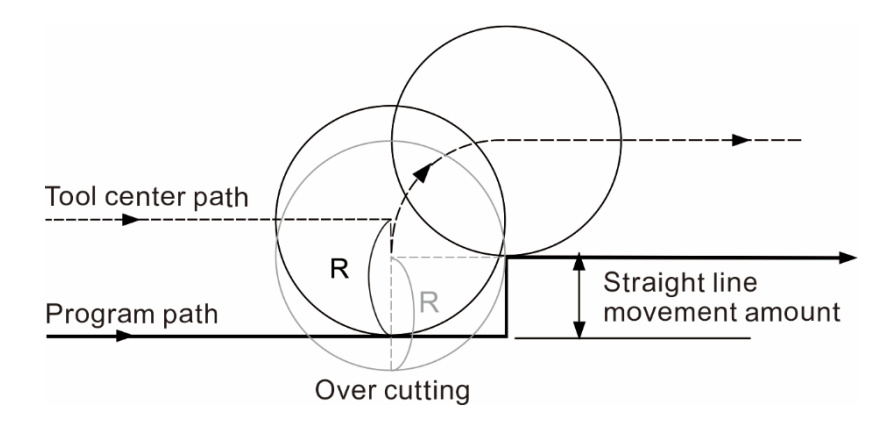

刀径补偿取消之移动量要≧刀具半径值,小于补偿向量时,切削路径会产生干涉,会有过 度切削发生, 此条件产生时, 控制器即停止执行, 并且显示警示讯息, 其示意图如下。

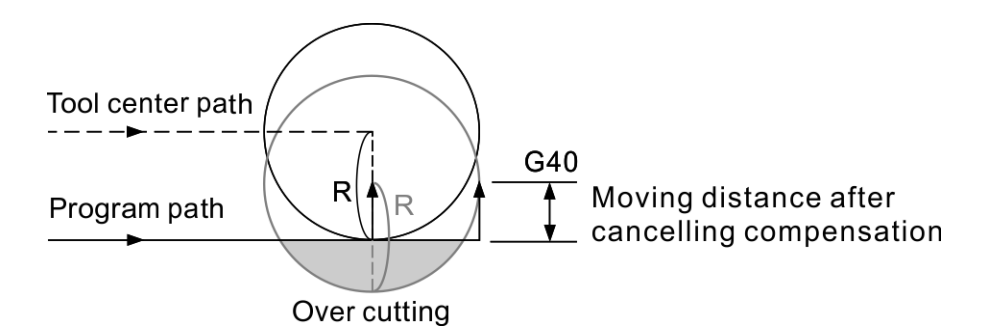

补偿取消(G40)距离 < 刀尖半径 R

刀径补偿有以下的情形即不具有刀径补偿:

(1) 刀补路径执行 G40 之后的运动单节。

补偿路径:刀具路径之起始点与结束点皆作补偿,补偿之运动图形如下图表所示。

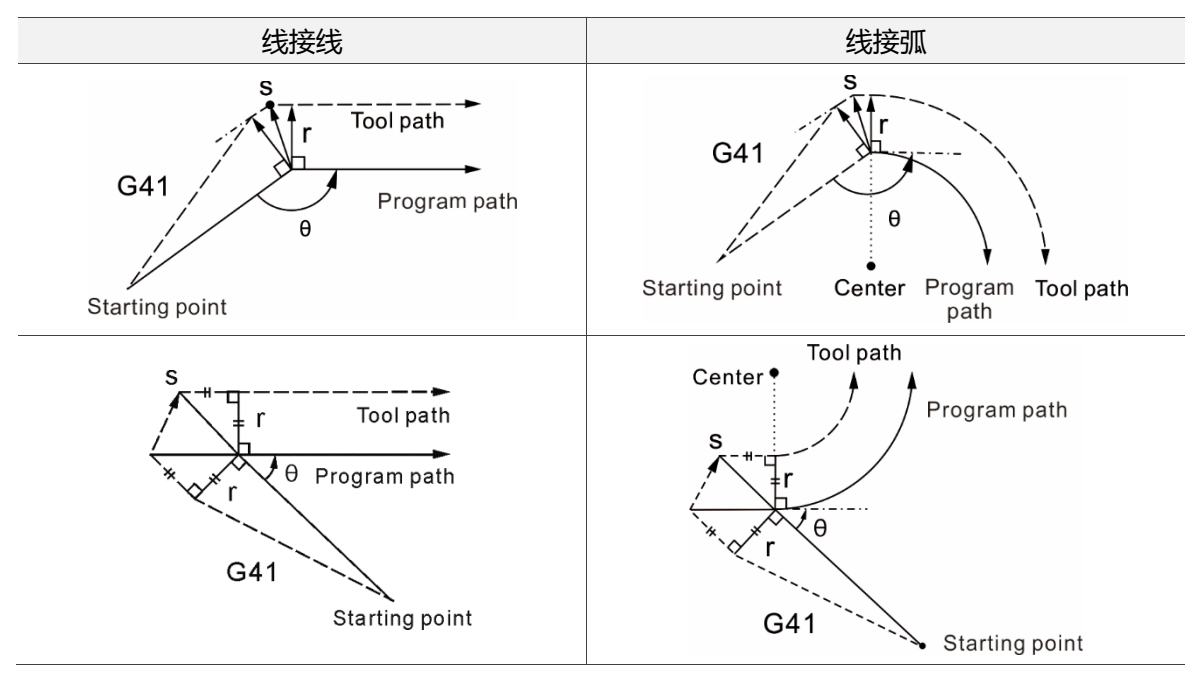

刀径补偿路径型式:

补偿路径必须考虑单节与单节之间所形成的夹角角度(180°>θ>90°、0<θ<90°)。

(1) 当线段夹角为 180°>θ>90°时,刀径轨迹实行内弯角方式运动。

(2) 当线段夹角为 0<θ<90°时,刀径轨迹采外弯角方式运动。

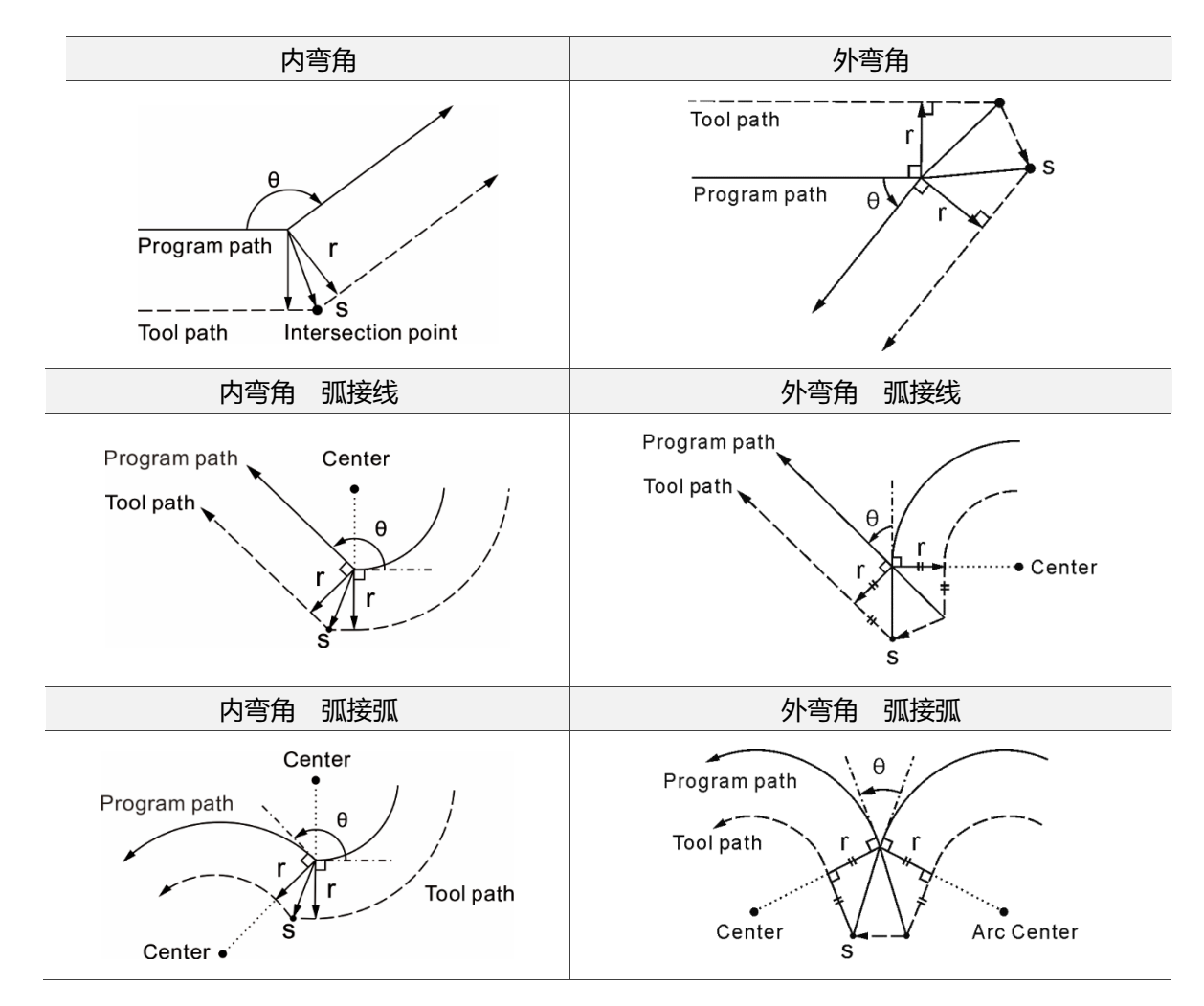

补偿路径切换:

- (1) 无补偿之运动路径进入补偿路径时的刀具中心运动轨迹模式。
- (2) 执行补偿期间,运动轨迹即持续有效,当补偿路径执行取消(G40)或直接做另外方向 补偿切换,运动轨迹如下所示。

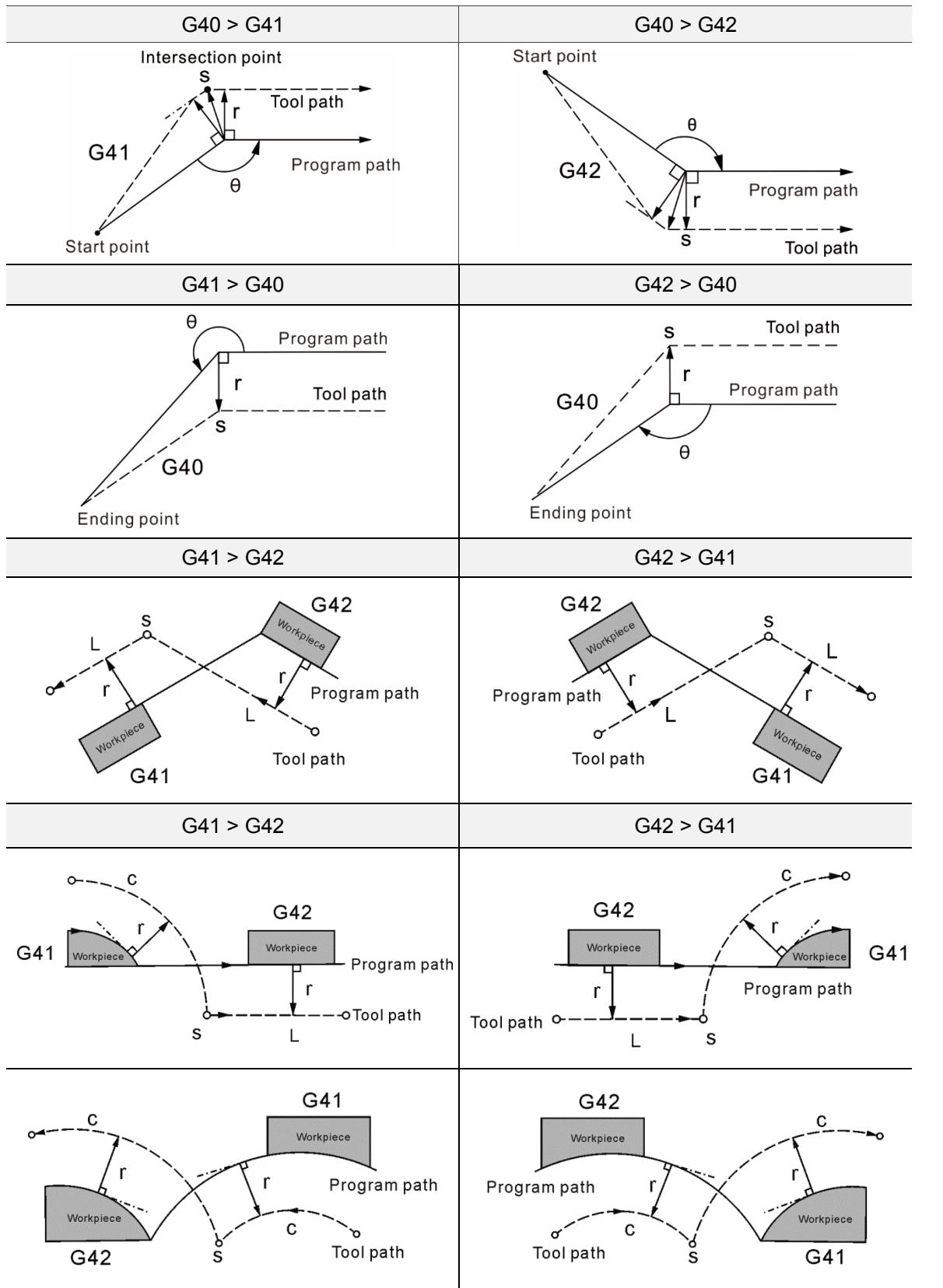

## **G52:局部坐标系设定**

指令格式:G52 X\_ Y\_ Z\_

X\_ Y\_ Z\_:局部坐标系原点

指令说明:编辑程序时,为了易于指定路径坐标,可依工件坐标系为基准,另外指定子坐 标系统,此子坐标系称为局部坐标系。指令方式为 G52 指令之后接续指定绝 对数据,即可在当前的工件坐标系(G54 ~ G59)上建立局部坐标系,只在绝对 系统状态有效,无法在增量系统的状态下指定,G52 指定坐标为零即表示取消 局部坐标系设定。

[范例说明 1]

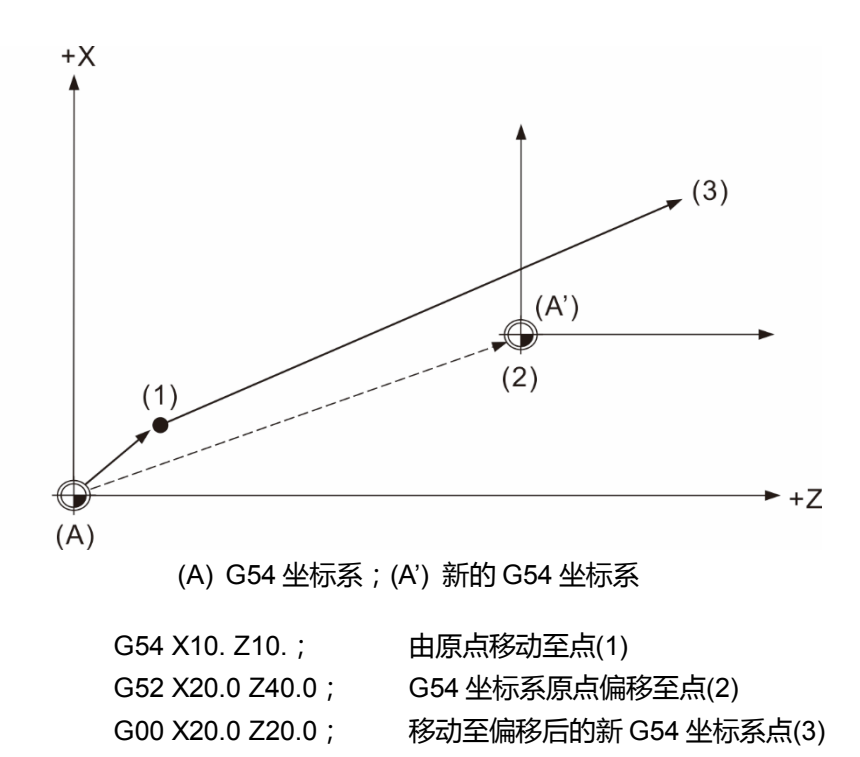

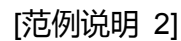

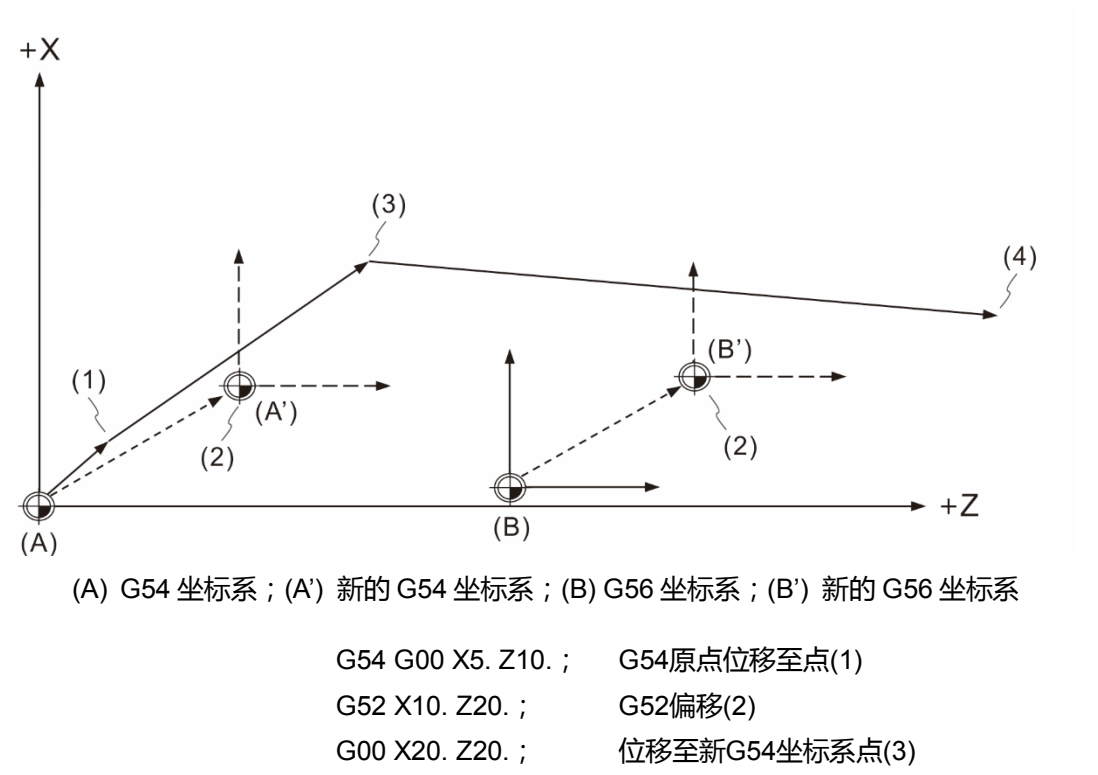

G56 G00 X10. Z40.; 位移至新 G56 坐标系点(4)

注意事项:

- (1) G52 为有效状态下,将当前使用的工件坐标系变更到另一个工件坐标系时,变更后 的当前工件坐标系也延续有 G52 的偏移效果。
- (2) 取消局部坐标系统指定时,需将 G52 指令中的 X、Y、Z 坐标值指定为零,也就是指 令格式为 G52 X0 Y0 Z0 的指定。

## **G53:机械坐标系设定**

指令格式:G53 X\_ Y\_ Z\_ X\_ Y\_ Z\_:实际到达机械坐标的位置点

指令说明:X、Y、Z:程序坐标指定位置为机械坐标上实际到达终点。通常设备厂利用此 指令设为指定刀具换刀位置,此基准点是建立于机械坐标上。指令格式必须为 绝对坐标状态,增量坐标状态时,本指令忽略执行。 G53 为非持续有效的 G 指令, 仅在该指令之程序单节中有效。开机后, 使用 G53 设定坐标系统之前,必须先作手动或自动原点复归方能执行 G53 指令, 在执行 G53 命令时,运动状态以 G00 方式移动,刀具半径补偿及刀长补偿会 自动取消,刀径补偿是在下一运动单节恢复功能,刀长补偿则是必须重新指定 才有功能。

注意事项:

- (1) G53 指令必须在绝对指令下才有动作,若为增量指令时,G53 单节忽略不执行, 但该单节指定的状态指令,例如:G00/G01 仍会进行状态变更,并将影响次单节 的运动状态。
- (2) G53 单节有指定轴向命令时,该轴才会运动至该指定点,单节内若无指定,即不作 位置运动。
- (3) G53 与 G28 在同一单节指定时,后读的指令为有效指令。当 G53 为有效命令时, 运动之位置点为参照机械坐标。若是 G28 为有效命令时,运动位置则是参考绝对 坐标。

[范例说明]

例 1: G53U150.W-150. (由于是增量指令状态,故本单节忽略执行) 例 2: G53X50.Z-50. (移动到实际机械坐标之 X50. Z50.位置) 例 3: G1G53X100.Z-100.F1000 (本单节以 G00 状态执行)

X50.Y50. (本单节运动状态改为 G01F1000.移动)

### **G54 ~ G59:工作坐标系选择**

指令格式:G54 X\_ Y\_ Z\_ 或 G55 X Y Z 或 G56 X Y Z 或 G57 X Y Z 或 G58 X\_ Y\_ Z\_ 或 G59 X Y Z

指令说明:G54 ~ G59 指令可任意指定 6 组基本坐标系统的任一组作为工件坐标之设定, 工件坐标系的建立方法是将刀具先从机械原点移动至欲设定的程序原点之 X 与 Y 距离,再将此位置数据输入于控制器 **OFS 群组**功能中之工件坐标系设定(G54 ~ G59)。接着执行工件坐标系代码,即可执行工件坐标原点设定。另外,亦提 供 64 组扩增的工件坐标系供使用者选择, 须在 G54 指令后代入 P\_指令, P\_ 之范围为 1 ~ 64。例如:G54 P10 X\_ Y\_ Z\_,即表示使用扩增工件坐标系的第 10 组坐标系。

[范例说明]

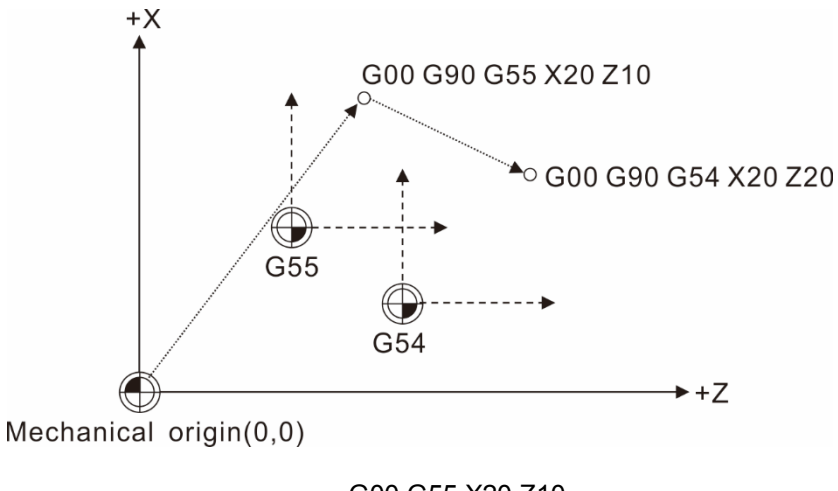

G00 G55 X20 Z10 G00 G54 X20 Z20

指令工件坐标的设定,可使程序路径便于计算及设计,并同时在工作台上建立多个坐标系 统,以供多个程序切换使用,如上图说明,该原点之坐标有变动时,程序不需重新制作, 只需变更工件坐标数据值即可执行加工。

## **G61:确实停止模式**

指令格式:G61;

指令说明:G61 指令功能与 G09 功能相同,差别是 G09 指令并非持续有效之状态指令, 只有在被指定时才有指令机能,而 G61 指令则是持续有效之状态指令,在指 定使用 G61 指令后,执行 G01、G02、G03 指令时,命令规划减速停止后, 才执行下一单节程序,直到 G64(切削模式)指定,否则此模式状态将一直保持 有效。

注:机床初始设定值为 G64。

[范例说明]

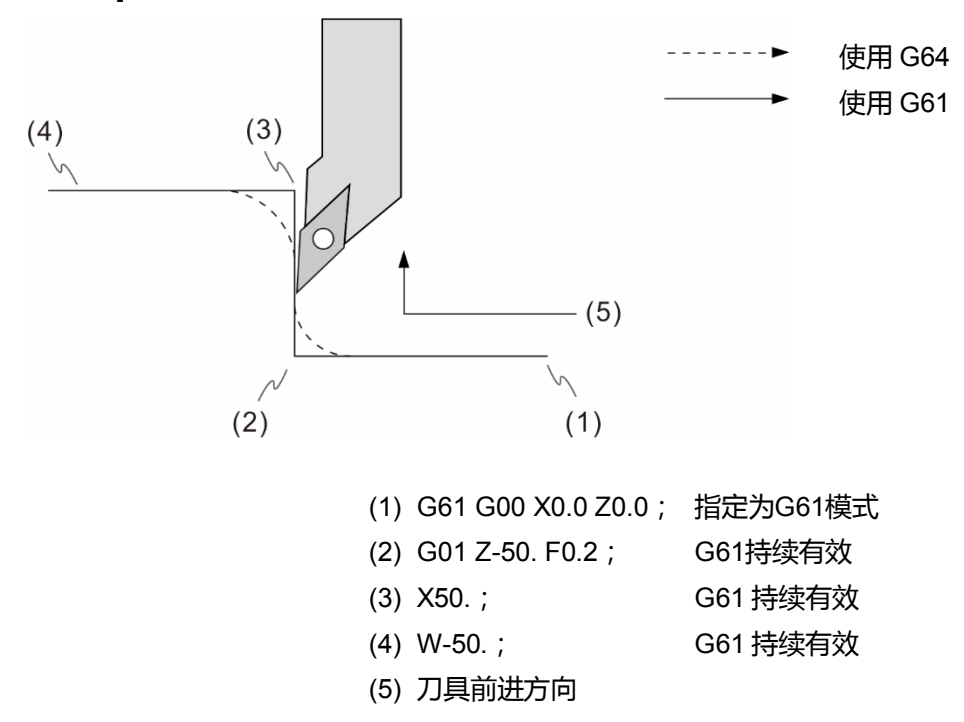

#### **G64:切削模式**

指令格式:G64

指令说明:指定 G64 指令后,每一单节运动指令的动作终点处并不减速至零,而是保持 一运动速度并接续下一运动单节的执行。通常系统的初始状态即设定为 G64 切削模式。指令使用时,NC 以平滑的切削面之切削模式加工。而 G64 与 G61 的运动状态不同,使刀具能作等速平滑的进给切削,单节与单节之间不做减速 至停止,实行单节连续运动模式。

指定 G64 指令遇下列情况时, 仍会减速至零并作定位检查:

- (1) 于快速定位(G00)模式之单节
- (2) 于确实停止指令(G09)之单节
- (3) 次单节无移动指令时

### **G65:非持效性宏程序呼叫**

指令格式: G65 P L I

- P\_:程序号码
- L\_:重复次数
- l\_:自变量数值
- 指令说明:使用 G65 指令可进行宏程序的呼叫执行。宏程序专用于各种演算、MLC 接口 数据输出入、控制、判断、分歧等命令,进而执行计算、量测等功能。 宏程序是使用变量、演算命令、控制命令等,以专用的控制机能成为子程序化 的程序。这些专用的控制机能(宏程序),在主程序中必须以指定的宏过程调用 指令进行呼叫后才可以使用。其指令执行之方式与 M98 指令相同,但并非为 持续性宏指令呼叫之指令。

[范例说明]

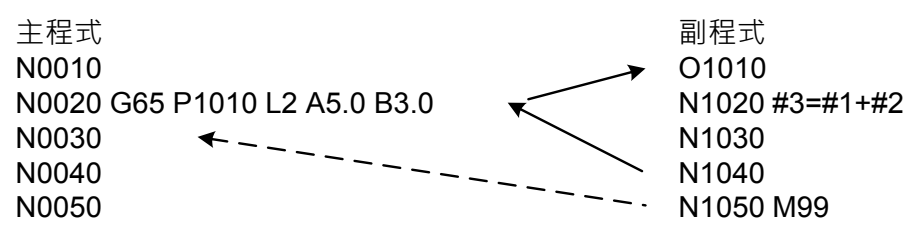

完成宏程序执行后,返回到主程序时,将返回 G65 指令之次单节,亦即是由 G65 指令之 次单节接续执行;上例,A5.0 表示为变量 #1 的值 5.0,请对照下表。

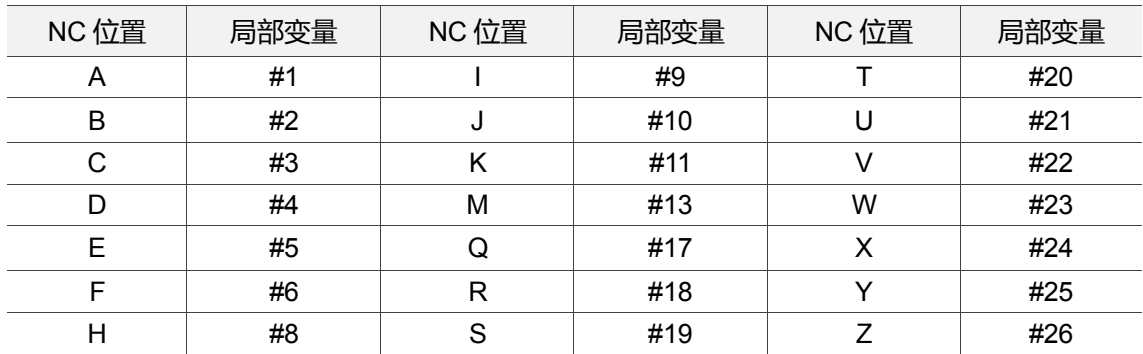

#### [图例说明]

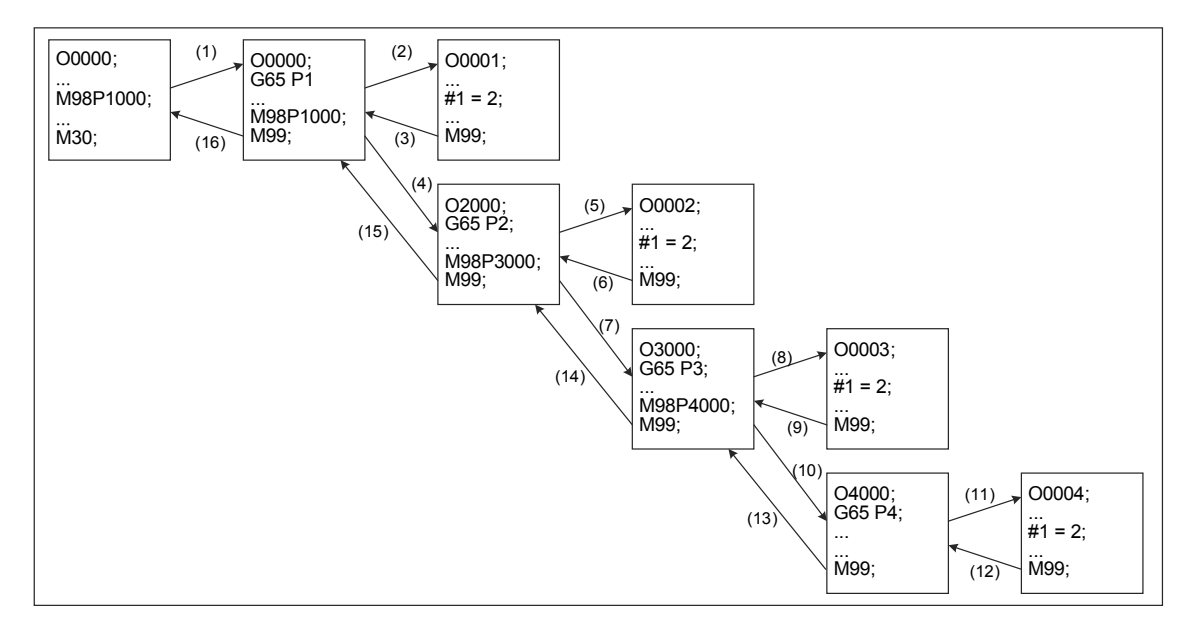

G65/G66 之宏程序最大可呼叫 8 层。若与子程序呼叫指令 M98 共同使用时,最大呼叫之 程序层数限制还是 8 层。

## **G66/G67:持效性宏程序呼叫/取消**

指令格式:G66 P\_ L\_l\_

- 或 G67
- P\_:程序号码
- L\_:重复次数
- l\_:自变量数值
- 指令说明: 该指令与 G65 指令机能相同, 不同之处为 G65 指令只在该指令单节有效, 而 G66 指令则是当指令执行后,每单节都会执行宏程序的呼叫执行,直到 G67 指令取消 G66 的执行状态。未执行 G67 指令取消其状态时,则维持宏指令呼 叫机能。

[范例说明]

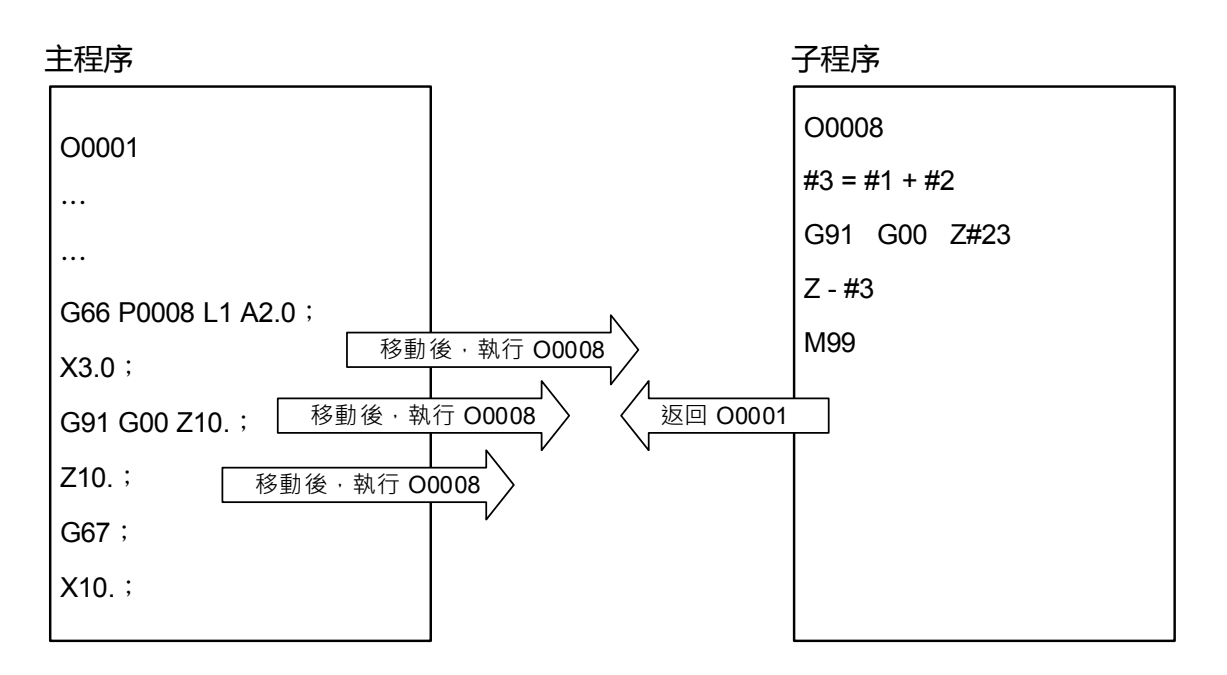

# **G71:复合型外径粗车削固定循环**

指令格式: G71 Ud Re;

G71 P  $Q$   $U_{\underline{U}} W_{\underline{W}} F_S T$ ;

- Ud: X轴方向每次切削深度(使用者仅能输入半径), 可以由加工参数 312 号 指定默认值
- Re:退刀量(使用者仅能输入半径),可以由加工参数 313 号指定默认值
- P : 精车削形状起始单节序号
- Q\_:精车削形状结束单节序号
- Uu:X 轴向精修预留量(直径/半径)
- Ww:Z 轴向精修预留量(直径/半径)
- F\_:进给速率
- T:刀具号码
- S : 主轴转速设定
- 指令说明:G71 外径粗车削固定循环会先读取精切削外型后,根据参数设定,自动计算出 工件外径车削加工路径,并且执行外径粗車削循环。

[范例说明]

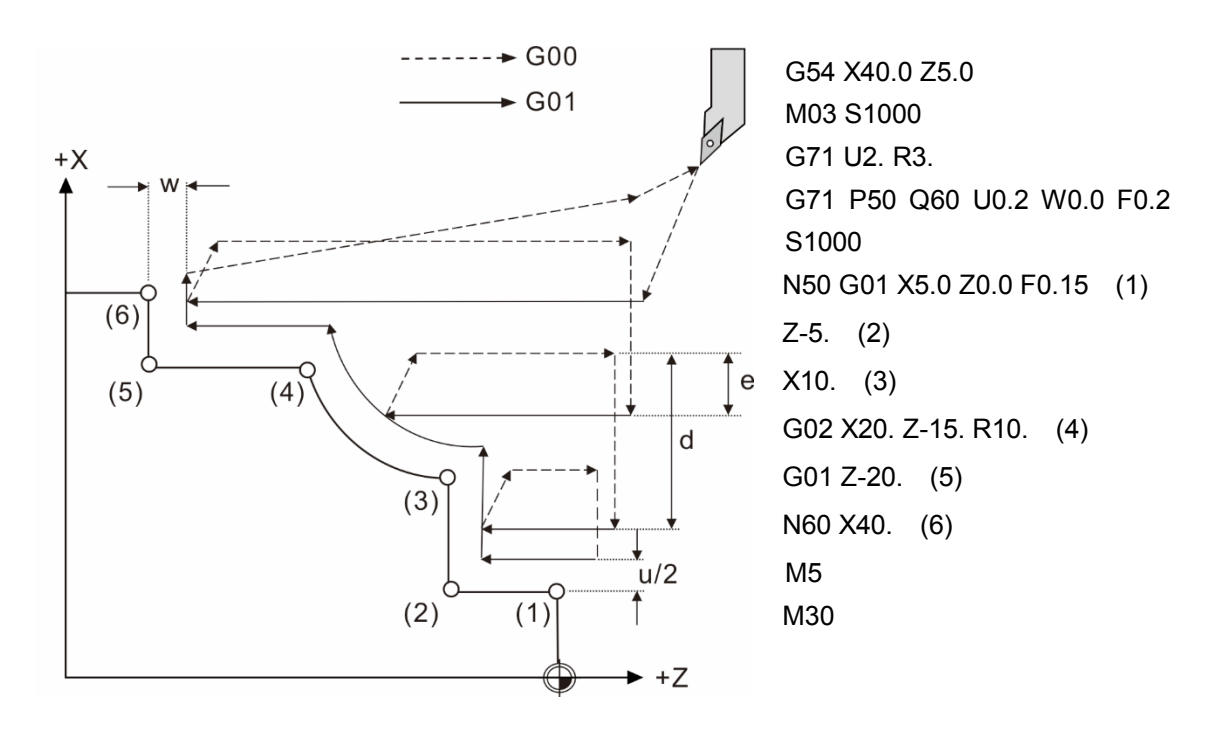

#### [加工物位置及切削方向]

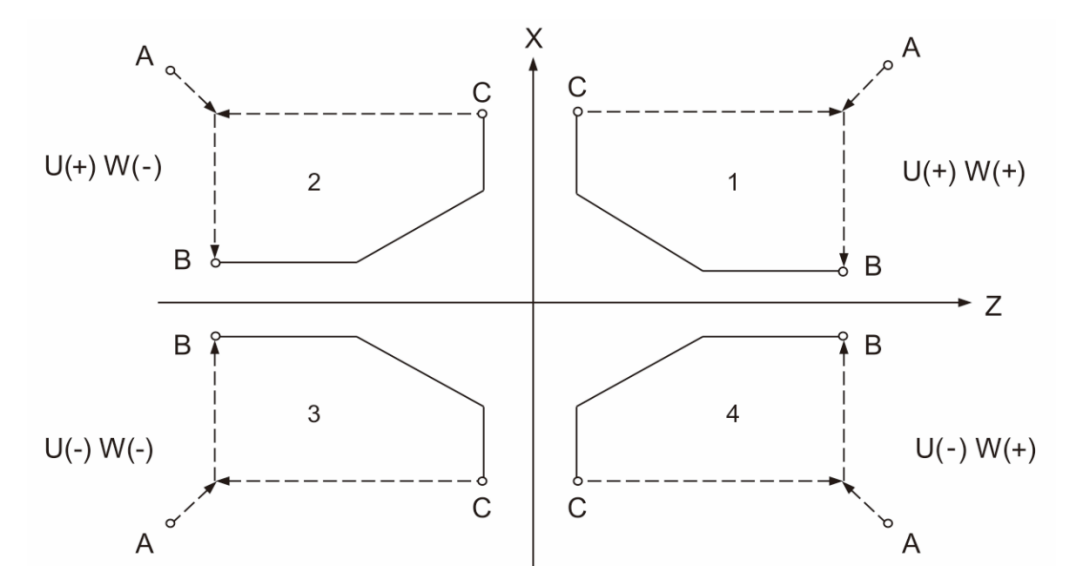

上图是加工物位置及切削方向对应 U、W 值的正负关系;1 ~ 4 则分别代表象限。

- A:循环起始点
- B:切削路径起始点
- C:切削路径结束点

注意事项:

- (1) G71 外径粗车削固定循环功能可执行口袋型加工件车削。
- (2) 以 P\_\_,Q\_\_ 指定精切削形狀程序的顺序号码请勿在程序内重复。
- (3) 精切削外型程序内没有移动的单节以及 N、F、S、M、T 指令会被忽略。
- (4) 指令中没有指定切削深度、退刀量时,会自动读取参数设定值。
- (5) G71 外径粗车削加工循环中刀补功能无效。
- (6) G71 指令读取不到 P\_\_Q\_\_ 所指定精切削形狀程序的顺序号码时,会跳出异警 讯息。
- (7) G71 指令为非持效性指令。

## **G72:复合型端面粗车削固定循环**

指令格式: G72 Wd Re;

G72 P Q Uu Ww F S T ;

Wd: Z 轴方向每次切削深度(半径指定), 可以由加工参数 312 号指定默认值

Re:退刀量(半径指定),可以由加工参数 313 号指定默认值

- P\_:精车削形状起始单节序号
- Q\_:精车削形状结束单节序号
- Uu: X 轴向精修预留量(直径/半径指定)
- Ww:Z 轴向精修预留量(直径/半径指定)
- F\_:进给速率
- T\_:刀具号码
- S\_:主轴转速设定
- 指令说明:G72 端面粗车削固定循环会先读取精切削外型后,根据参数设定,自动计算出 工件端面车削加工路径,并且执行端面粗車削循环。
- [范例说明]

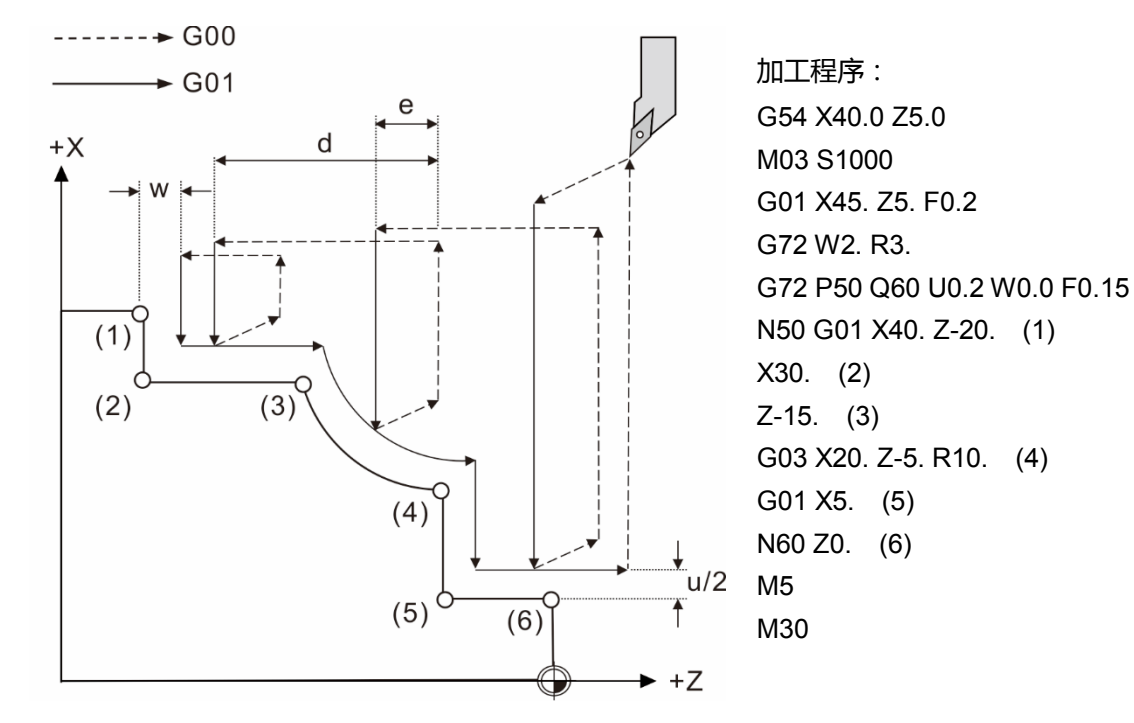

#### [加工物位置及切削方向]

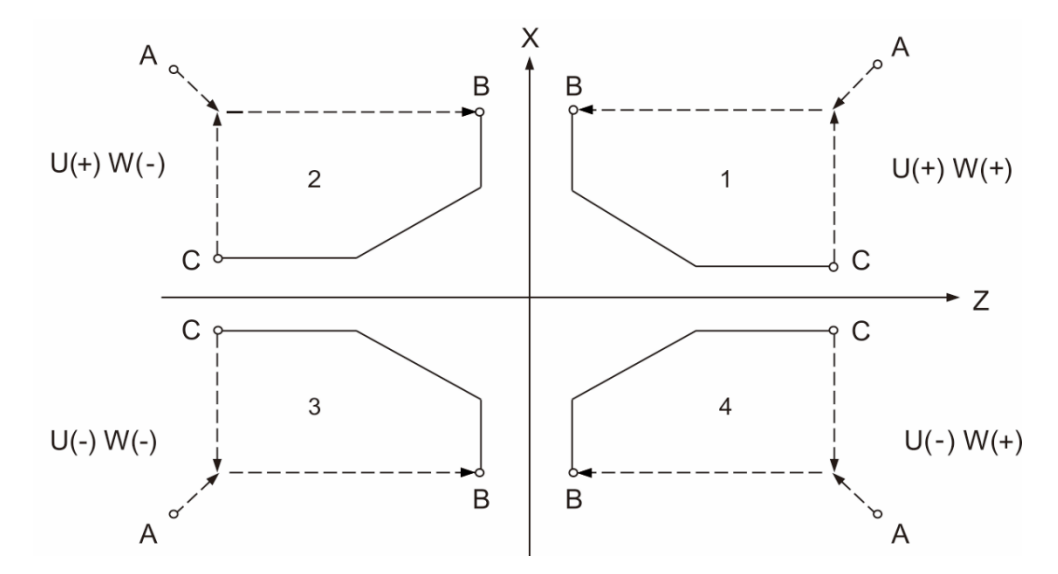

上图是加工物位置及切削方向对应 U、W 值的正负关系; 1~4 则分别代表象限。

- A:循环起始点
- B:切削路径起始点
- C:切削路径结束点

注意事项:

- (1) 以 P , Q 指定精切削形狀程序的顺序号码请勿在程序内重复。
- (2) 精切削外型程序内没有移动的单节以及 N、F、S、M、T 指令会被忽略。
- (3) 指令中没有指定切削深度、退刀量时,会自动读取参数设定值。
- (4) G72 端面粗车削加工循环中刀补功能无效。
- (5) G72 指令读取不到 P\_\_Q\_\_ 所指定精切削形狀程序的顺序号码时,会跳出异警 讯息。
- (6) G72 指令为非持效性指令。

## **G73:复合型成型材粗车削固定循环**

指令格式:G73 Ui Wk Rd;

G73 P\_ Q\_ Uu Ww F\_ S\_ T\_;

Ui:X 轴方向总切除量(半径指定),可以由加工参数 345 号指定默认值

- Wk:Z 轴方向总切除量(半径指定),可以由加工参数 346 号指定默认值
- Rd: 切削次数, 可以由加工参数 347 号指定默认值
- P\_:精车削形状起始单节序号
- Q\_:精车削形状结束单节序号
- Uu:X 轴向精修预留量及预留方向(直径/半径指定)
- Ww:Z 轴向精修预留量及预留方向(直径/半径指定)
- F\_:进给速率
- S\_:主轴转速设定
- T : 刀具号码
- 指令说明:G73 成型材粗车削固定循环会先读取精切削外型后,根据参数设定,自动计算 出工件车削加工路径,并且执行成型材粗車削循环。

[加工外型范例]

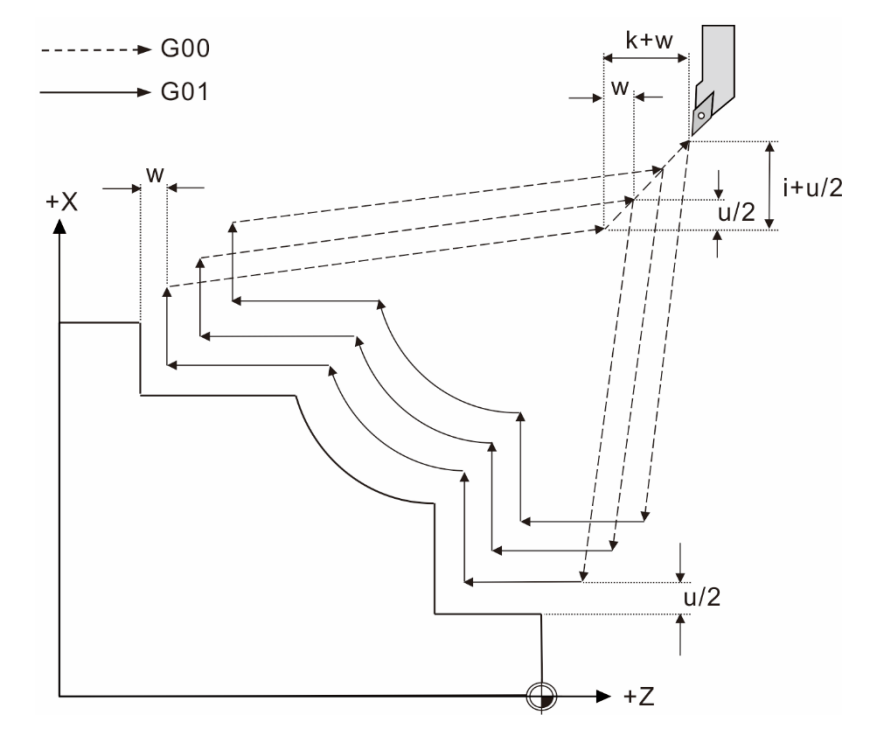

其中每次切削量:各轴总切除量除以切削次数(d-1)的值。

X 轴方向: (*d* −1) *<sup>i</sup>* 、<sup>Z</sup> 轴方向:  $(d-1)$ *k*

#### 注意事项:

G73 循环指令适用于已完成粗加工或锻造、铸造的工件,如果是完整棒材有可能造成车削 量过大导致刀具或工件损坏。

[范例说明]

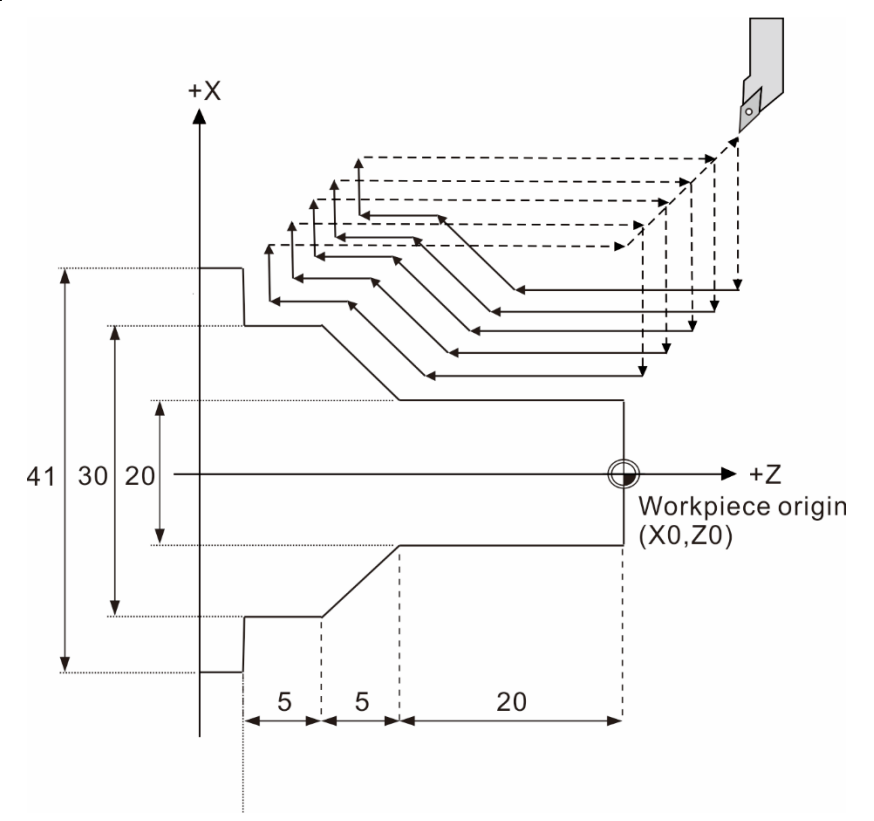

此段程序使用直径 42 mm 的棒材加工 O0007 M3 S1600 T3 G0 X41. Z2. G73 U10. W10. R5. G73 P50 Q60 U0.4 W0.2 F0.25 N50 G0 X20. G1 Z-20. F0.12 X30. Z-25. W-5. N60 X41. G0 X50. Z10. M5 M30

# **G70:复合型精车削固定循环**

指令格式:G70 P\_ Q\_;

- P\_:精车削形状起始单节序号
- Q\_:精车削形状结束单节序号

指令说明: G71、G72、G73 粗切削循环之后, 再利用 G70 精車削加工执行, 以达到所 要求的尺寸。

[加工外型范例]

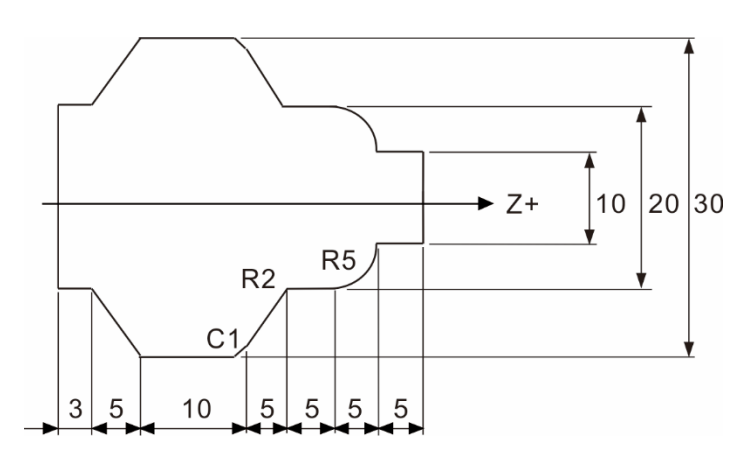

M3 S1000 T3 G0 X41. Z2. G71 U2. R3. (粗车削) G71 P50 Q60 U0.2 W0.2 F0.25 N50 G0 X10. Z0.5 G1 Z-5. F0.12 G03X20. W-5. R5. G01Z-15.,R2. U10.Z-20.,C1. Z-30. X20.Z-35. W-3. N60 X40.2 G70 P50 Q60 (精车削) M5 M30

注意事项:

G70 精車削加工结束后,刀具快速回到起始点,再接续执行 G70 之后的单节。

[范例说明]

```
所有粗车削循环结束后,再执行所有 G70 精车削指令。
G71 ...
G71 P10 Q20 ...
N10
 …
 ...
N20
 ...
G71 ...
G71 P30 Q40 ...
N30 ...
 ...
 ...
N40 ...
 ...
G70 P10 Q20
G70 P30 Q40
```
### **G74:复合型端面啄式车削固定循环**

指令格式:G74 Re;

G74 X/U Z/W  $P_{\Delta i}$  QAK RAd F ;

Re:Z 轴方向退刀量,可以由加工参数 348 号指定默认值。

X/U\_\_:X 轴终点坐标/X 轴增量距离。

Z/W\_\_:Z 轴终点坐标/Z 轴增量距离。

PAi:每次循环时, X 轴之刀具进给量, 使用者仅能输入半径。整数输入时, 单位为 0.001 mm。

Q△k:每次 Z 轴之啄式车削量。整数输入时,单位为 0.001 mm。

R△d:底端 X 轴方向逃离量。

F\_\_:进给速率。

指令说明:G74 指令主要应用在端面沟槽加工,依据指令中的车削终点坐标、切削量、 刀具的偏移量、底端刀具逃離量等指令值,在端面方向自动执行固定循环。 每一次车削以△k 为 Z 轴车削量完成后回退 e 量值, 持续车削直到到达底端 目标 Z 轴坐标为止, 到达底端后刀具逃离量为△d,接着以快速进给模式回到 Z轴起始点。接着刀具在 X 轴方向移动△i 量持续上述动作, 直到到达目标 X 轴坐标为止。G74 指令动作示意图如下图所示:

注意事项:G74 指令时不可使用刀鼻补正。

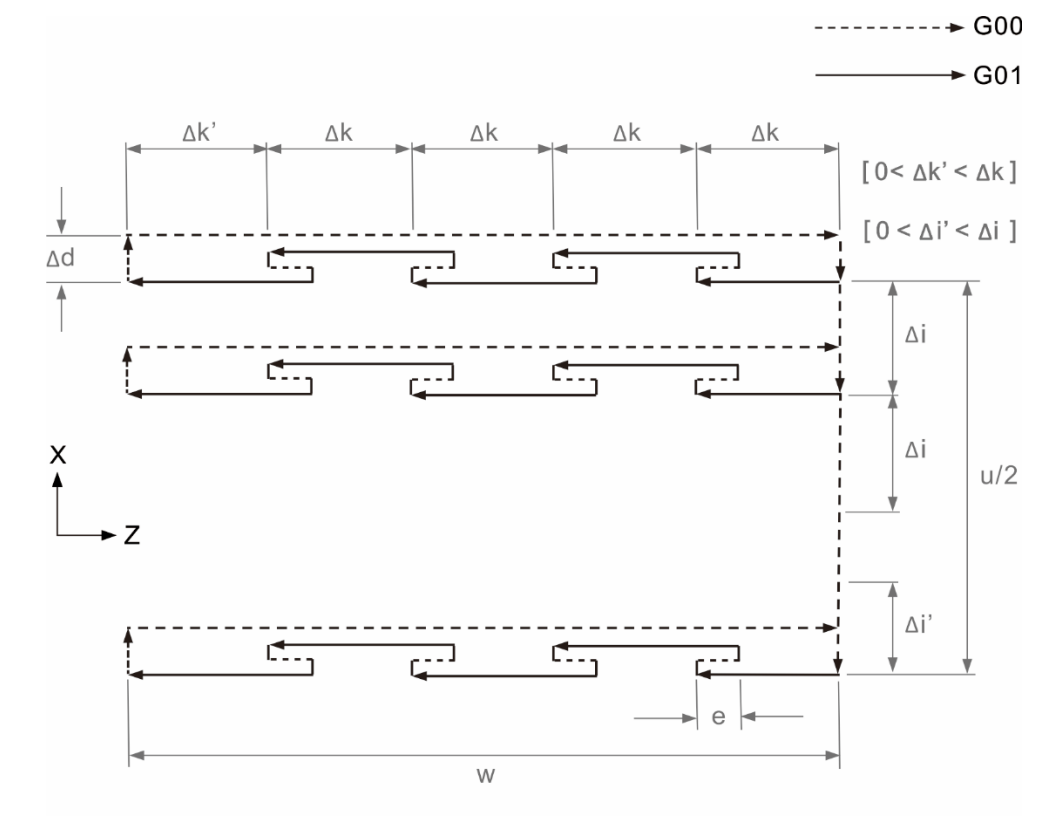

### **G75:复合型轴向啄式车削固定循环**

指令格式:G75 Re;

 $G75 X/U Z/W P_{\Delta}i Q\Delta K R\Delta d F$  ;

- Re:每次啄式车削后,X 轴方向退刀量,使用者仅能输入半径,可以由加工 参数 348 号指定默认值。
- X/U\_\_:X 轴终点坐标/X 轴增量距离。
- Z/W\_\_:Z 轴终点坐标/Z 轴增量距离。
- PAI:每次 X 轴啄式车削量, 使用者仅能输入半径。整数输入时, 单位为 0.001 mm。
- Q△k:每次循环时,Z轴之刀具进给量。整数输入时,单位为 0.001 mm。
- R△d:底端 Z 轴方向逃离量。
- F\_\_:进给速率。
- 指令说明:G75 指令主要应用在轴向沟槽加工,依据指令中的车削终点坐标、切削量、刀 具的偏移量、底端刀具逃離量等指令,在轴向方向自动执行固定循环。每一次 车削以△i 为车削量完成后回退 e 量值,持续车削直到到达底端目标 X 轴坐标 为止,到达底端后刀具逃离量为△d,接着以快速讲给模式回到 X 轴起始点。 接着刀具在 Z 轴方向移动△k 量持续上述动作,直到到达目标 Z 轴坐标为止。 G75 指令动作示意图如下图所示:

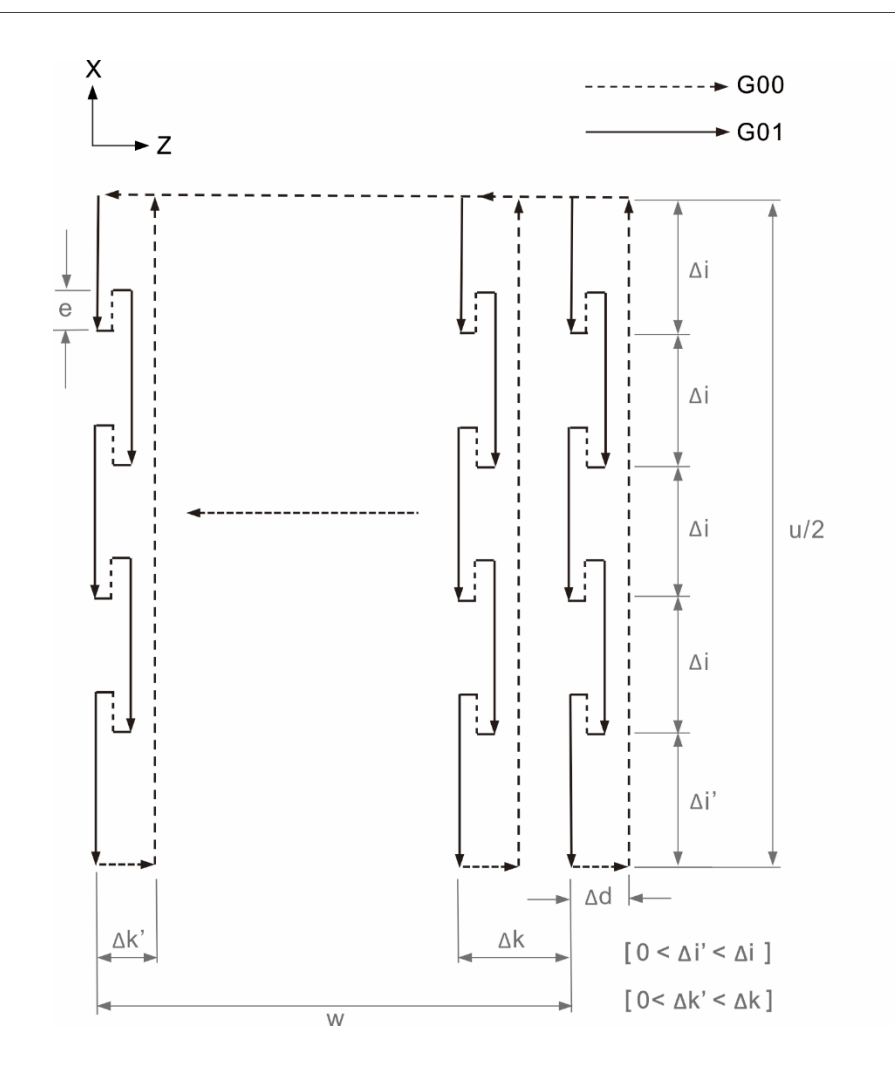

注意事项:

G75 指令时不可使用刀鼻补正。

#### [范例说明]

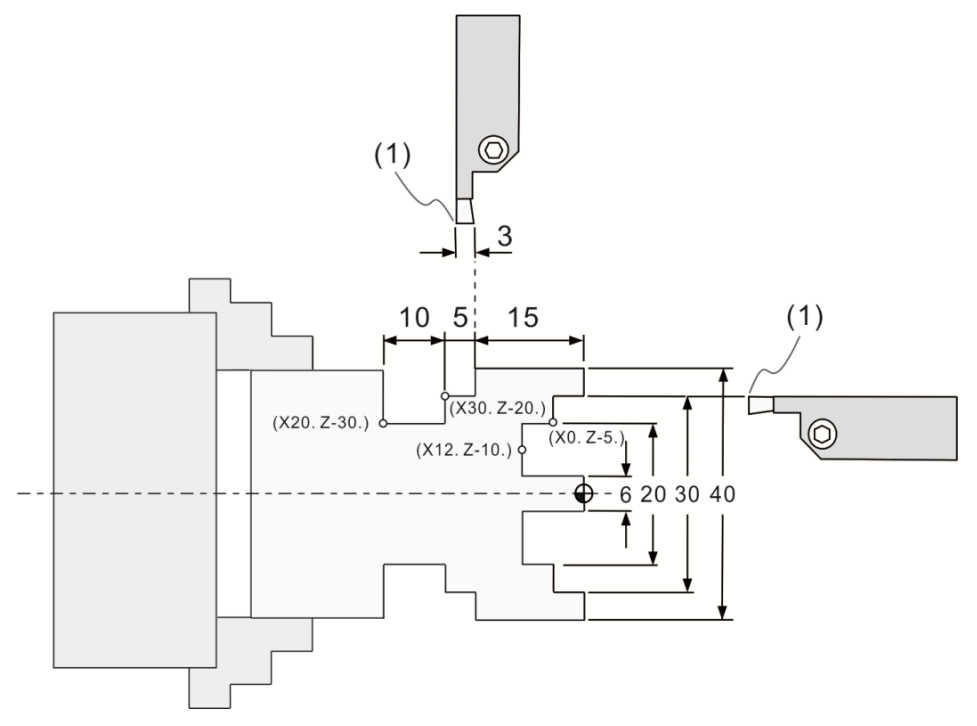

(1) 刀尖基准点

T0404 M3 S2000 G0X30.Z5. (G74 循环起点) G74 R1. G74 X20. Z-5. P3000 Q5000 R0. F0.3 G0X20.Z5. G74 R1. G74 X12. Z-10. P3000 Q5000 R0. F0.3 (G74 循环起点) G0Z5. X50. T0505 G0 Z-18. (G75 循环起点) G75 R1. G75 X30. Z-20. P5000 Q3000 R0. F0.3 G0Z-20. G75 R1. G75 X20.Z-30.P5000 Q3000R0. F0.3 G0 X50. Z5. M5 M30

# **G76:复合型螺纹车削固定循环**

指令格式: G76 Pmra Q∆dmin R\_;

G76 X/U Z/W Ri Pk  $Q\Delta dF$  ;

Pmra: m 表示精车次数(1~99), 可以由加工参数 381 号指定默认值; r 则表 示倒角量(0~99), 假设 L 为螺纹导程, 倒角量的设定为 0.1\*r\*L, 可 以由加工参数 380 号指定默认值。a 表示刀尖角度(螺纹角度), 可以 由加工参数 382 号指定默认值(可以选择 0°、29°、30°、55°、60°、 80°)。例如:指定 P011160 时,则表示精车次数为 1 次、倒角量为 1.1L (L 为螺纹导程)、刀尖角度为 60 度。

Q△dmin: 最小切削深度。整数输入时, 单位为 0.001 mm, 可以由加工参数 383 号指定默认值。

R\_\_:精车预留量,半径指定,可以由加工参数 P439 号指定默认值。

X/U\_\_:螺纹部分 X 轴终点坐标/X 轴增量距离。

Z/W\_\_:螺纹部分 Z 轴终点坐标/Z 轴增量距离。

Ri:螺纹半径差(螺纹的斜度),半径指定。

P<u>k</u>:螺纹高度,半径指定。整数输入时,单位为 0.001 mm。

Q△d: 第一次切削深度, 半径指定。整数输入时, 单位为 0.001 mm。

F :螺纹导程。螺纹旋转一周的直线距离。

指令说明:G76 螺纹车削固定循环给定终点坐标后,会依照给定切削次数以固定切削量进 行螺纹车削循环。

[螺纹车削]

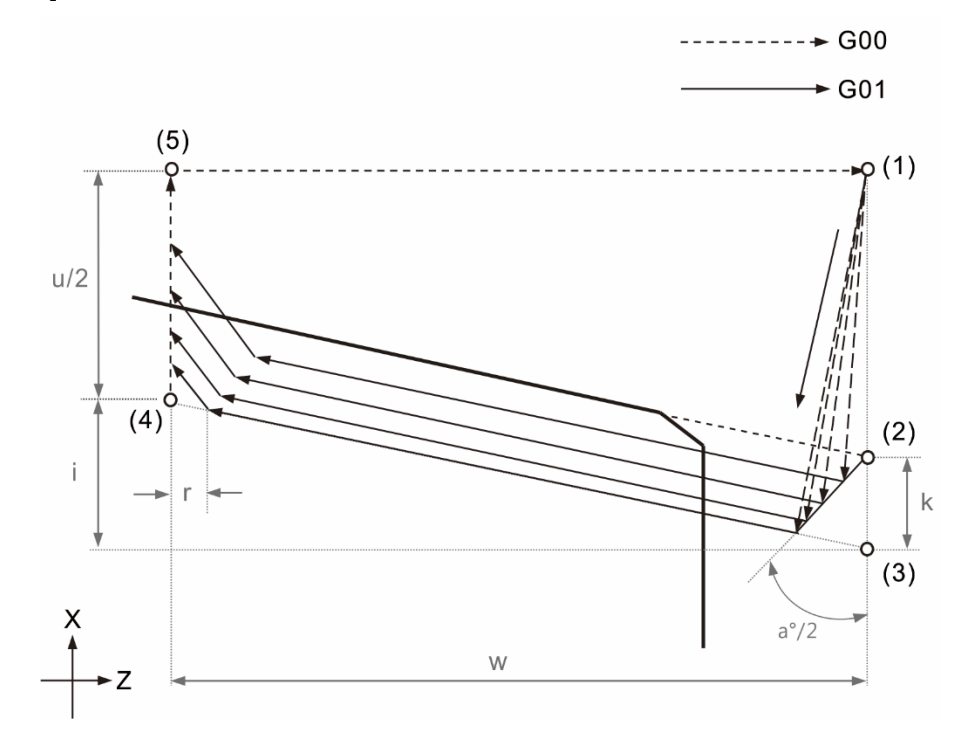

图中的(1) ~ (5)为刀具移动的顺序

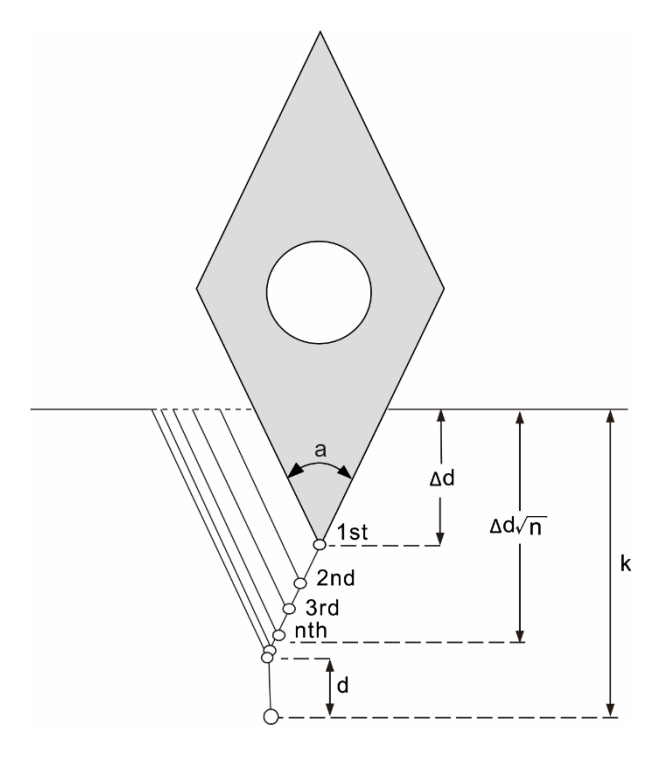

注意事项:

- 1. G76 螺纹车削固定循环必须在主轴转速固定模式下进行。
- 2. 进行螺纹车削固定循环时,主轴转速保持 100%的转速。

## **G90:单一型轴向车削固定循环**

指令格式:G90 X/U\_ Z/W\_ R\_ F\_;

X/U : X 轴终点坐标/X 轴增量距离(直径/半径指定)。

Z/W\_:Z 轴终点坐标/Z 轴增量距离。

R\_:锥度量值(带有符号,半径指定)。直线轴向车削时 R\_省略。

- F\_:进给率。
- 指令说明:G90 单一型轴向车削循环指令会执行一次完整的工件外径直线(锥度)车削 循环。

[加工外型范例]

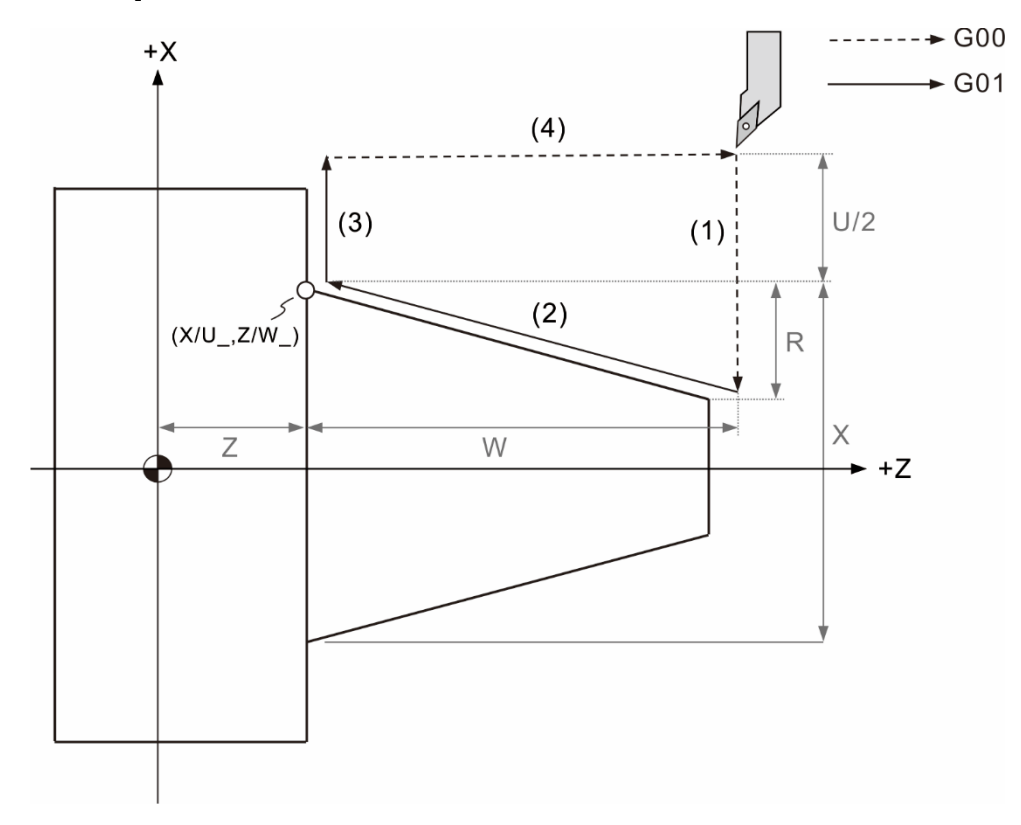

G90 指令动作分解:

- (1) 刀具从起始点开始,先快速进给到 X 轴指定坐标加锥度量值处。
- (2) 直线切削移动到 Z 轴及 X 轴指定坐标处。
- (3) 直线切削移动 X 轴到起始点的 X 轴坐标处。
- (4) 快速移动回到起始点坐标处。

U、W、R 符号对应车削方向:

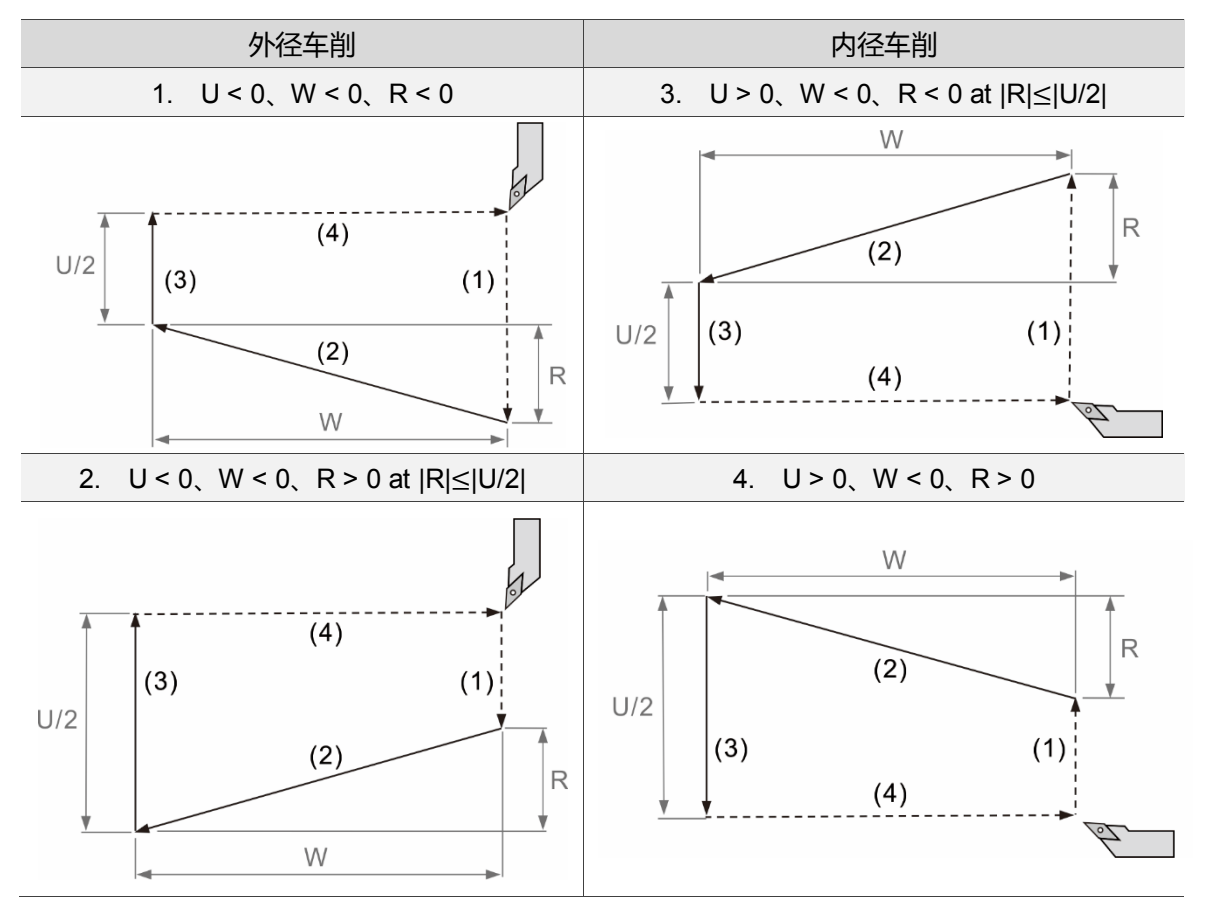

注意事项:

G90 单一型轴向车削固定循环是持续有效群的 G 码。如果要取消或结束 G90 指令, 可以 使用 G92 及 G94 指令、G80 单一型固定循环取消功能,或其他 GROUP 1 的指令(G00、 G01、G02、G03)。

### **G92:单一型螺纹车削固定循环**

指令格式:G92 X/U\_ Z/W\_ R\_ F\_ Q\_;

- X/U : X 轴终点坐标/X 轴增量距离(直径/半径指定)。
- Z/W\_:Z 轴终点坐标/Z 轴增量距离。
- R\_:锥度量值(带有符号,半径指定)。直线轴向车削时 R\_\_ 省略。
- F\_:螺纹导程。
- Q\_:螺纹起始偏移角度,整数输入,单位为 0.001 度。
- 指令说明: G92 单一型螺纹车削循环指令会执行一次完整的工件外径直线(锥度)螺纹车削 循环。

[加工外型范例]

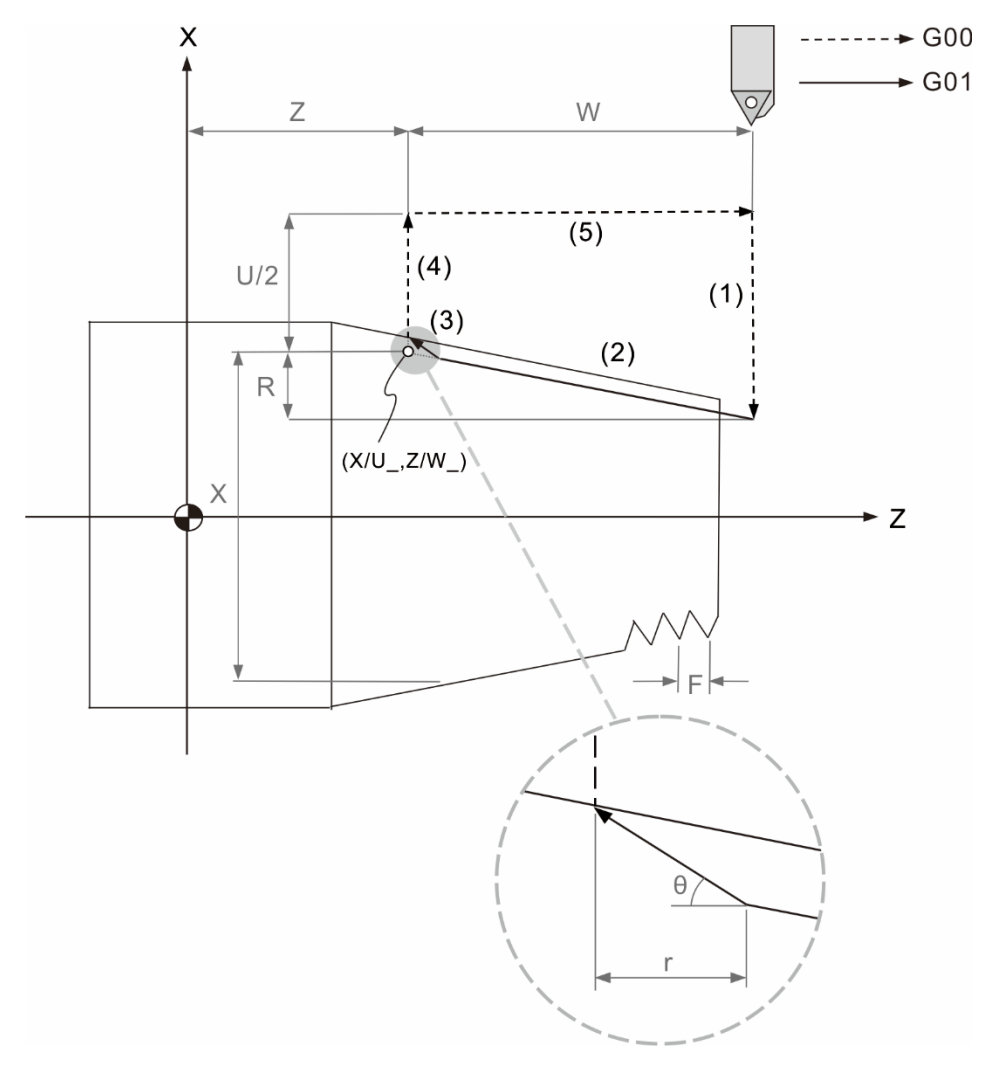

θ 为螺纹车削倒角角度,可在加工参数 349 内做设定。 r 为螺纹车削倒角长度设定值,可在加工参数 380 内做设定。

G92 指令动作分解:

- (1) 刀具从起始点开始,先快速进给到 X 轴指定坐标加锥度量值处。
- (2) 螺纹切削移动到 Z 轴及 X 轴指定坐标处。
- (3) 执行导角指令。
- (4) 快速移动 X 轴到起始点的 X 轴坐标处。
- (5) 快速移动回到起始点坐标处。
- U、W、R 符号对应车削方向:

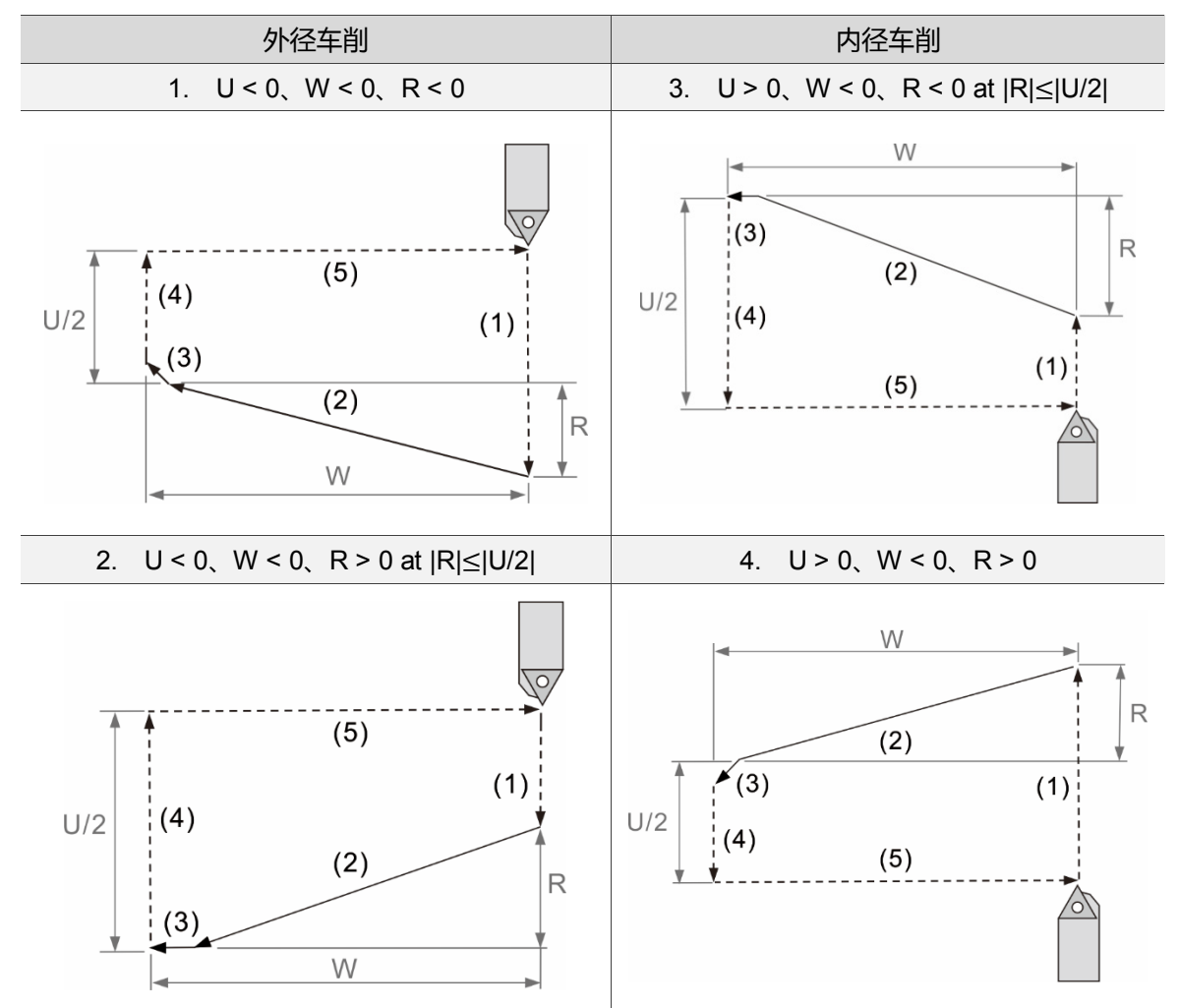

注意事项:

- 1. G92 单一型螺纹车削固定循环是持续有效群的 G 码。如果要取消或结束 G92 指令, 可以使用其他 G90 及 G94 指令、G80 单一型固定循环取消功能,或 GROUP 1 的指 令(G00、G01、G02、G03)。
- 2. 螺纹车削倒角角度可以由加工参数 349 号指定默认值,倒角长度设定值可以由加工 参数 380 号指定默认值。
- 3. 螺纹车削注意事项请参考 G33 螺纹车削指令。

#### [范例说明]

2

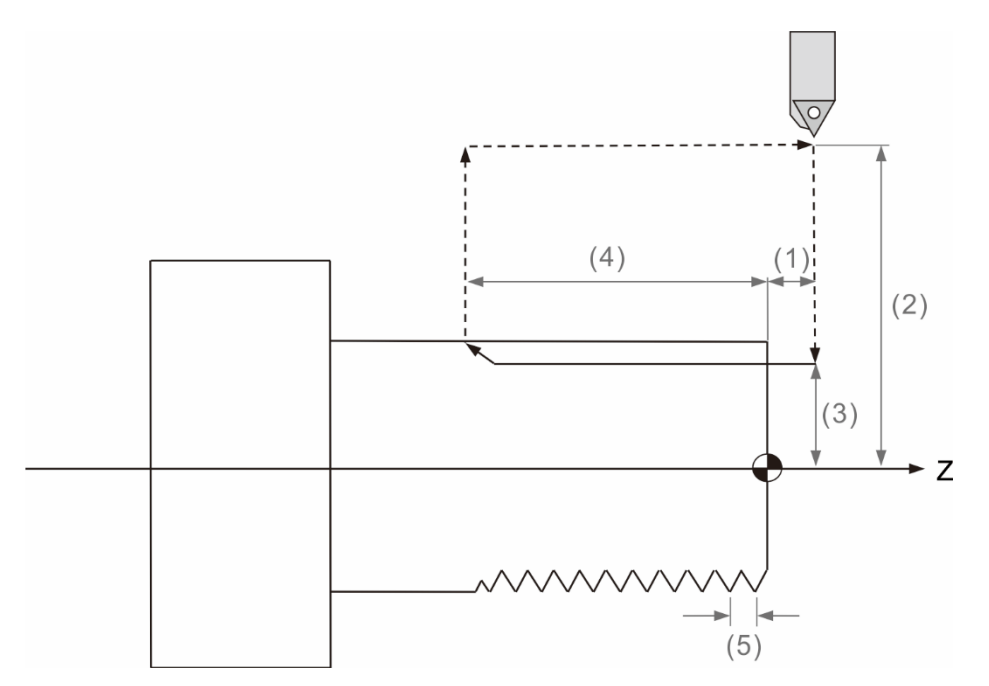

#### O0010

T0202;选择 2 号刀 2 号刀补

M03 S2000;主轴正转 2000 rpm

G0 Z5.;(1) Z 轴车牙起始点

X30.;(2) X 轴退刀之距离

G92 X17.65 Z-25.0 F1.5;(3) 车牙深度 17.65 mm,(4) 长度 25 mm,(5) 螺纹导程值为 1.5 mm X17.45;车牙深度

- X17.25;
- X17.05;
- X16.85;
- X16.65;
- X16.45;
- X16.25;

X16.05;

X15.9;

M5;主轴停止

G0X50.;刀具退至安全距离

Z10.;刀具退至安全距离

M30;程序结束

### **G94:单一型端面车削固定循环**

指令格式:G94 X/U\_ Z/W\_ R\_ F\_;

X/U\_:X 轴终点坐标/X 轴增量距离(直径/半径指定)。

Z/W\_:Z 轴终点坐标/Z 轴增量距离。

- R : 锥度量值(带有符号, 仅能输入半径)。直线轴向车削时 R 省略。
- F\_:进给率。

指令说明:G94 单一型端面车削循环指令会执行一次完整的工件端面直线(锥度)车削 循环。

[加工外型范例]

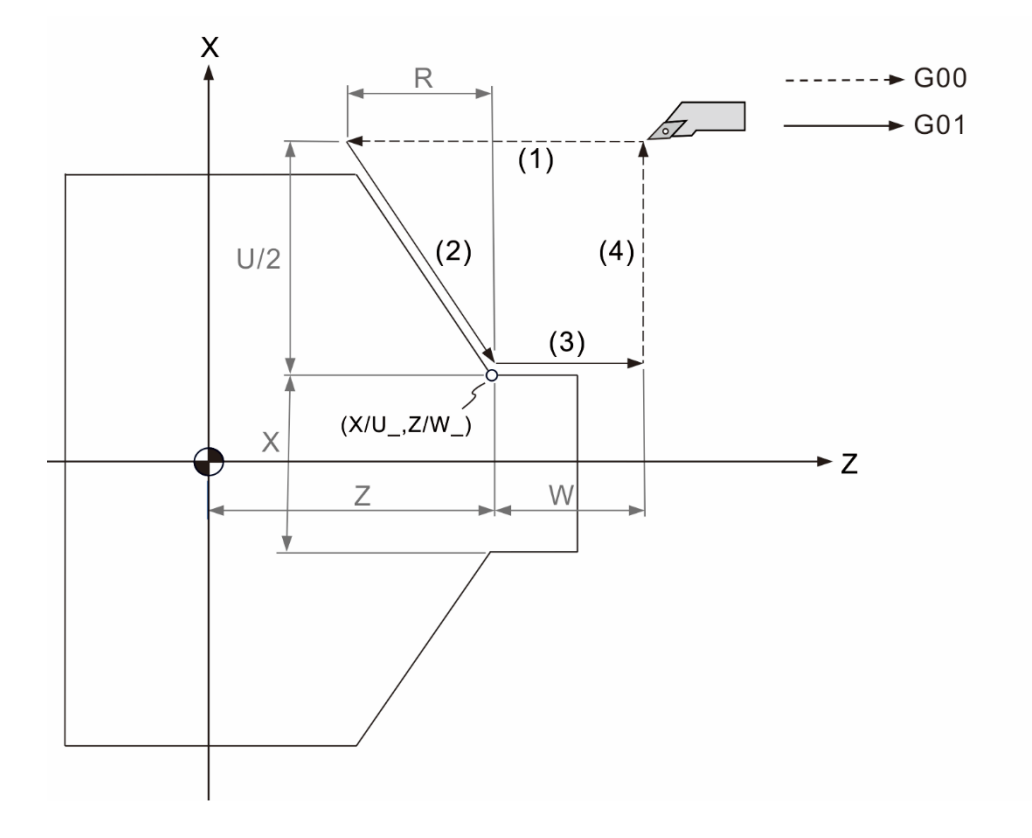

G94 指令动作分解:

(1) 刀具从起始点开始,先快速进给到 Z 轴指定坐标加锥度量值处。

- (2) 直线切削移动到 Z 轴及 X 轴指定坐标处。
- (3) 直线切削移动 Z 轴到起始点的 Z 轴坐标处。
- (4) 快速移动回到起始点坐标处。
U、W、R 符号对应车削方向:

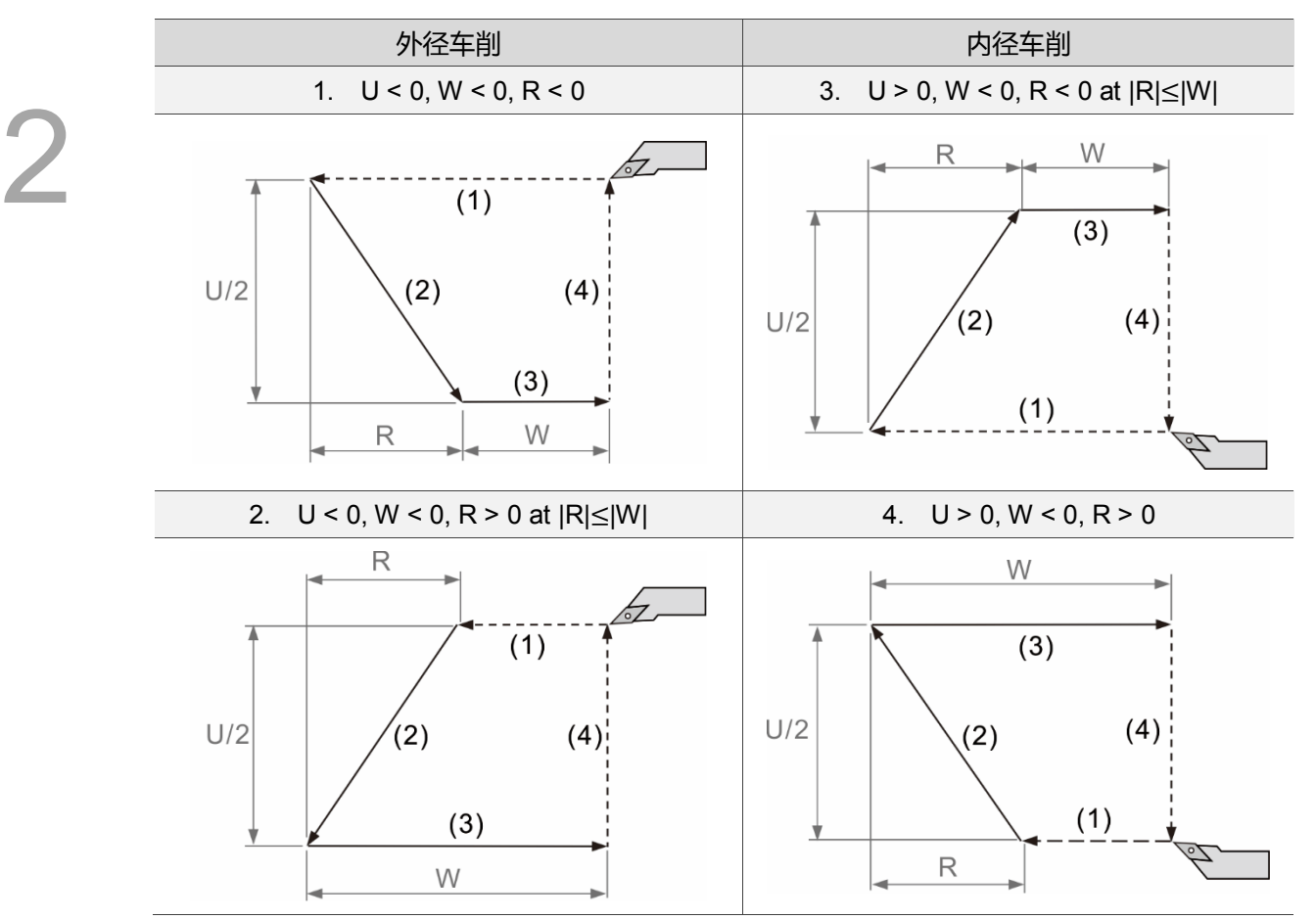

图中的(1) ~ (4)代表刀具动作路径的顺序

注意事项:

G94 单一型端面车削固定循环是持续有效群的 G 码。如果要取消或结束 G94 指令, 可以 使用其他循环指令 G90 及 G92、G80 单一型固定循环取消功能, 或 GROUP 1 的指令(G00、 G01、G02、G03)。

#### **G80:固定循环功能取消**

指令格式:G80;

指令说明:此指令用来取消 G90、G92、G94 之单一型固定循环的功能。另外,也可以 使用 GROUP1 群组的指令来取消固定循环功能, 如 G00、G01、G02、G03。

#### **G83:端面钻孔固定循环**

指令格式: G83 X(U) C Z(W) R Q P F K ;

- X(U)\_C\_:钻孔点位置。非车铣模式下,若 X 轴端面钻孔点非工件坐标零点 (X = 0)时,会弹出异警 "B6A5:车床钻孔攻牙指令使用错误"
- Z(W)\_:孔底位置
- R\_:参考点位置,为一增量值,往工件的负方向位移
- Q\_:每次进给距离
- P\_:孔底暂停时间,单位 ms;此值后面不可加小数点
- F\_:进给速率
- K\_:加工重复次数,默认值为 1
- 指令说明:此指令运动型态为每钻削一段距离(深度) Q 后,即快速回退参数 324 设定的距 离,或是依参数 326 的设定快速回退至 R 点,持续此循环直到加工至设定的 孔深 Z 值为止。

循环参数 326:

- 2~3位设定值为0时,将不进行啄钻,一次就钻到孔底。
- 2~3位设定值为1时,执行深孔啄钻,进给量为Q,回退至 R 点。
- 2~3位设定值为2时,执行一般啄钻,进给量为 Q,啄钻逃脱量在 Par324 内设定。

#### **G84:端面攻牙固定循环**

指令格式:G84 X(U)\_ C\_ Z(W)\_ R\_ Q\_ P\_ F\_ K\_;

- X(U)\_ C\_:攻牙点位置。非车铣模式下,若 X 轴端面钻孔点非工件坐标零点 (X = 0)时,会弹出异警 "B6A5:车床钻孔攻牙指令使用错误"
- Z(W)\_:孔底位置

R\_:参考点位置,为一增量值,由起始点指向孔底之 Z 轴分量

P\_:孔底暂停时间,单位 ms;此值后面不可加小数点

F\_:进给速率

K\_:加工重复次数,默认值为 1

指令说明: 主轴会先转一圈寻找 Z 相点, 找到后执行主轴定位, Z 轴快速位移至参考点位 置 R,接下来主轴旋转执行攻牙动作至设定的孔底位置后,反转退刀至 R 点, 再快速位移至初始点。

循环参数 326:

2~3位设定值为0时,将不进行啄钻,一次就钻到孔底。

2~3位设定值为1时,执行深孔啄钻,进给量为 Q,回退至 R 点。

2~3位设定值为 2 时,执行一般啄钻,进给量为 Q,啄钻逃脱量在 Par324 内设定。

#### **G85:端面搪孔固定循环**

指令格式:G85 X(U)\_ C\_ Z(W)\_ R\_ P\_ F\_ K\_;

- X(U)\_ C\_: 搪孔位置。非车铣模式下, 若 X 轴端面钻孔点非工件坐标零点 (X = 0)时,会弹出异警 "B6A5:车床钻孔攻牙指令使用错误"
- Z(W)\_:孔底位置
- R\_:参考点位置,为一增量值,由起始点指向孔底之 Z 轴分量
- P\_:孔底暂停时间,单位 ms;此值后面不可加小数点
- F\_:进给速率
- K\_:加工重复次数,默认值为 1
- 指令说明 : G85 指令通常搭配绞刀或搪孔刀进行加工,可用于孔径精度要求高的加工物 上。动作开始时先快速位移至 R 点, 已 F 值设定之进给速度切削至 Z 值深度后, 保持同速度提刀返回 R 点, 最后以快速进给(G00)返回起始点。

#### **G87:横向钻孔固定循环**

指令格式:G87 Z(W)\_ C\_ X(U)\_ R\_ Q\_ P\_ F\_ K\_;

- Z(W)\_C\_: 钻孔点位置。
- X(U)\_:孔底位置
- R : 参考点位置, 为一增量值, 往孔底方向位移
- Q\_:啄钻每次进给距离。当 Q\_值为整数时,单位为 0.001 mm
- P\_:孔底暂停时间,单位为 0.001 ms (整数输入)
- F\_:进给速率
- K : 加工重复次数。没指定时预设为 1
- 指令说明:此指令运动型态为每钻削一段距离(深度) Q 后,即快速回退参数 324 设定的距 离,或是依参数 326 的设定快速回退至 R 点,持续此循环直到加工至设定的孔 深 Z 值为止。

循环参数 326:

- 2~3位设定值为0时,将不进行啄钻,一次就钻到孔底。
- 2~3位设定值为1时,执行深孔啄钻,进给量为Q,回退至 R 点。
- 2~3位设定值为 2 时, 执行一般啄钻, 进给量为 Q, 啄钻逃脱量在 Par324 内设定。

#### [范例说明] G83 / G87

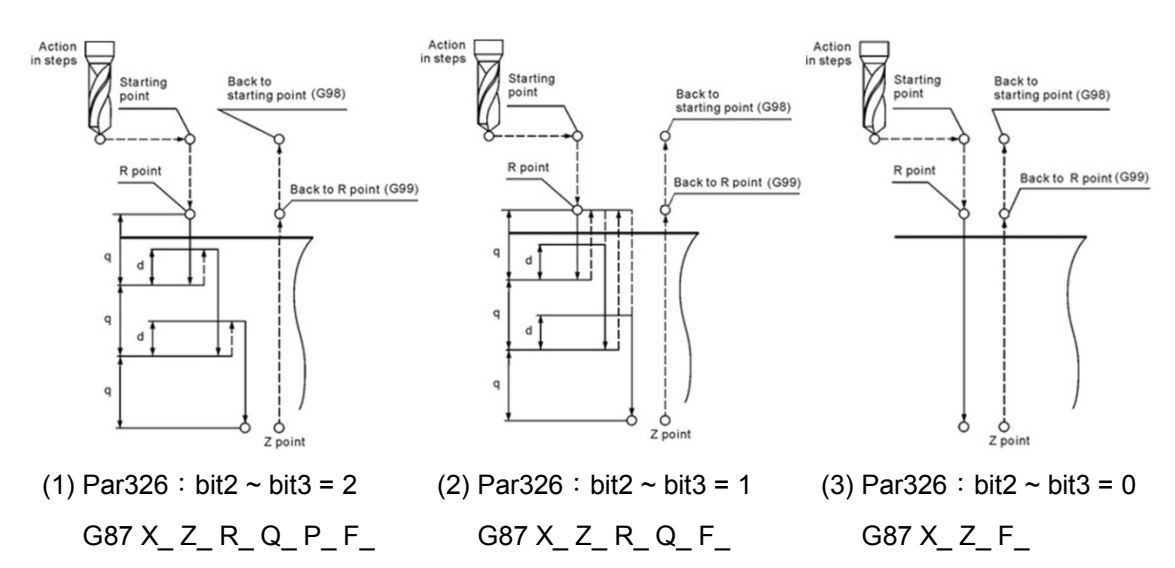

#### **G88:横向攻牙固定循环**

指令格式:G88 Z(W)\_ C\_ X(U)\_ R\_ Q\_ P\_ F\_ K\_;

Z(W)\_ C\_:攻牙点位置

X(U)\_:孔底位置

R : 参考点位置, 为一增量值, 往孔底方向位移

Q\_:啄攻每次进给距离。当 Q\_值为整数时,单位为 0.001 mm

P\_:孔底暂停时间,单位为 0.001 ms (整数输入)

F\_:进给速率

K : 加工重复次数。没指定时预设为 1

指令说明:主轴会先转一圈寻找 Z 相点,找到后执行主轴定位,Z 轴快速位移至参考点位 置 R,接下来主轴旋转执行攻牙动作至设定的孔底位置后,反转退刀至 R 点, 再快速位移至初始点。

循环参数 326:

2~3位设定值为0时,将不进行啄钻,一次就钻到孔底。

2~3位设定值为1时,执行深孔啄钻,进给量为Q,回退至 R 点。

2~3位设定值为 2 时,执行一般啄钻,进给量为 Q,啄钻逃脱量在 Par324 内设定。

[范例说明] G84 / G88

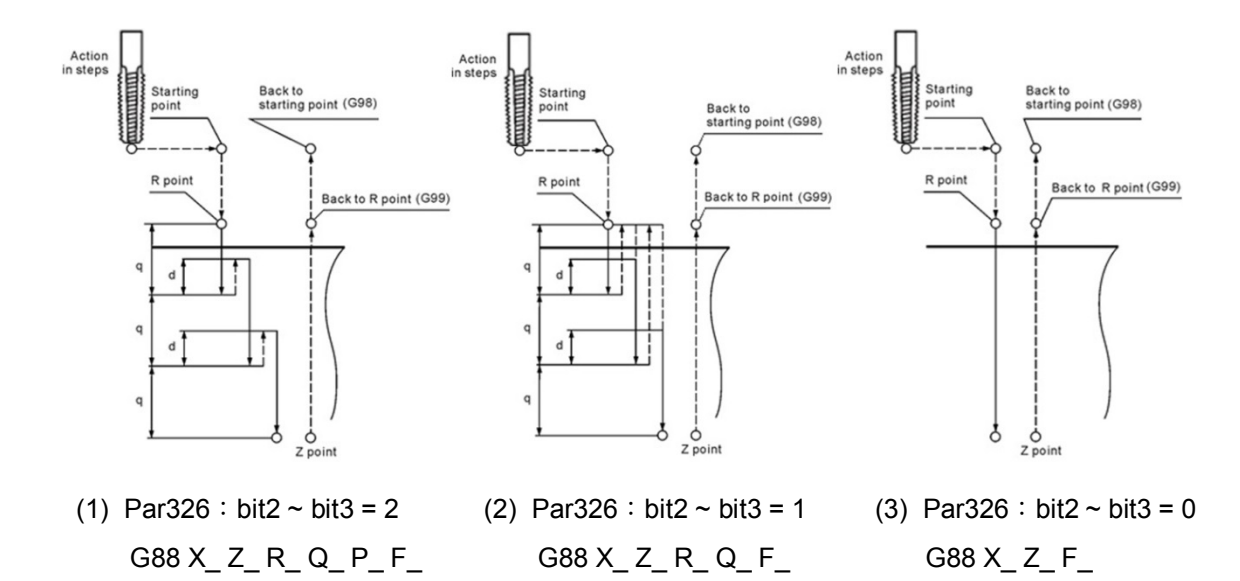

#### **G89:横向搪孔固定循环**

指令格式:G85 Z(W)\_ C\_ X(U)\_ R\_ P\_ F\_ K\_;

Z(W)\_C\_:搪孔位置。

- X(U)\_:孔底位置
- R : 参考点位置, 为一增量值, 由起始点指向孔底之 Z 轴分量
- P\_:孔底暂停时间,单位 ms;此值后面不可加小数点
- F\_:进给速率
- K\_:加工重复次数,默认值为 1

指令说明 : G89 指令通常搭配绞刀或搪孔刀进行加工,可用于孔径精度要求高的加工物

- 上。动作开始时先快速位移至 R 点, 以 F 值设定之进给速度切削至 Z 值深度
- 后,保持同速度提刀返回 R 点,最后以快速进给 (G00) 返回起始点。

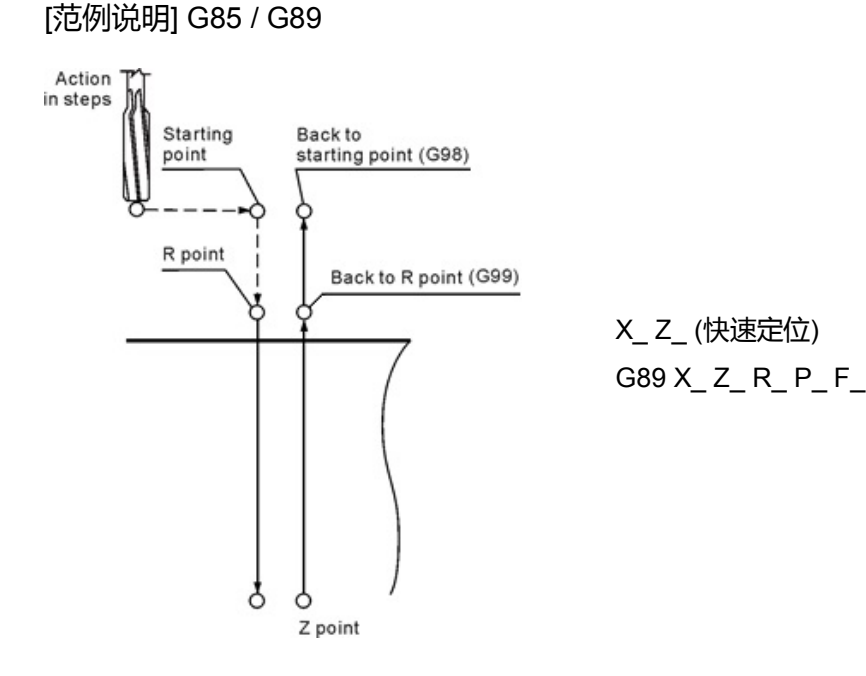

#### **G90/G91:绝对/增量坐标系统**

指令格式:G90 X\_ Y\_ Z\_

指令说明:本指令为持续有效之状态指令,当执行此指令后,所有轴向命令、坐标角度皆 以绝对命令方式进行指定。换言之,刀具的移动是以工件坐标原点为基准点, 当持续下达轴向移动命令后,刀具皆以工件坐标零点计算应移动之实际距离。

指令格式:G91 X\_ Y\_ Z\_

指令说明:指定为增量命令(G91)状态后,单节运动之程序命令的轴向移动或坐标角度, 即从目前位置做增量移动或增量旋转到程序指定位置。G91 为状态指令, 当指定为 G91 时,G90 状态即被 G91 状态取代。

注:

- 1. 型式 A 的车床 G90 功能为"单一型轴向车削固定循环"。
- 2. 型式 A 的车床无 G91 增量指令, 而是使用 U 、V 、W 来编写增量命令。

[范例说明] 指令型式 B

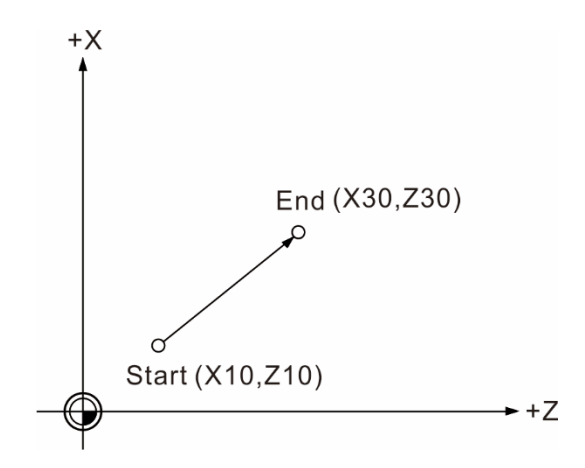

绝对指令:G90 X30. Z30.

增量指令:G91 X20. Z20.

G90+增量命令:G90 U20. W20.

G91+增量命令:G91 U20. W20.

#### [G90 及 G91 并用程序范例]

2

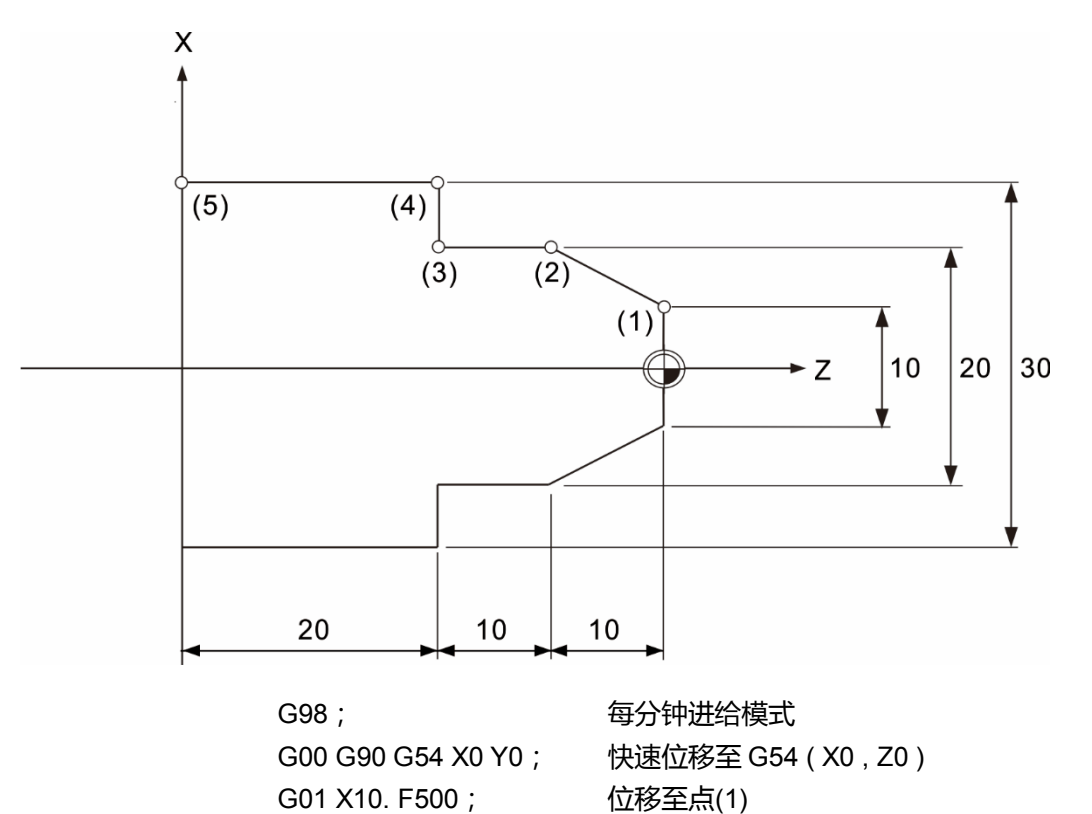

X20. Z-10.; 位移至点(2) G91 Z-10.0; 位移至点(3) X10.0; 位移至点(4) G90 Z-40.0; 位移至点(5)

G00 X50. Z5.; 快速位移至安全点

#### **G50:坐标系统设定/主轴最高转速限制**

指令格式:G50 X\_ Y\_ Z\_ (坐标系统设定)

G50 S\_ (主轴最高转速限制)

- 指令说明:G50 X0 Y0 Z0 指令可设定目前的刀具位置作为绝对坐标之零点,该程序中的 绝对指令均依据此原点来计算位置。倘若 G50 X Y Z 之 X、Y 或 Z 有数值 时,绝对坐标及目前位置的显示值会依 G50 指令值更新设定。G50 S 设定主 轴最高转速限制,用来保护机械的精度及性能。
- 注:
- 1. G50坐标系统设定指令有效时,执行到程序结束指令(M02/M30),G50坐标系统设定之设定状 态即为取消。
- 2. 按RESET键,即取消G50坐标系统设定之设定状态。
- [范例说明]

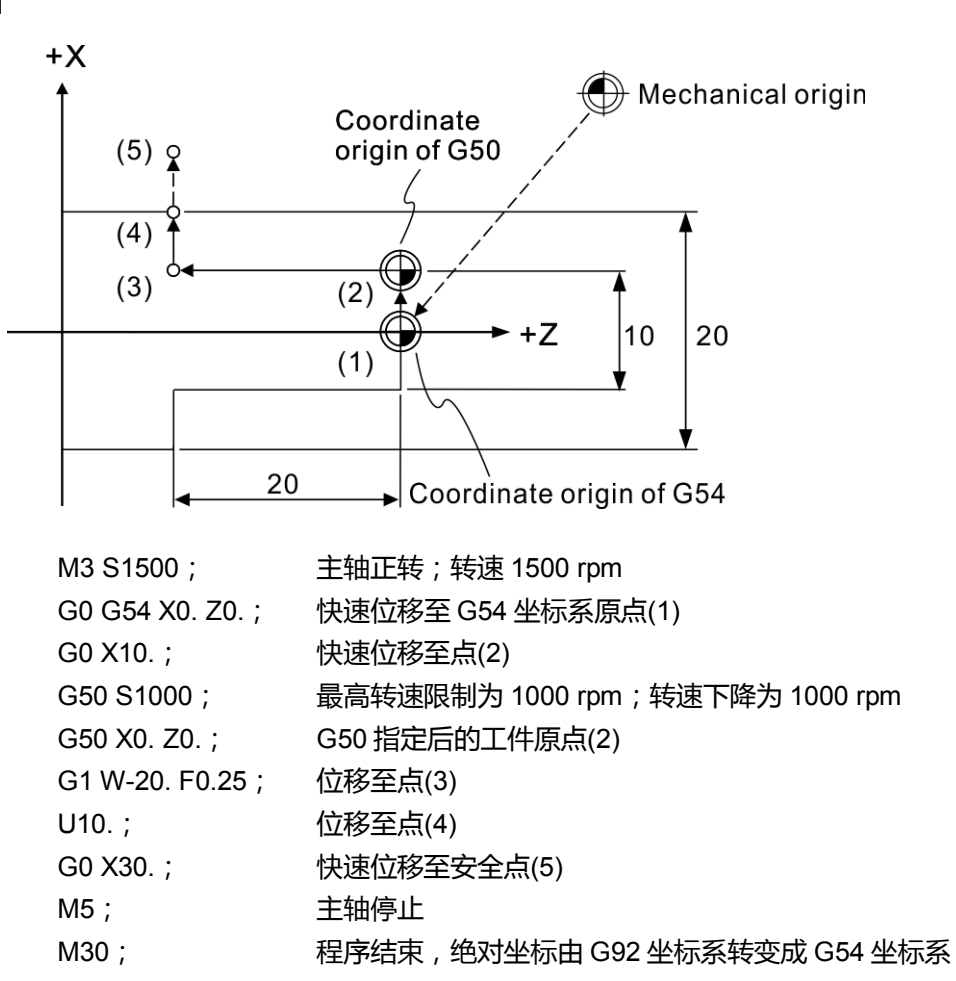

#### **G98:每分钟进给量设定(mm/min)**

指令格式:G98 G01 X\_ Y\_ Z\_ F\_

指令说明:每分钟进给(G98)指令所设定之进给量单位为(mm/min),意指刀具每分钟依 F 指定速度进给车削。G98 之指令格式可与运动单节同时执行, 也可单独在 单节中执行。本指令为持续有效指令。

#### **G99:每转进给量设定(mm/rev)**

指令格式:G99 G01 X\_ Y\_ Z\_ F\_

指令说明:每转进给(G99)指令所设定之进给量单位为(mm/rev),意指刀具根据主轴每一 转前进 F 指定速度进给车削。G99 之指令格式可与运动单节同时执行, 也可 单独在单节中执行。本指令为持续有效指令,为车床系统惯用的刀具切削进给 计算方式之指定。

[范例说明]

M3 S1000 (主轴正转 1000 rpm)

G99 G01 Z-20. F0.35 (每转进给 0.35 mm)

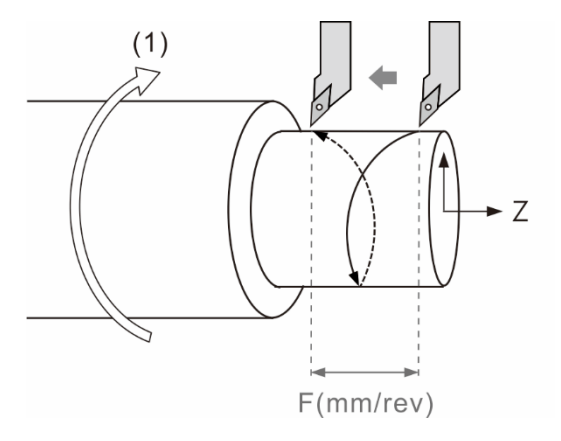

(1) 主轴旋转方向

实际车削进给速度为:1000 rev/min \* 0.35 mm/rev = 350 mm/min

#### **G96:表面切削速度一定模式**

指令格式:G96 S\_ (m/min)

指令说明: G96 指令所设定之 S\_ 切削速度单位为(m/min), 以 G96 S200 为例, 为目前 刀具切削速度为每分钟 200 公尺。在此表面切削速度一定情况下,主轴转速 会因为不同命令的直径坐标值(X 轴命令)有不同的转速, 加工直径小时主轴转 速快,加工直径大时主轴转速慢。 此指令主要用途为保持加工件光洁度能够一致。

#### **G97:表面切削速度一定模式取消**

指令格式: G97 S (rev/min)

指令说明:G97 指令所设定之 S\_切削速度单位为(rev/min),以 G97 S2000 为例,即主轴转速维持在每分钟 2000 转。 此指令可应用于螺纹加工、钻孔、攻牙时固定主轴转速。

### **倒角/倒圆角功能**

倒角指令格式:G01/G02/G03 X/U\_ Z/W\_ ,C\_ G01/G02/G03 X/U\_ Z/W\_

在两运动单节相交处进行长度为 C\_指定值的倒角。 [倒角范例 1]

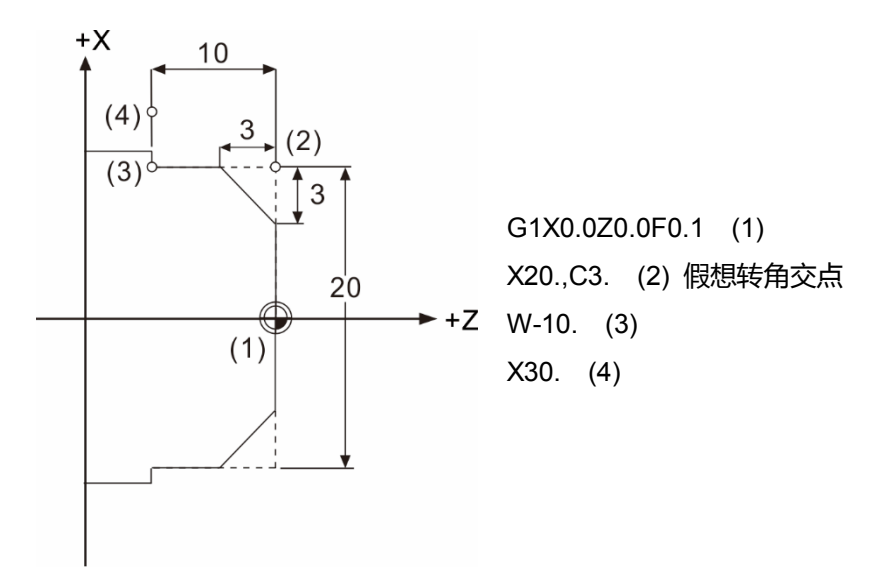

[倒角范例 2]

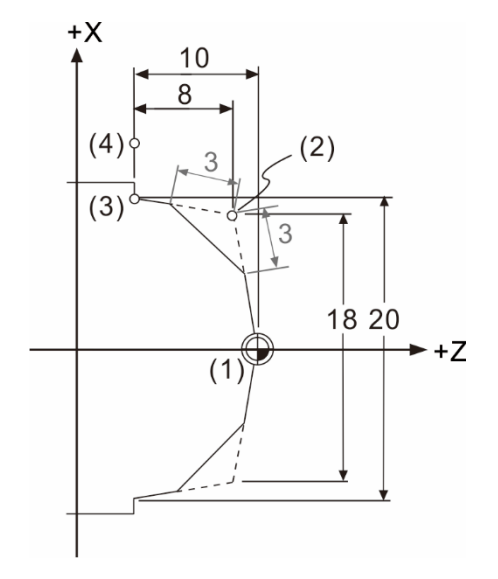

G1X0.0Z0.0F0.1 (1) X18.W-2.,C3. (2) 假想转角交点 X20.W-8. (3) X30. (4)

倒圆角指令格式:G01/G02/G03 X/U\_ Z/W\_ ,R\_ G01/G02/G03 X/U\_ Z/W\_

在两运动单节相交处进行半径为 R\_指定值的倒圆角。 [倒圆角范例]

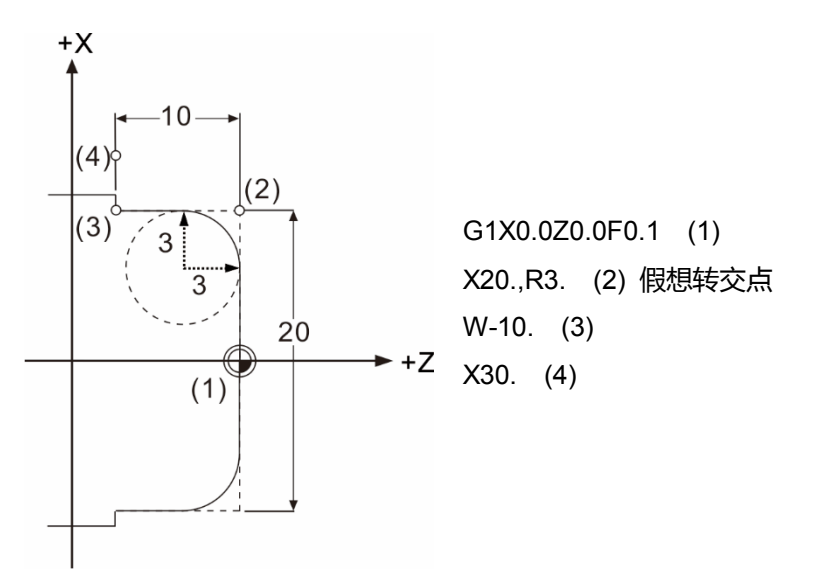

注意事项:

倒角及倒圆角指令的下一个单节必须是一个运动单节,才可以进行倒角及倒圆角的计算。

# **直线角度指令**

指令格式:G01 X \_ (Z\_),A\_

 $X (Z), A$ 

在前后两个单节指令中,给定 1 至 2 个适当的终点坐标及角度数据,控制器会计算相对应 的路径坐标信息,如下列指令图表所示。

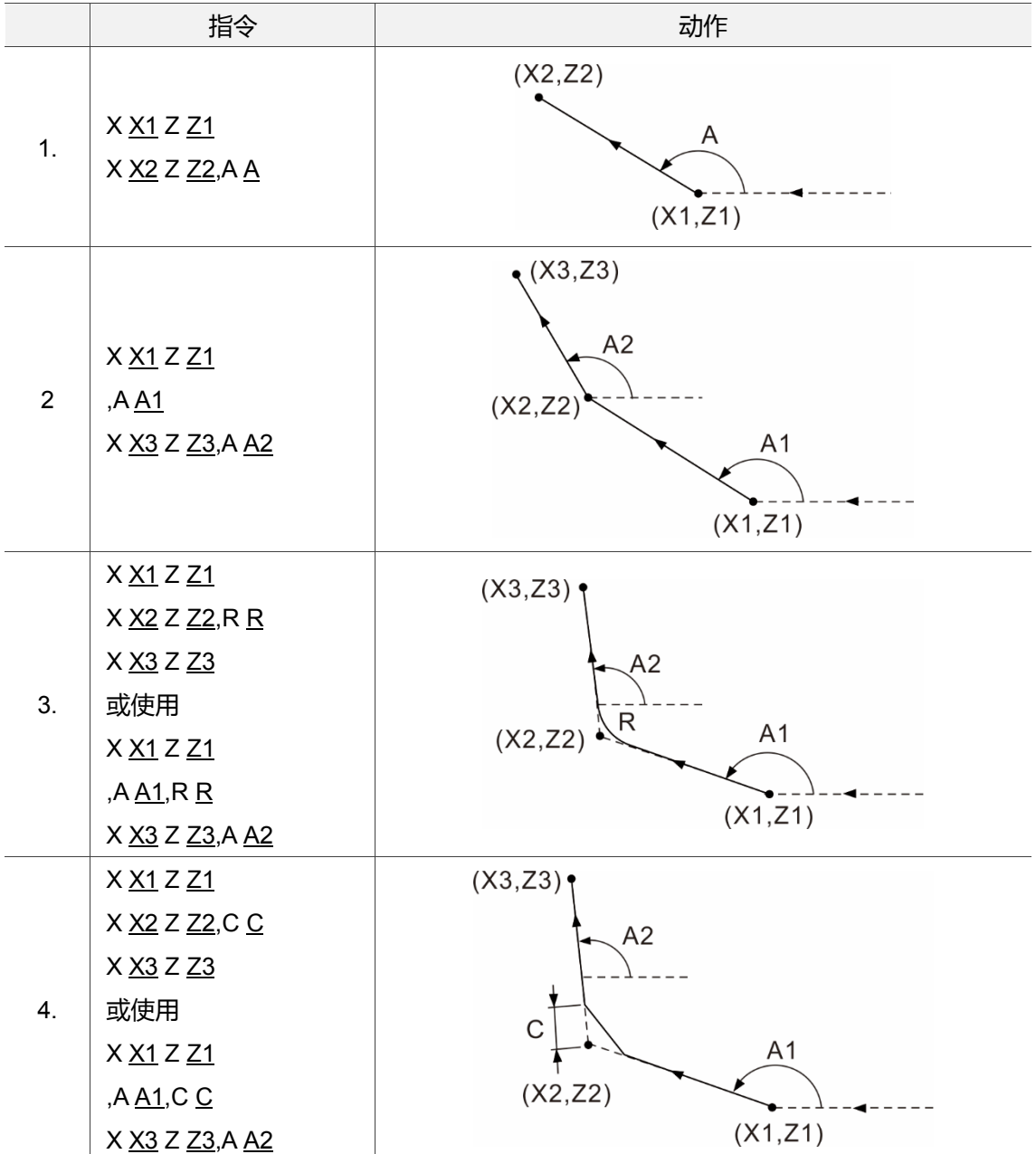

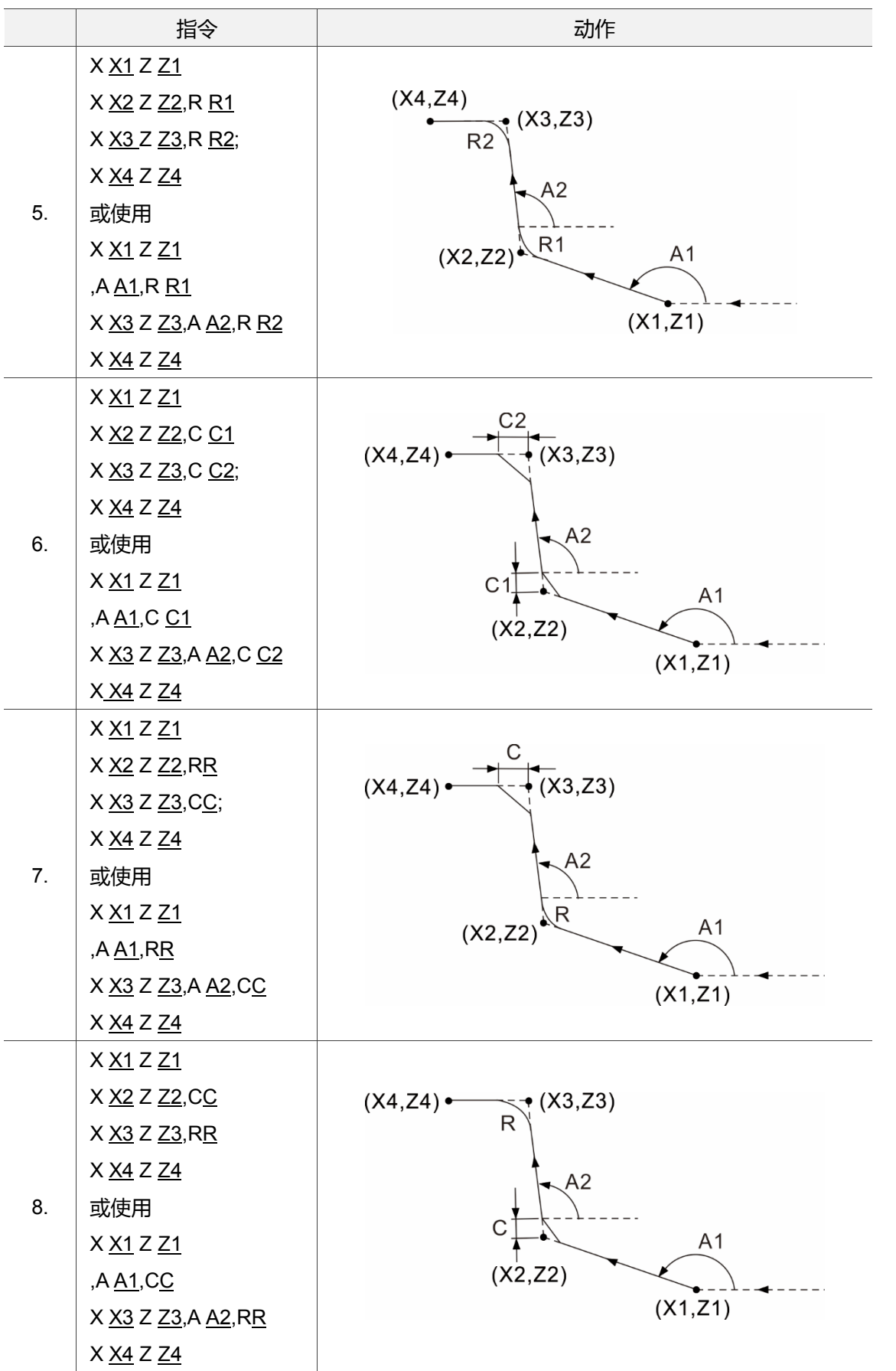

(此页有意留为空白)

2

# **M 指令说明**

 **试** 

# 2

辅助机能 M 指令是用于控制机械机能的 ON 及 OFF,本章将以一般泛用的 M 指令进行 说明。实际上所指定的 M 码机能需以机台设备为准。

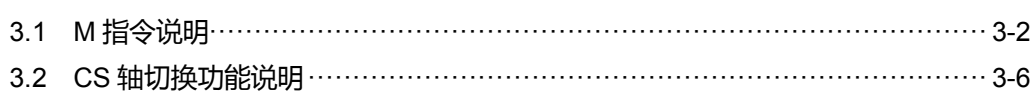

# <span id="page-90-0"></span>**3.1 M 指令说明**

M 指令格式是在 M 码后接 3 位数字码, 而控制器内有些是系统指定的 M 码, 不需编写 MLC 就可以作动, 一般用在程序的控制。以下是一般泛用的 M 码表, 除了系统指定之外, 其他皆须以 MLC 编写指定其功能。

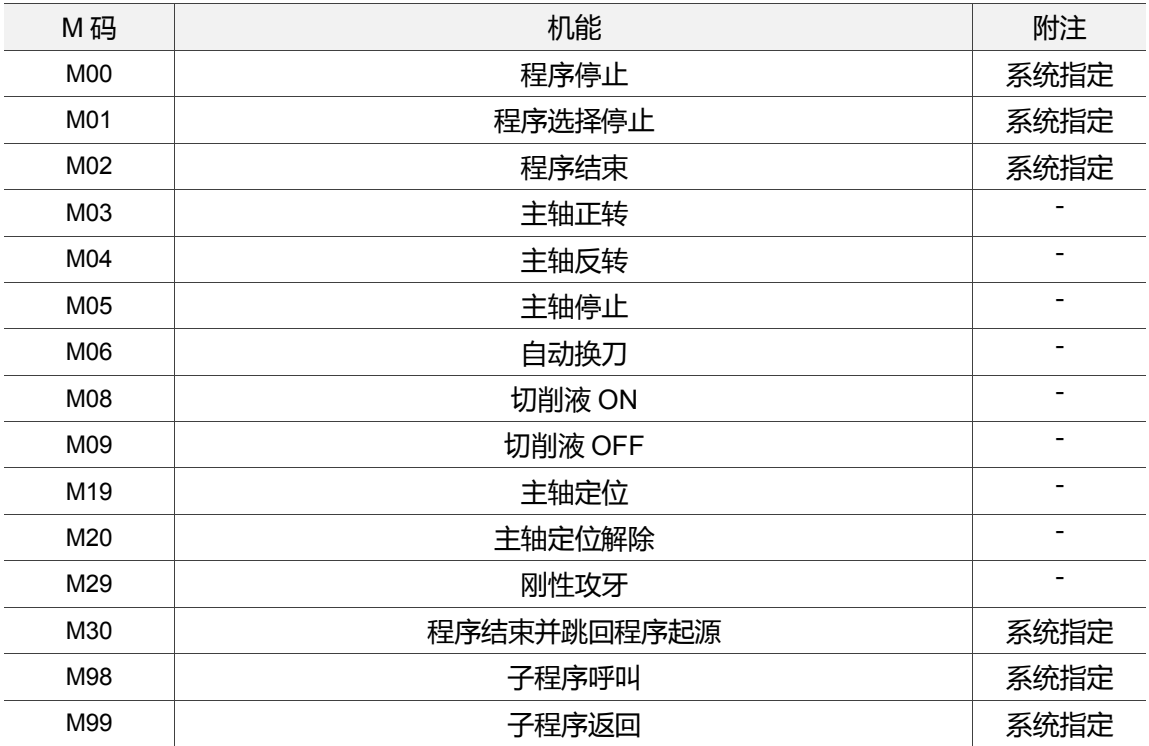

#### **M00**:**程序停止**

指令说明:当程序执行到档案之中所输入的 M00 指令时,程序会于该单节程序执行后立 即停止。因此,当程序执行到 M00 指令时,就会因此停止于程序之 M00 指令 处,欲继续执行程序时,则需再次按下程序执行键。一般可运用在切削执行中 之刀具检查或工件之外观、尺寸的检查。

#### **M01:程序选择停止指令**

指令格式:M01

指令说明:当该指令执行且具有效用时,其指令功能与用途皆与 M00 指令相同,不同之 处在于单纯输入在程序当中,程序执行到该指令时,并不会因此而停止其程序 的执行,此时必须搭配开启第二控制面板上的选择停止键的功能,方能真正执 行该程序中的 M01 指令,也才有如同 M00 指令之功能,若未启动第二控制面 板的选择停止功能键时,程序在执行到有 M01 的程序单节后,控制器会自动 忽略其 M01 指令,也因此程序并不会停止,而是会执行到有 M00 或是程序结 束以及开启选择停止功能,才会停止其执行。

#### **M02**:**程序结束指令**

指令格式:M02

指令说明:通常设于加工程序的最后结束位置,以告知控制器目前所执行的程序已经结束 之 M 脚本。若是将指令设定于程序中途位置时,程序执行到该指令,即不会 往下执行,就判定为程序执行结束,光标则是会停于 M02 指令之单节位置。

#### **M30**:**程序结束并跳回程序起始指令**

指令格式:M30

指令说明:通常设于加工程序的最后结束位置,以告知控制器目前所执行的程序已经结束 之 M 脚本。若是将其指令设定于程序中途位置时,程序在执行到该处指令, 即不会往下执行,而是会判定为程序执行结束,并且将光标跳回该程序最初的 起源位置。M30 指令与 M02 指令功能大致相同,不同处在于 M02 执行后,程 序的光标仍会停留在 M02 指令单节上。而 M30 指令则是会将程序的光标跳回 程序的起点位置。

#### **M98**:**子程序呼叫指令**

指令格式: M98 P\_L\_

指令说明:若一个程序中有一些固定或重复性高的动作时,可以把这些顺序动作或重复性 写成一个子程序,以简化程序的制作,大幅缩短程序长度,由主程序呼叫个子 程序的型式执行程序,而子程序又可呼叫另一个子程序,且最多可连续呼叫八 层。当控制器读到此指令时,执行动作会跳至所指定的子程序,且根据所设定 的次数执行子程序指令。

P\_: 代表为子程序之程序号码;L\_: 表示为子程序呼叫执行次数。

[范例说明]

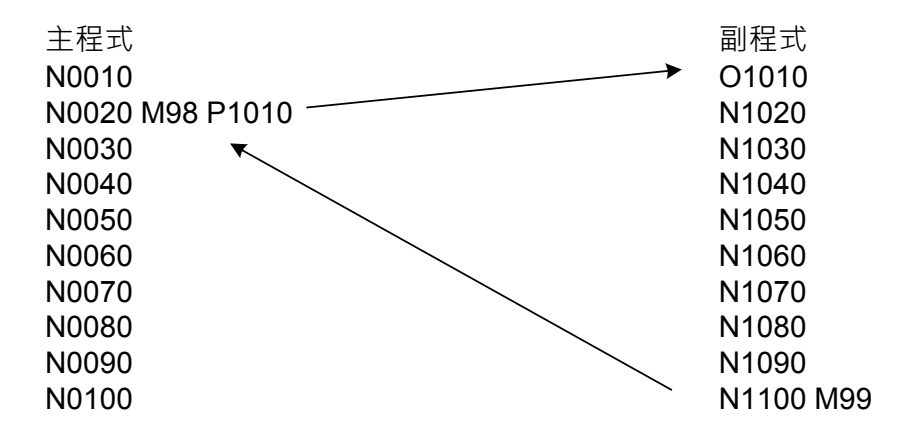

#### **M99**:**子程序返回指令**

指令格式:M99

指令说明: M98 指令可从主程序跳入子程序的执行, 若欲返回原主程序时, 必须再指令 M99 指令,则程序会在执行到 M99 之程序单节后,返回主程序的子程序呼叫 之次单节,再开始执行程序。

[范例说明]

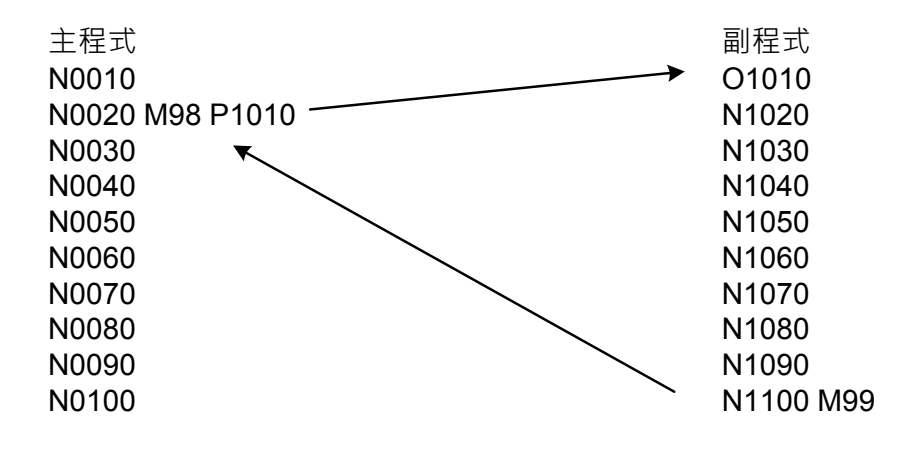

## <span id="page-94-0"></span>**3.2 CS 轴切换功能说明**

功能说明: 车铣复合机台, 会应用到主轴及 C 轴切换, 切换到 C 轴之后, 执行车铣相关 功能,如:端面及侧边钻孔攻牙指令、极座标插值、圆柱座标插值…等。

功能参数设定:

1. 操作参数 ▶ 参数 308 通道辅助设定 ▶ 车床 C 轴模式选择,设定为 0。

2. 若要将主轴切换到 C 轴, 須將對應的 M 码设定到操作参数 Pr358。

3. 若要将 C 轴切换到主轴,須將對應的 M 码设定到操作参数 Pr359。

4. 进给轴及主轴的通道设定,如下图所示。

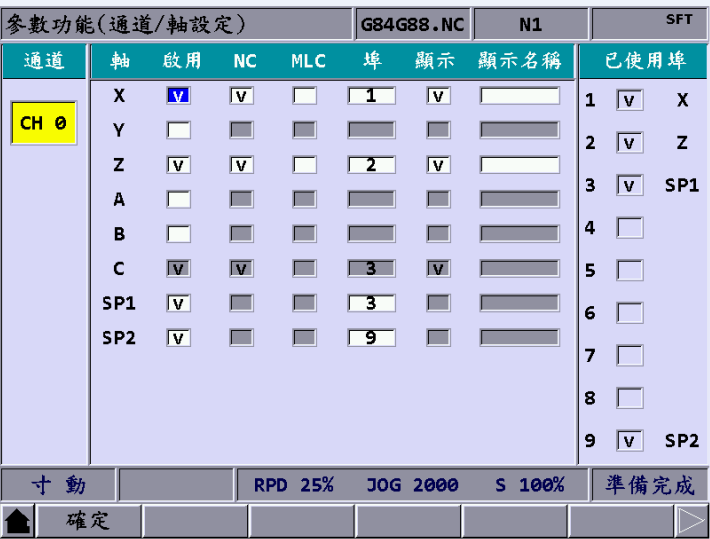

CS 轴切换功能对应之特 M:

1. MLC ▶ NC (MLC 将数值写入缓存器, NC 读取缓存器之数值)

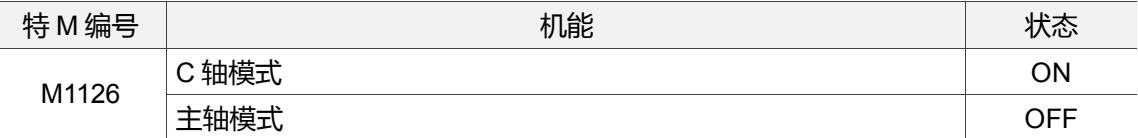

机能说明:

- (1) 当 G 码执行到主轴切换到 C 轴的 M 码时(参数 358 的 M 码设定),MLC 端要将 M1126 设为 ON,通知 NC 端进行主轴切换到 C 轴。
- (2) 当 G 码执行到 C 轴切换到主轴的 M 码时(参数 359 的 M 码设定),MLC 端要将 M1126 设为 OFF,通知 NC 端进行 C 轴切换到主轴。
- (3) 开机时预设为主轴模式,M1126 = OFF。

2. NC ▶ MLC (NC 将数值写入缓存器, MLC 读取缓存器之数值)

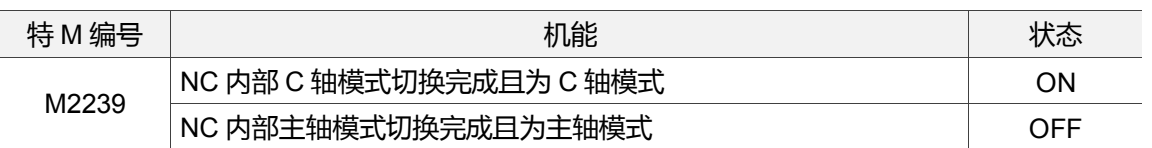

机能说明:

- (1) 当 NC 端处于主轴模式, 並执行到 M 码時(主轴切换到 C 轴)且收到 M1126 = ON, NC 端进行主轴切换到 C 轴动作, 切换完成后将 M2239 设为 ON, 此时 NC 端处于 C 轴 模式。
- (2) 当 NC 端处于 C 轴模式, 並执行到 M 码時(C 轴切换到主轴)且收到 M1126 = OFF, NC 端进行 C 轴切换到主轴动作, 切换完成后将 M2239 设为 OFF, 此时 NC 端处于 主轴模式。
- (3) 开机时预设为主轴模式,M2239 = OFF。

[ 范例说明 ]

参数设定如下

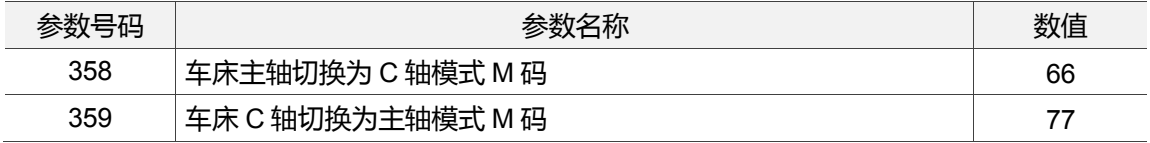

范例 G 码:

M03 S1000

G00 X50. Z10.

G98 F1000

G01 Z-20.

M66 (主轴切换成 C 轴功能)

C0.

C90.

C180.

M77 (C 轴切换成主轴功能)

M30

(此页有意留为空白)

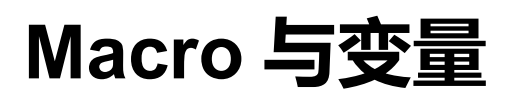

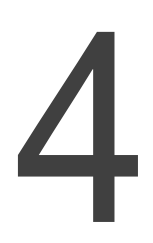

本章为说明 NC 控制器之系统变量与 Macro 语法的运算命令与范例介绍。

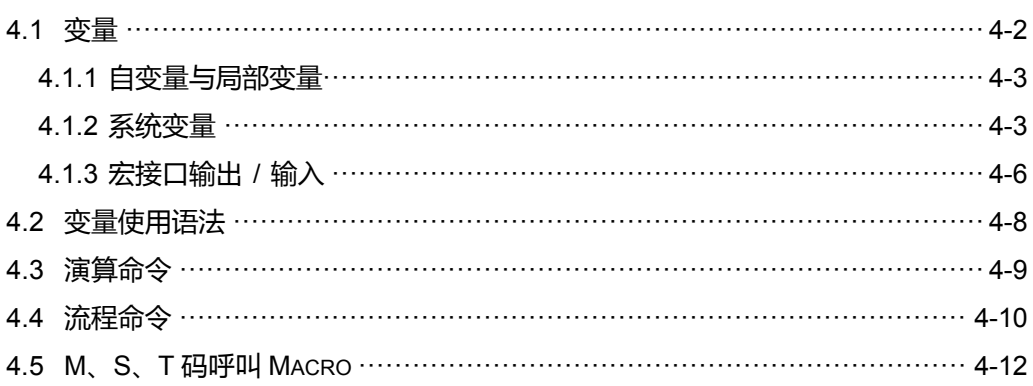

# <span id="page-98-0"></span>**4.1 变量**

在 NC 程序中使用变量运算时,可用变量取代 NC 程序代码,即可一次性修正大量的数值 方便修改程序,且变量可以加以计算。使用变量符号(#)及后方变量号码。变量的分类如  $\overline{\Gamma}$ :

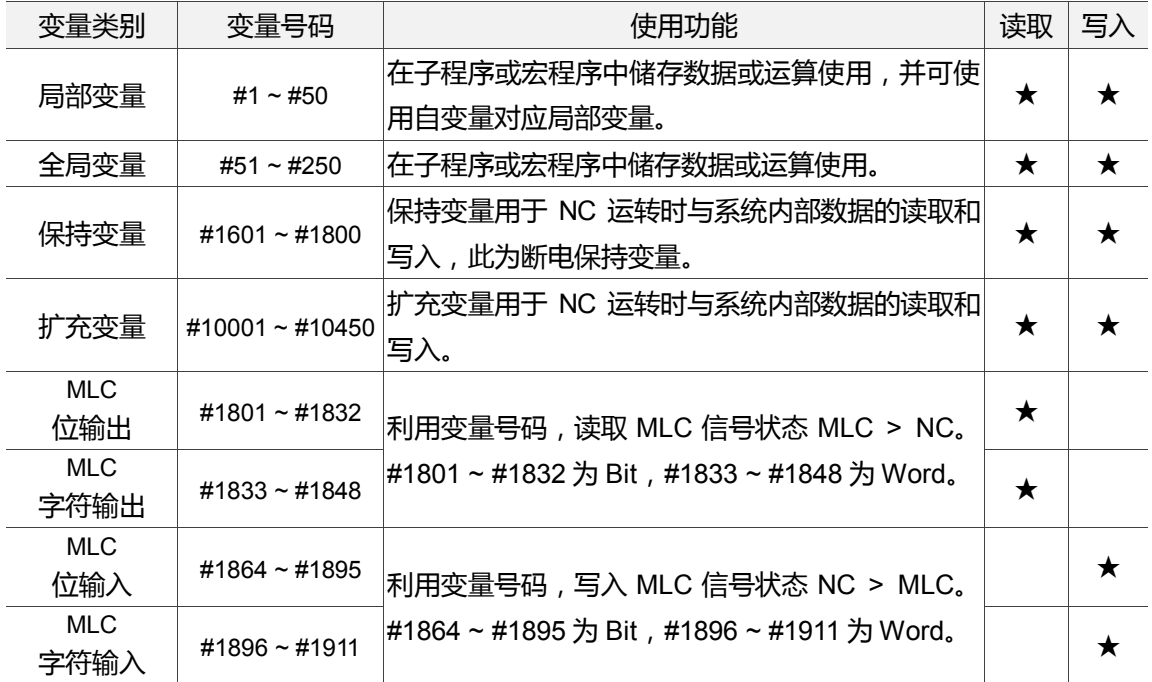

#### <span id="page-99-0"></span>**4.1.1 自变量与局部变量**

除了 G、L、N、O 及 P 之外, 其他均可当作指定自变量, 用于宏子程序 G65、G66 呼叫 时,作为局部变量的数据传送。

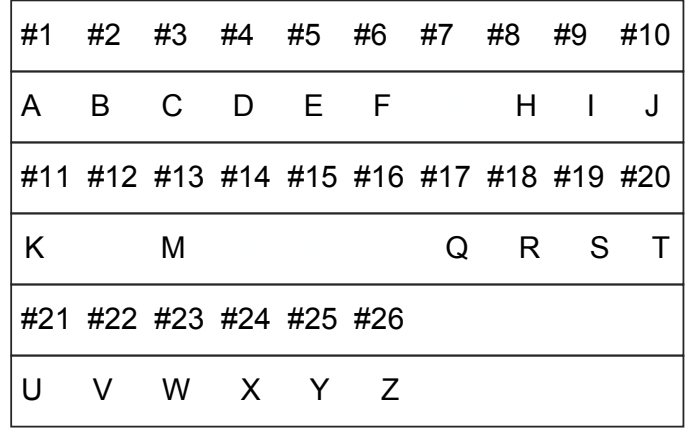

#### <span id="page-99-1"></span>**4.1.2 系统变量**

系统变量用于 NC 运转时与系统内部数据的读取和写入, MLC 输出/输入则是用于 NC 程 序与 MLC 间的数据交换,特 M 对应 Bit,特 D 对应 Word。

G 码群组讯息

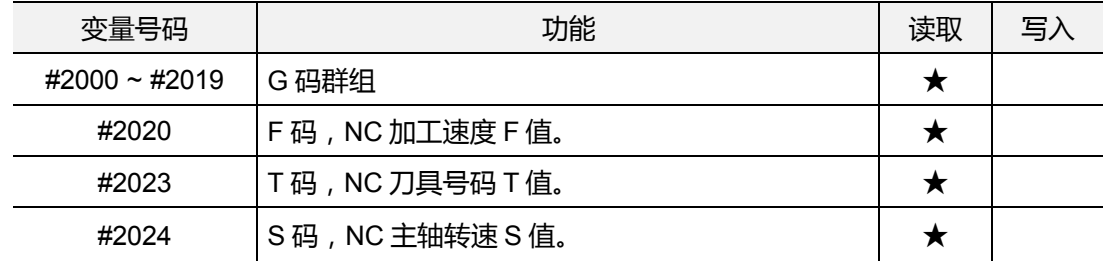

#### 在执行程序当中各项模态讯息,仅限读取。

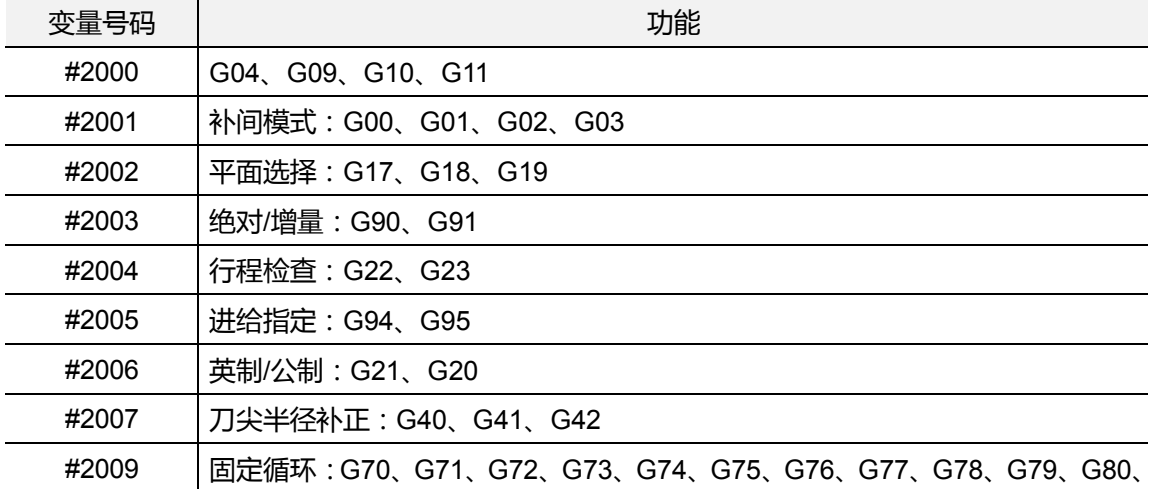

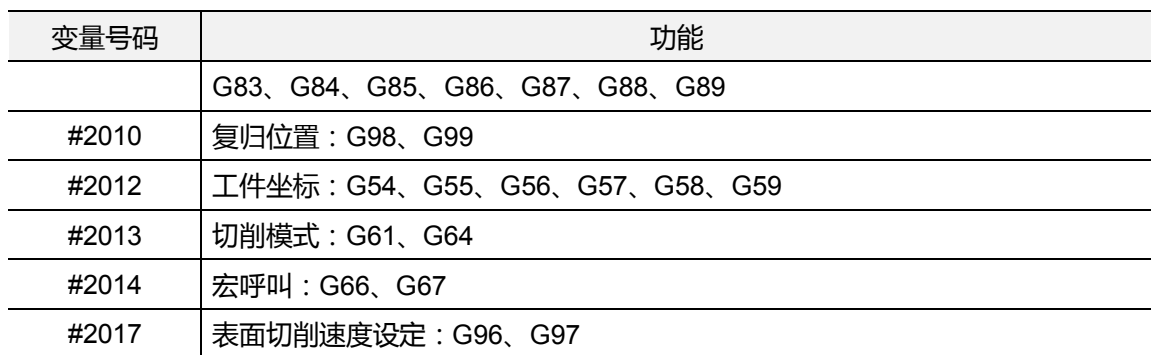

#### 位置相关讯息

变量号码 #2100 ~ #2217 可以读取如下坐标数值,仅限读取。

| 位置讯息 | 机械坐标  | 相对坐标   | 跳跃机械坐标 | 重启位置与绝对坐标差 |
|------|-------|--------|--------|------------|
| 轴名称  | 绝对坐标  | 单节终点坐标 | 跳跃绝对坐标 | 重启位置与刀具偏差  |
| X轴   | #2100 | #2180  | #2148  | #2196      |
|      | #2116 | #2132  | #2164  | #2212      |
| Y轴   | #2101 | #2181  | #2149  | #2197      |
|      | #2117 | #2133  | #2165  | #2213      |
| Z轴   | #2102 | #2182  | #2150  | #2198      |
|      | #2118 | #2134  | #2166  | #2214      |
| A轴   | #2103 | #2183  | #2151  | #2199      |
|      | #2119 | #2135  | #2167  | #2215      |
| B轴   | #2104 | #2184  | #2152  | #2200      |
|      | #2120 | #2136  | #2168  | #2216      |
| C轴   | #2105 | #2185  | #2153  | #2201      |
|      | #2121 | #2137  | #2169  | #2217      |

#### 工件坐标讯息

变量号码#3000~#3646可以读取偏移坐标与工件坐标,仅限读取。

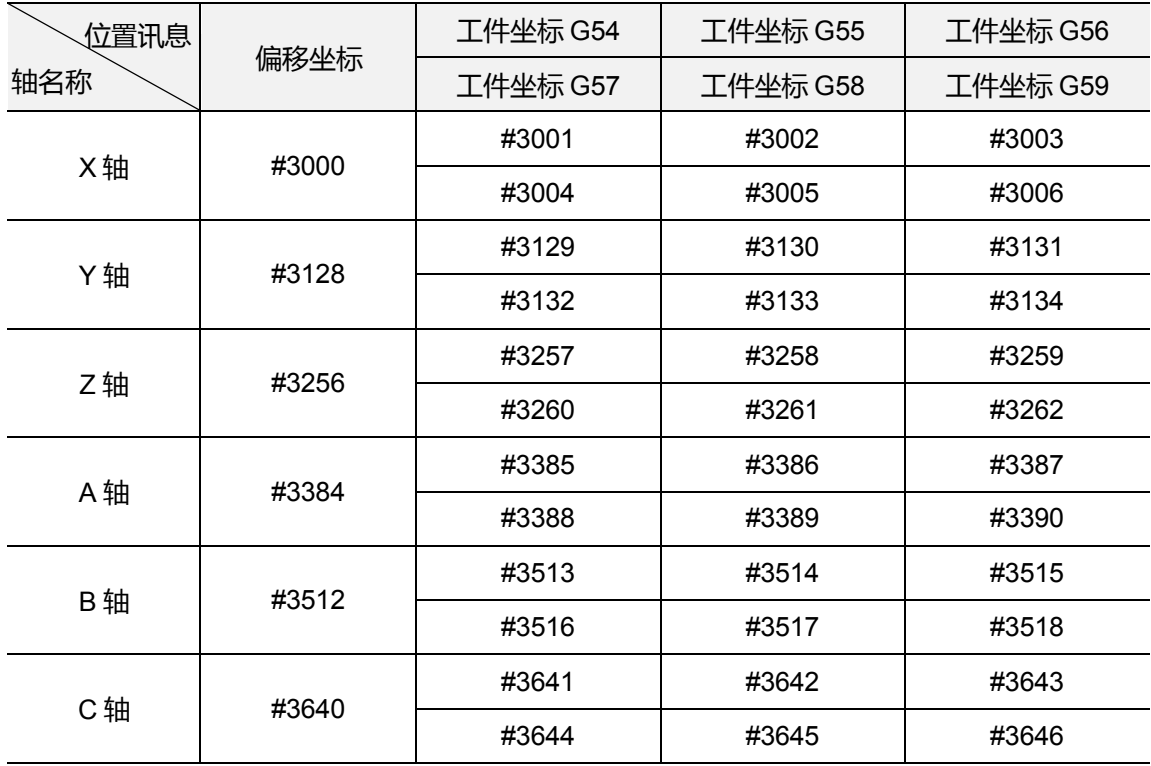

#### 其他讯息

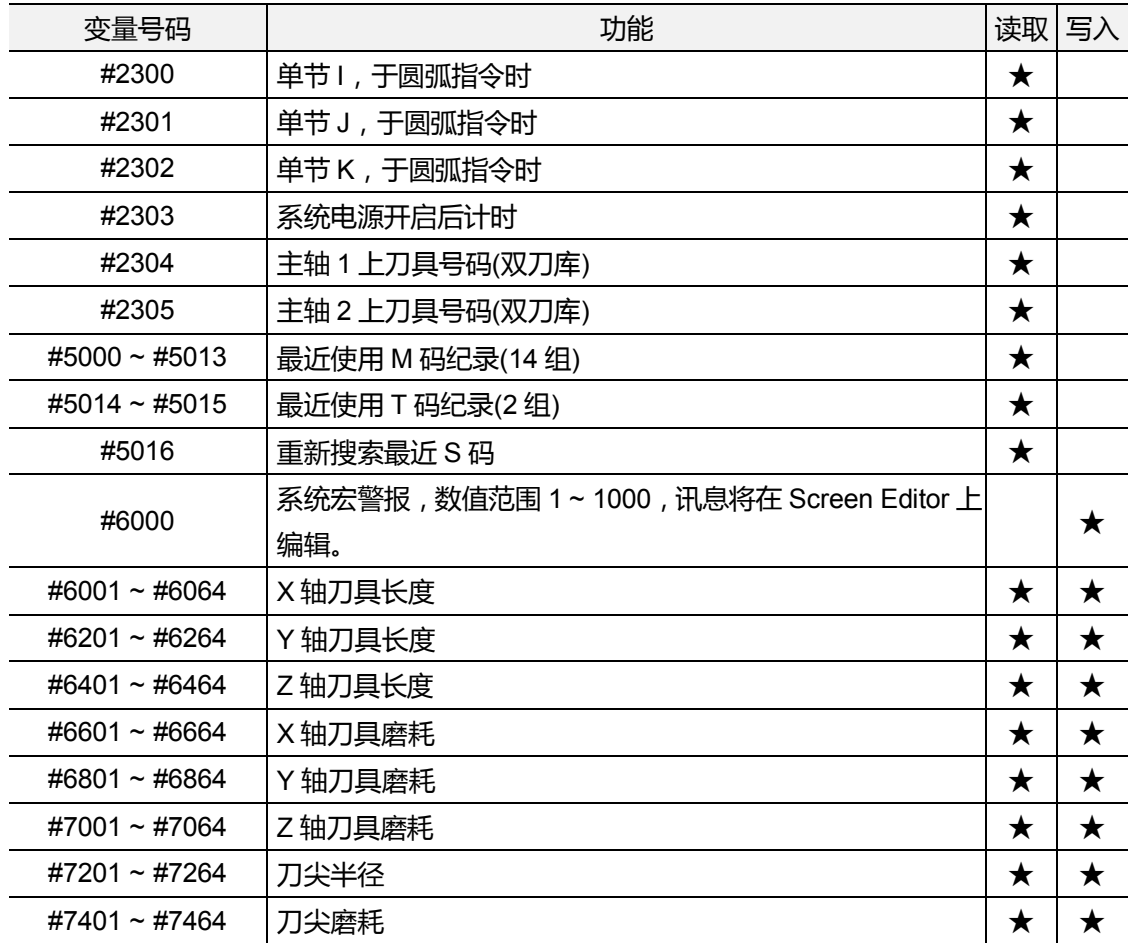

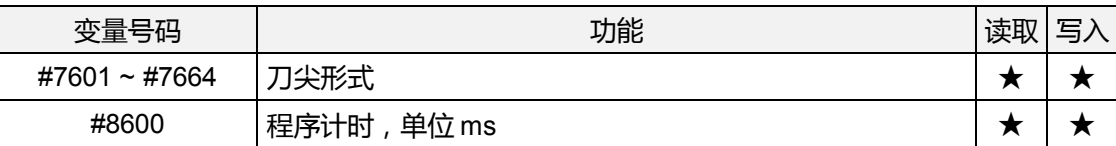

#### <span id="page-102-0"></span>**4.1.3 宏接口输出 / 输入**

利用变量号码#1801 ~ #1911,在程序中可得知接口讯息,读取或写入 MLC 讯号状态。 数值可以为 Bit 或 Word。当讯号类型为 Bit 时, 变量值仅为 1 或 0 两种, 当讯号类型为 Word 时,变量值则为一数值。

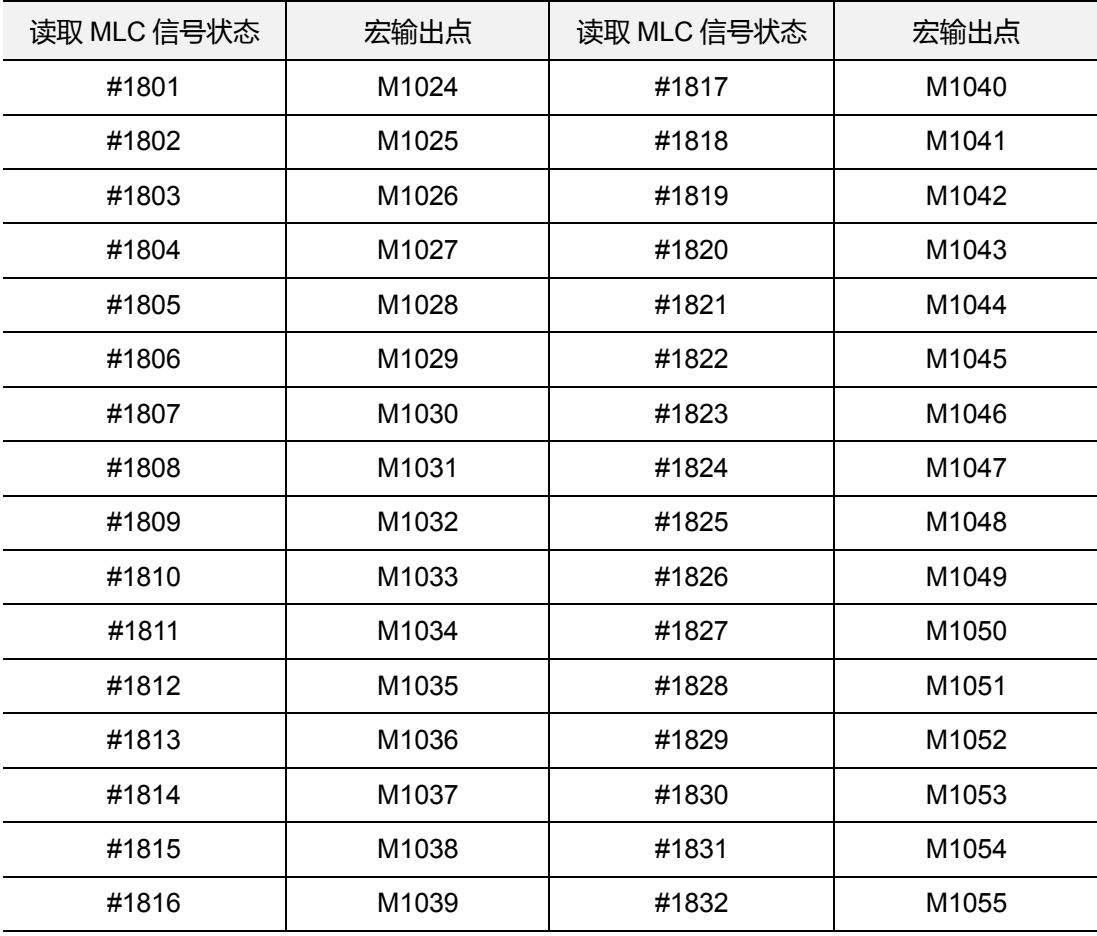

MLC 位 Bit 输出,读取 MLC 信号状态(MLC > NC)

MLC 字符 Word 输出,读取 MLC 信号状态(MLC > NC)

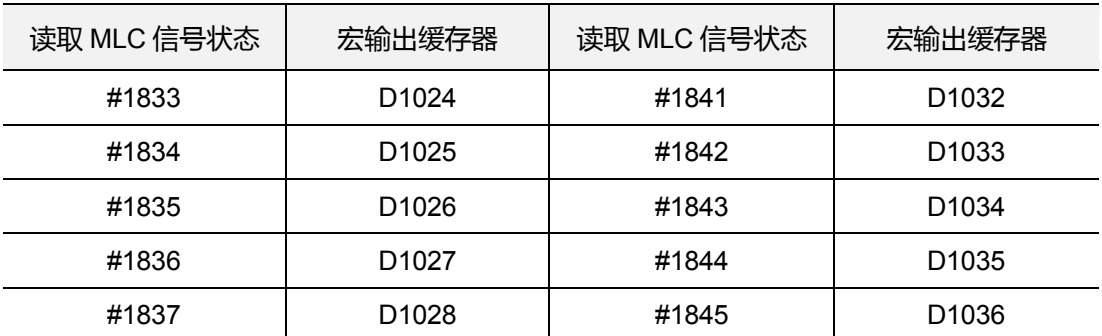

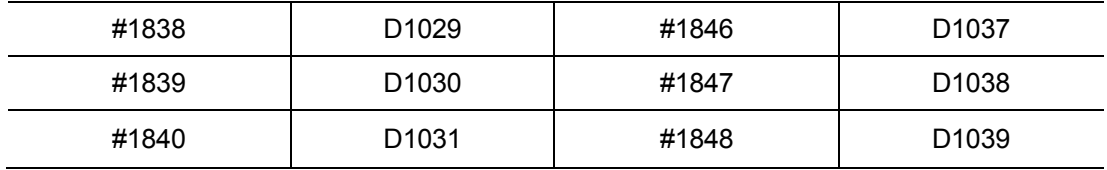

MLC 位 Bit 输入,写入 MLC 信号状态(NC > MLC)

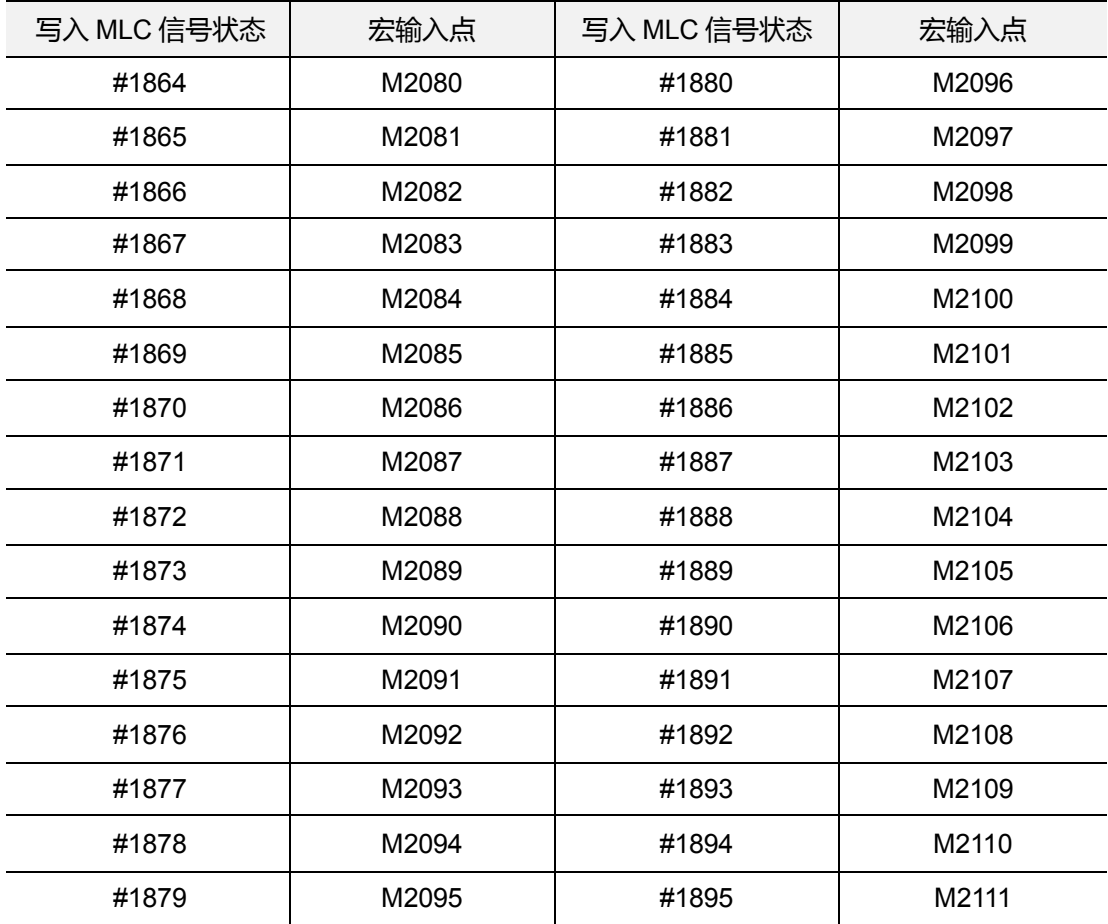

MLC 字符 Word 输入,写入 MLC 信号状态(NC > MLC)

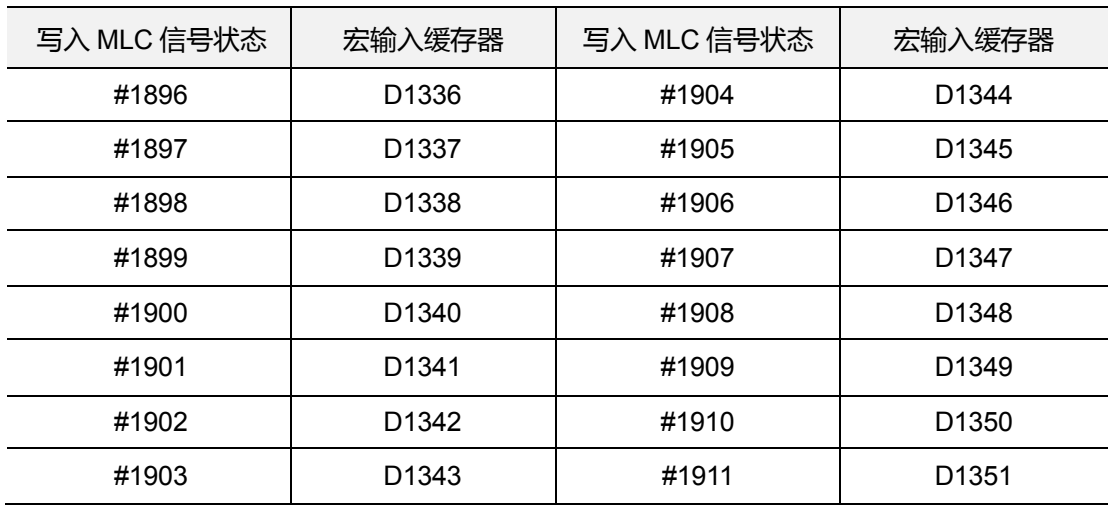

# <span id="page-104-0"></span>**4.2 变量使用语法**

NC 程序中的数值部分,可使用变量进行替换。变量可做数学运算,以增加程序的灵活与 共通性。

(1) 可使用局部变量的范围:

# i : 第 i 个变量 (当 1 ≤ i ≤ 50)

(2) 用表达式定义变量号码:

在计算# [ A ],而 A 数值范围须在 1 ≦ A ≦ 系统最大变量号,A 不可小于 0 或是负 数。

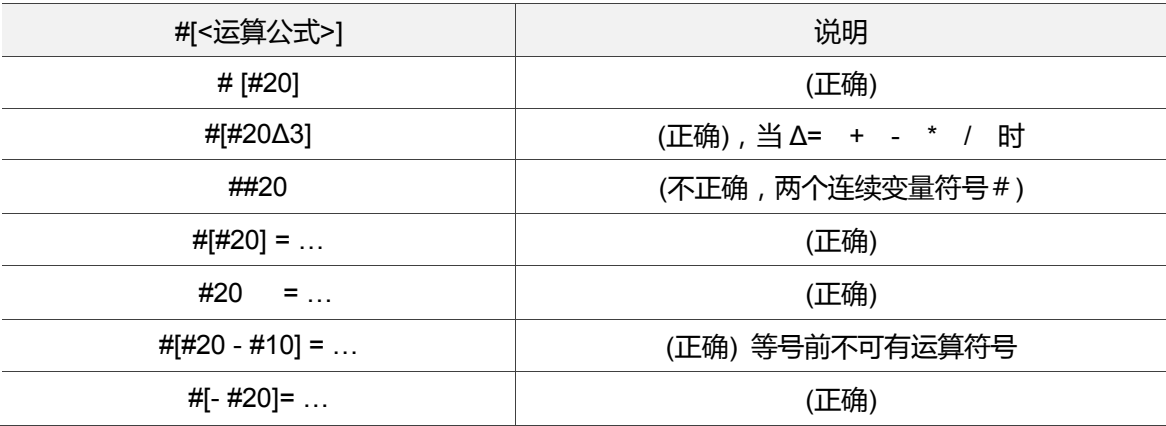

(3) 变量前符号:

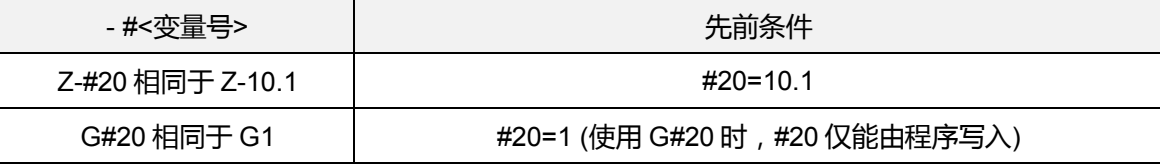

(4) 用变量定义

#20 = 10 (定义#20 等于 10)

- #20 = #5 (定义#20 等于#5)
- #20 = #5 + #2 (定义#20 等于#5+#2)
- (5) 条件式

IF[#20==1] (如果#20 等于 1 时,条件成立)

# <span id="page-105-0"></span>**4.3 演算命令**

变量间执行各种演算时,把运算结果定义为另一变量的值,或是组合、替换成其他变量。 #i、#j、#k 可用常数取代。

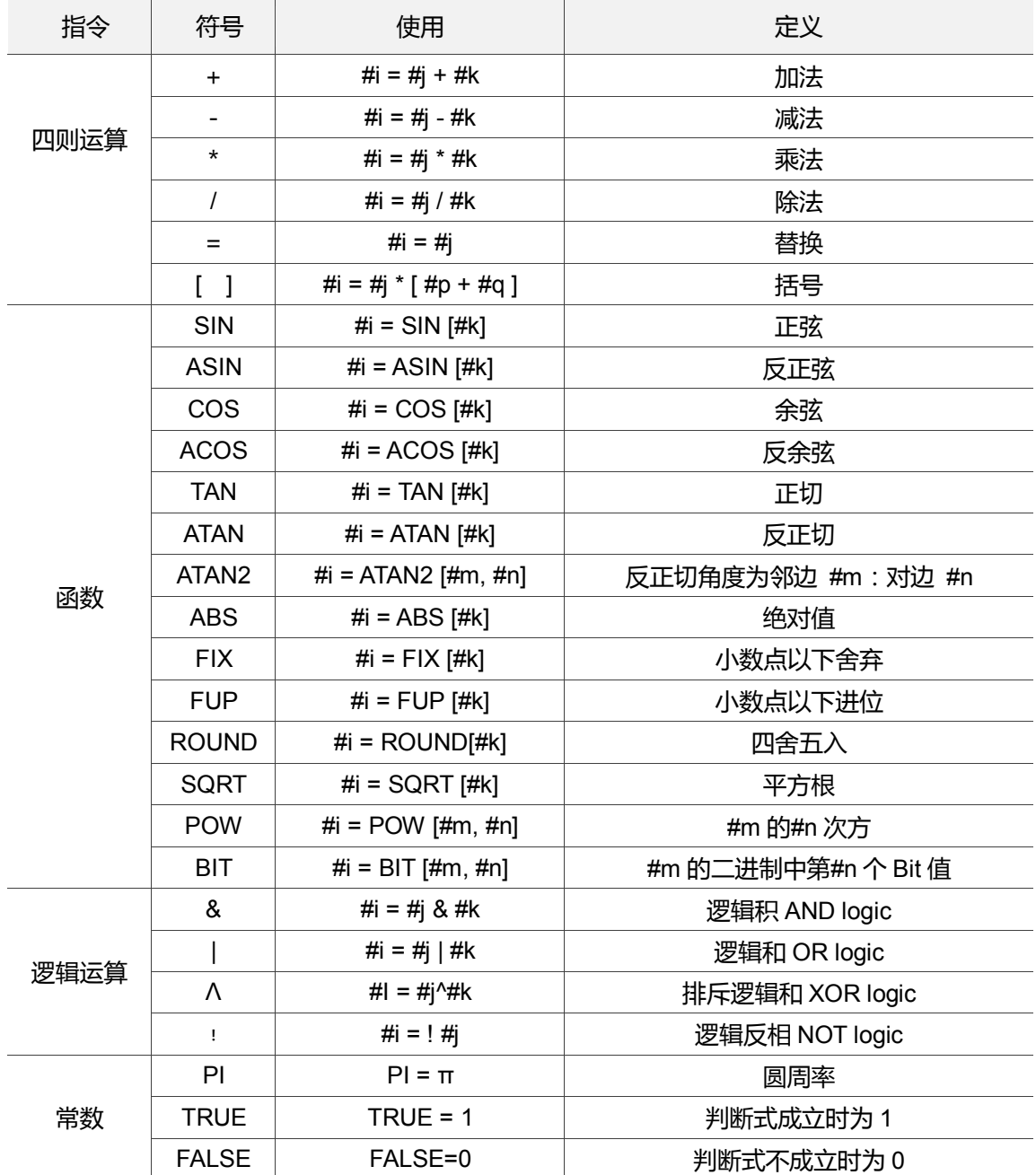

# <span id="page-106-0"></span>**4.4 流程命令**

当 WHILE[判断式]成立时,程序流程将从 WHILE 次单节起到第一个 ENDW 单节中重复 执行。若当 WHILE[判断式]不成立时,程序流程则是从第一个 ENDW 的次单节起往下 执行程序。

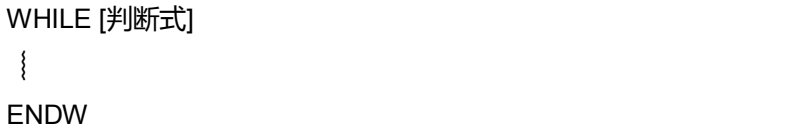

#### 范例:

```
WHILE[#80<=360.] (当#80 小于或等于 360.时进入循环重复执行)
    WHILE[#60>=20.] (当#60 大于或等于 20.时再进入第二层循环)
        #60=#60-2.
    ENDW (碰到第一个 ENDW 此为第二层结束)
        #80=#80+15.
       #50=#50-0.05
ENDW (碰到第二个 ENDW 此为第一层结束)
```
#### 分歧条件

当 IF[判断式]成立时,程序流程将 GOTO 至程序行号 N 后,往下执行程序。当 IF[判断式] 不成立时,程序流程将执行判断式的次一单节。如下条列说明:

IF [判断式] GOTO N (执行判断式, 有条件跳跃到 N 的行位置) GOTO N (单独使用时,为无条件跳跃到 N 的行位置)

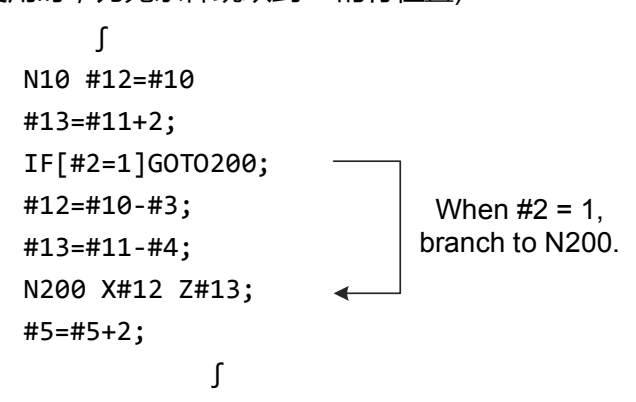

GOTO N 的 N 必须存在于同一程序内, 如果不存在, 则会发生异警报警;

注:搜寻分歧处的顺序编号时,从程序的开头开始搜寻,假如搜寻不到目标编号时,系统将发出 异警讯息,如果存在多个相同顺序编号时,则从先搜寻到的程序单节处开始执行。

以下表格为判断式的类别:

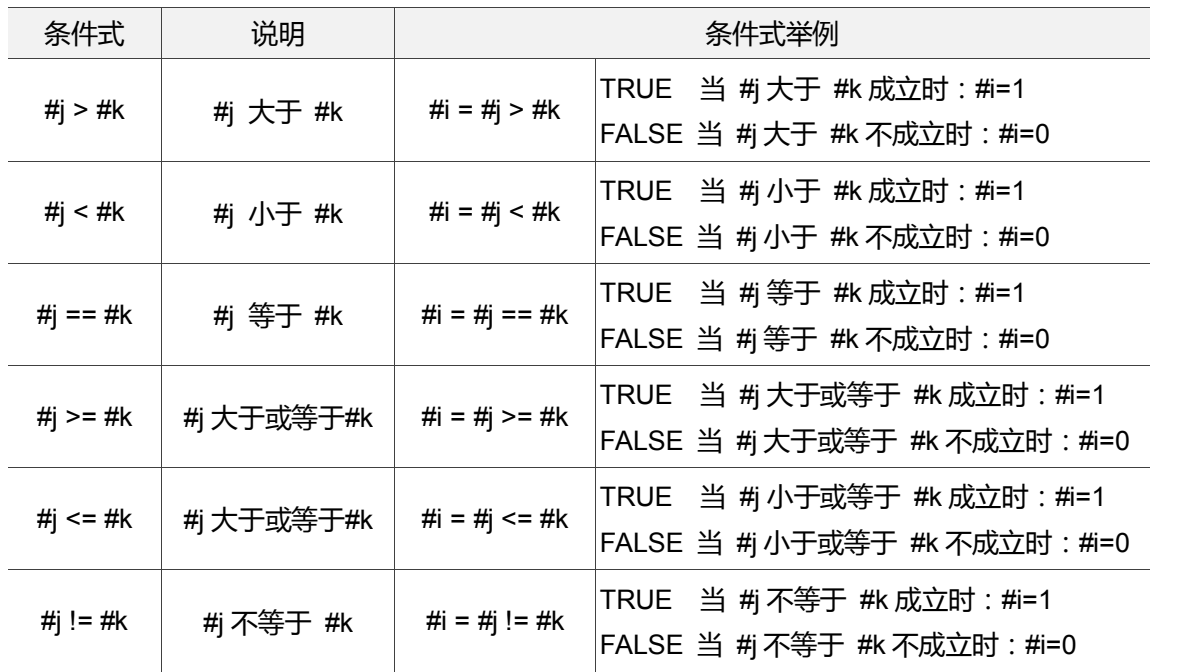

范例:

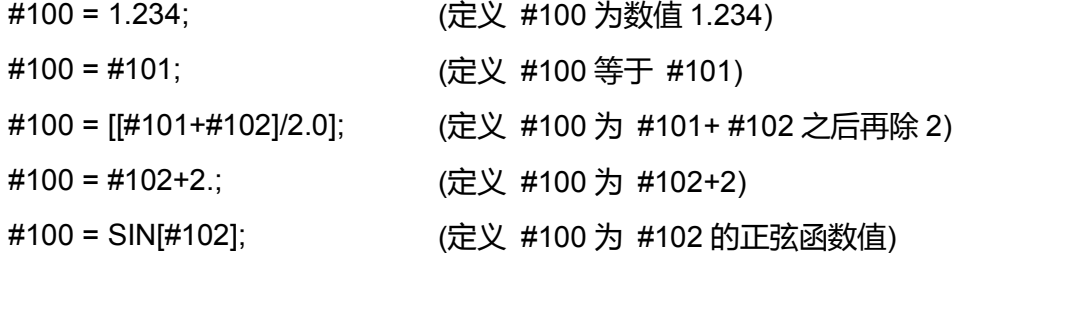

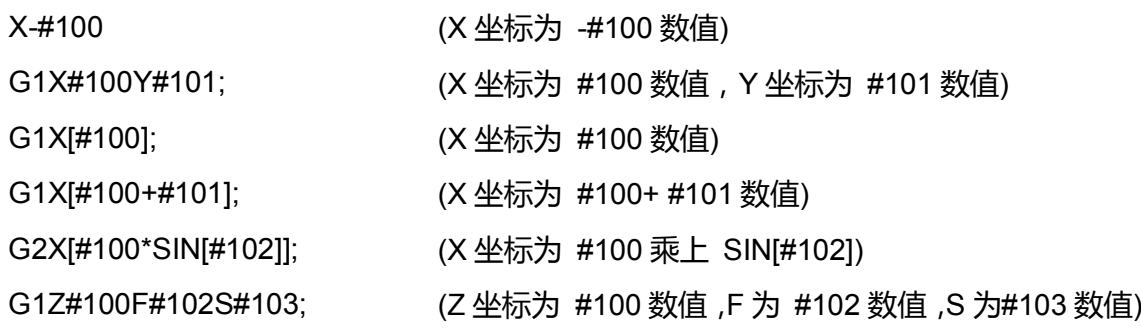
4

## **4.5 M、S、T 码呼叫 Macro**

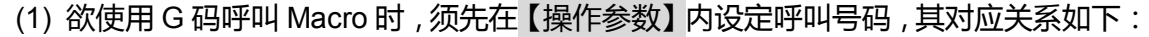

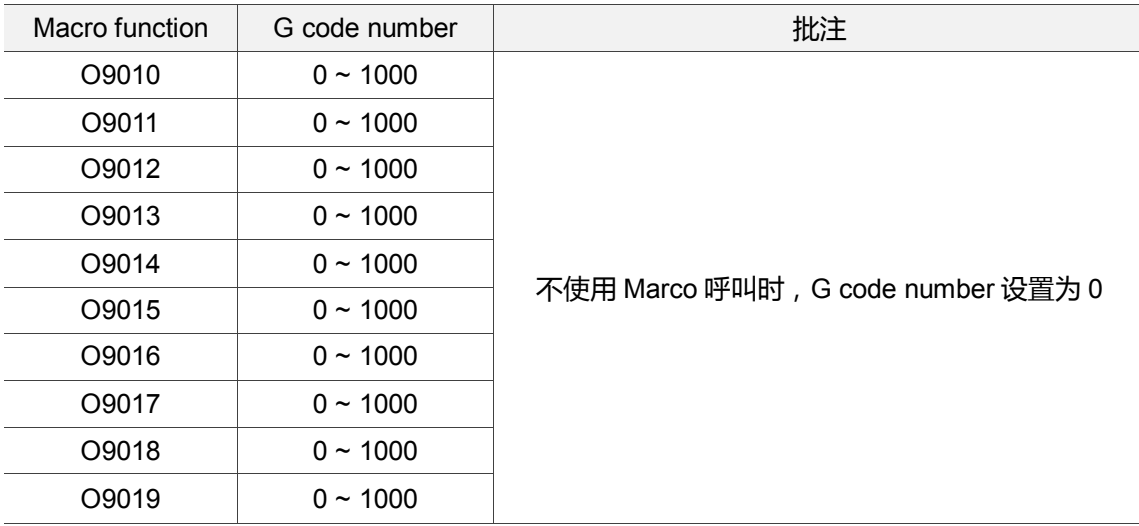

限制:使用 Marco 呼叫 G 码、M 码或 T 码的 Marco 程序中,所设定参数 G 码被视为 一般 G 码,无法呼叫 Macro。

(2) 欲使用 M 码呼叫 Macro 时,须先在【操作参数】内设定呼叫号码,其对应关系如下:

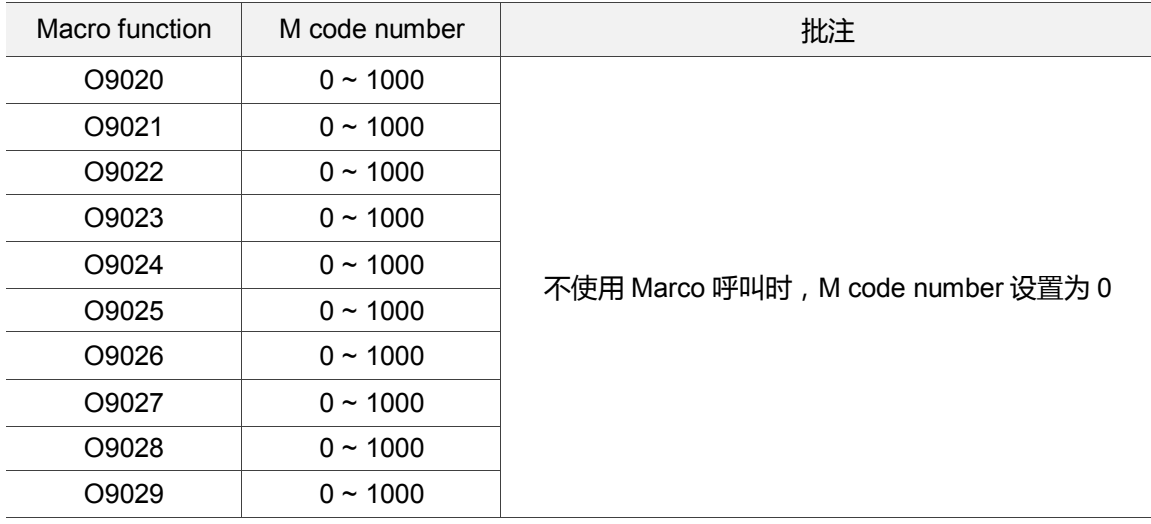

限制:使用 Marco 呼叫 G 码、M 码或 T 码的 Marco 程序中,所设定参数 M 码被视为 一般 M 码,无法呼叫 Macro。

(3) 欲使用 T 码呼叫 Macro 时, 须先在【操作参数】内开启功能, 其设定方式如下:

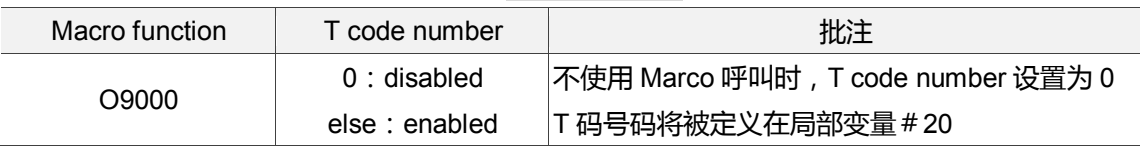

限制:使用 Marco 呼叫 G 码、M 码或 T 码的 Marco 程序中,所设定参数 T 码被视为一般 T 码,无法呼叫 Macro。

4

变量定义信息如下表:

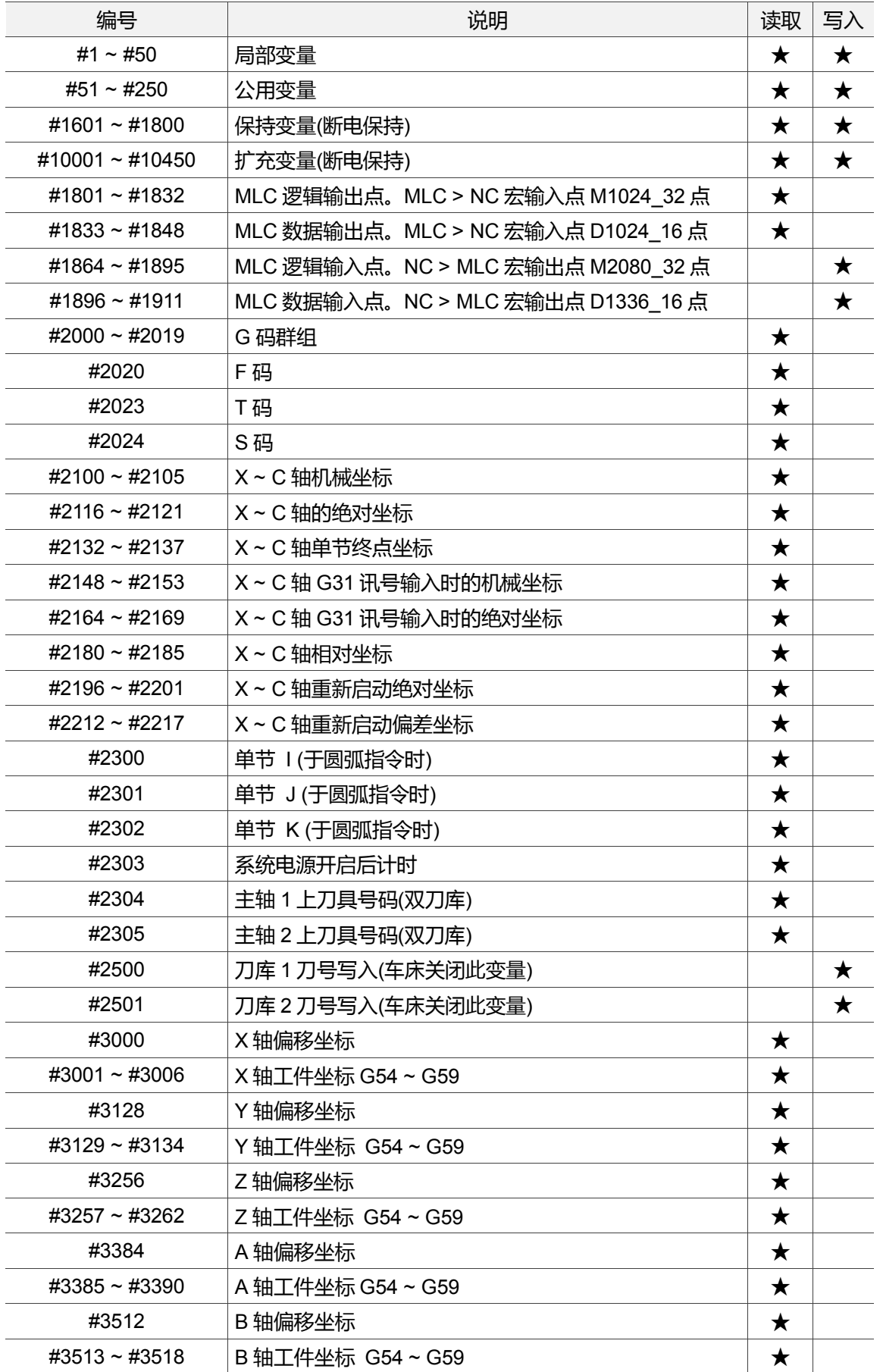

4

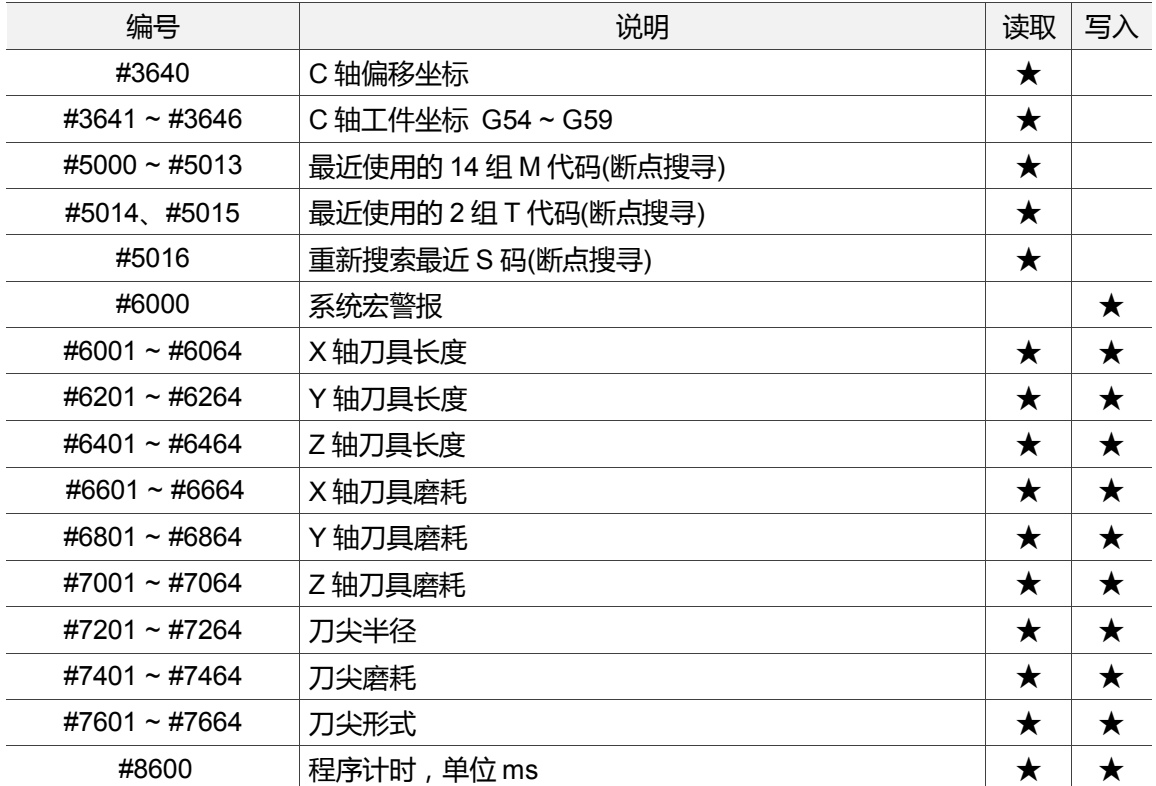

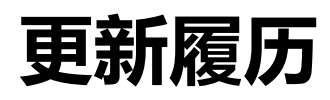

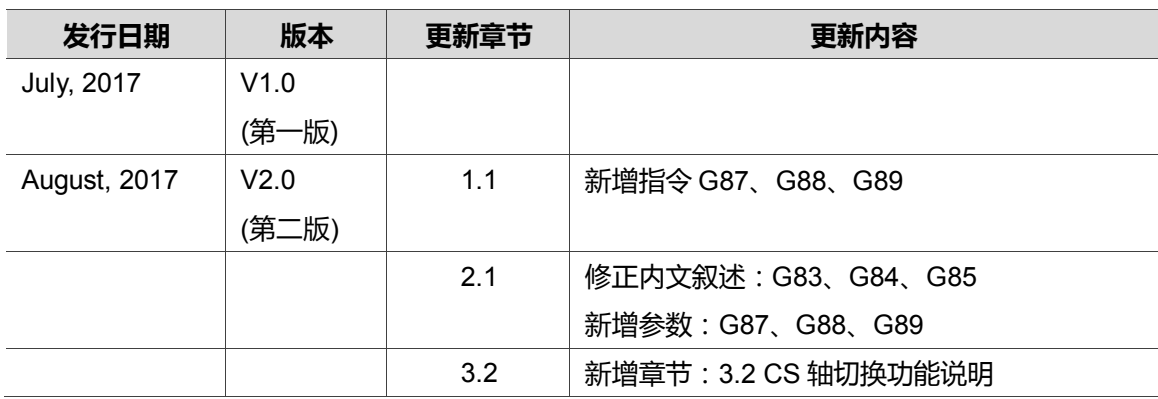

关于[车床编程手册]其它相关信息,可参考:

- (1) 台达 CNC 车床解决方案-操作维护手册
- (2) 台达 CNC 数控系统解决方案-MLC 应用技术手册

(此页有意留为空白)